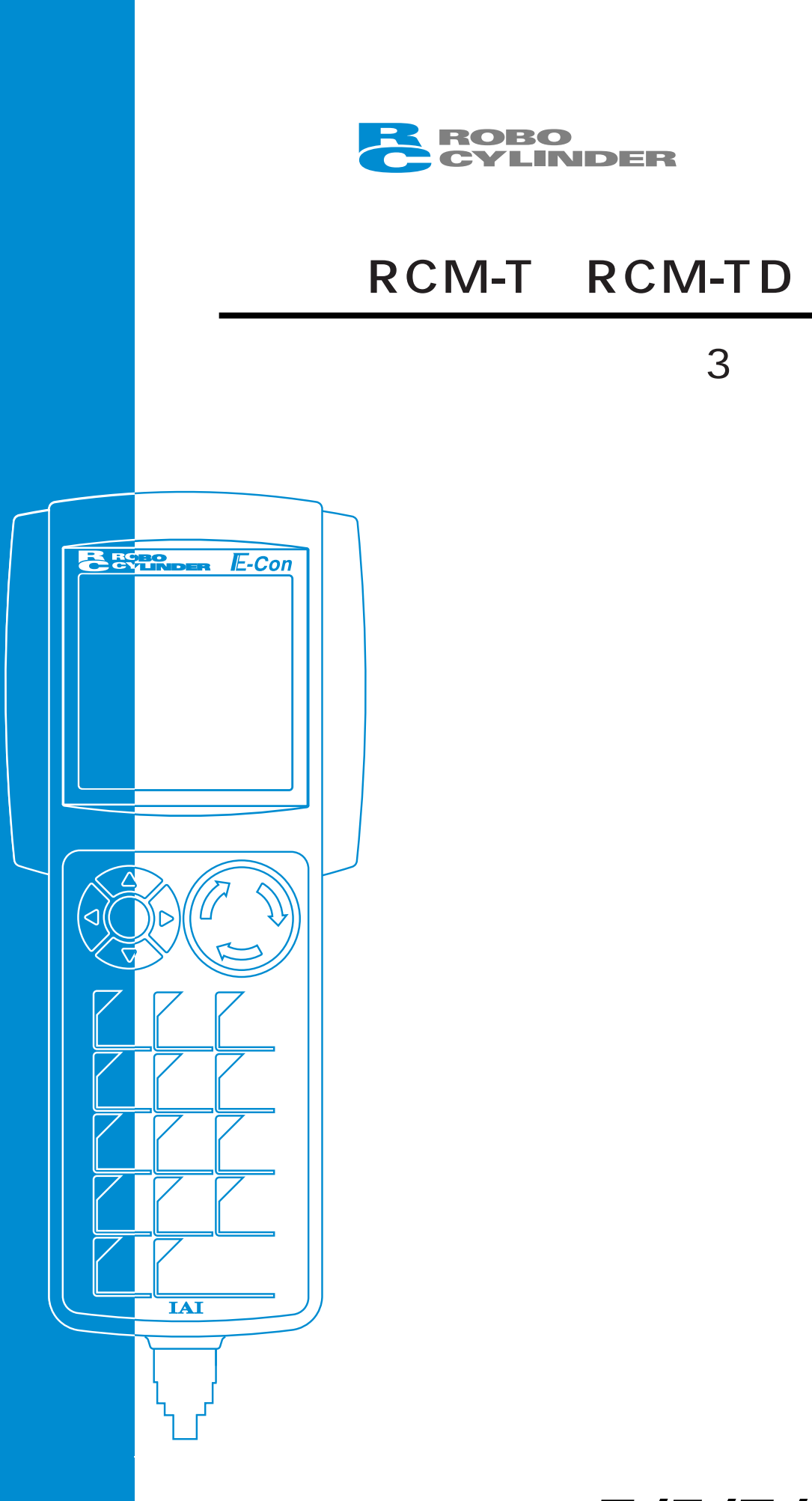

株式会社アイエイアイ

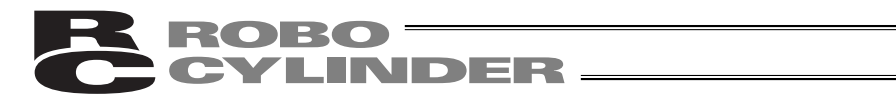

 $CD$ 

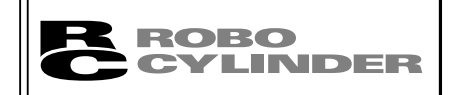

# $CAUTION$

### PCON ACON SCON ERC2

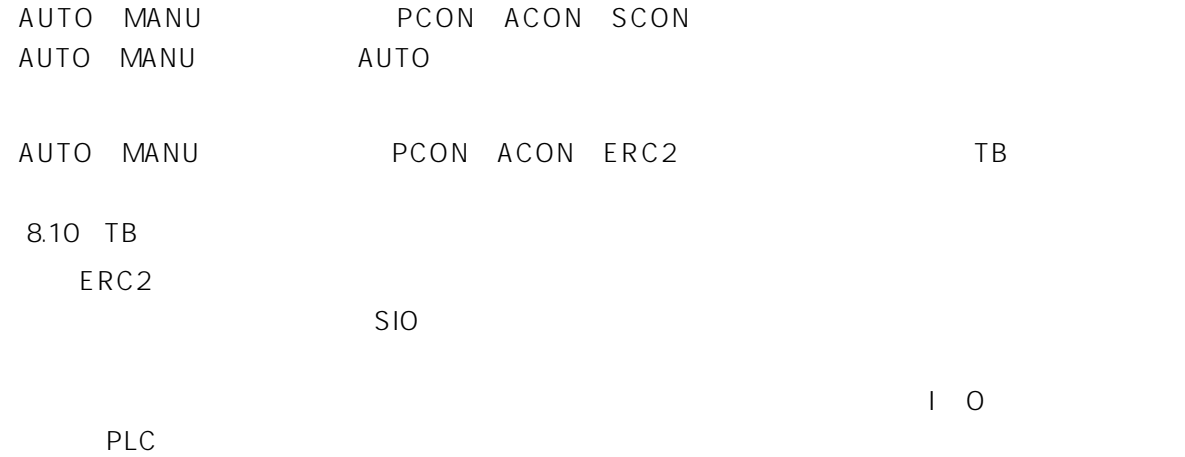

 $\mathsf{PLC}$ 

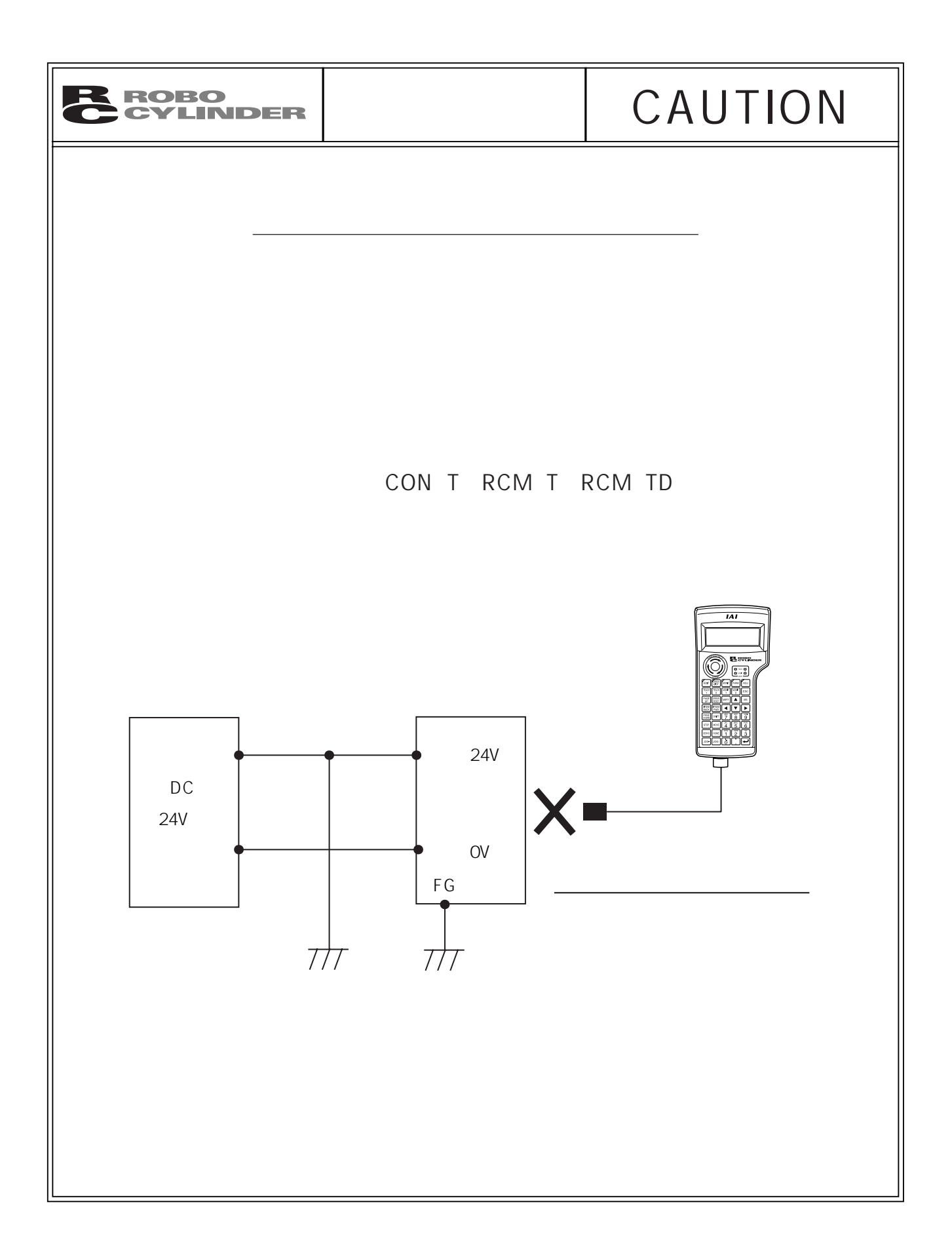

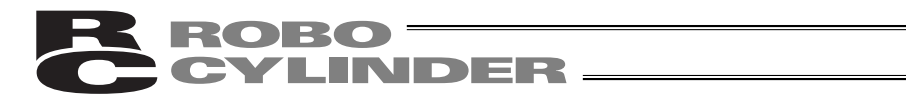

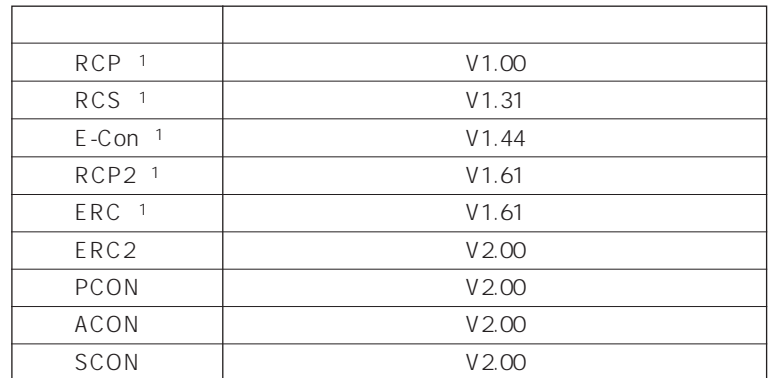

ERC

場合、予期せぬ動作をする可能性があります。

\*1 RCP RCS E-Con RCP2

 $V1.61$ 

接続機種とティーチングボックスのバージョンをご確認ください。

ERC2 PCON ACON SCON 1

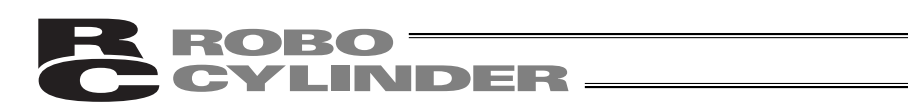

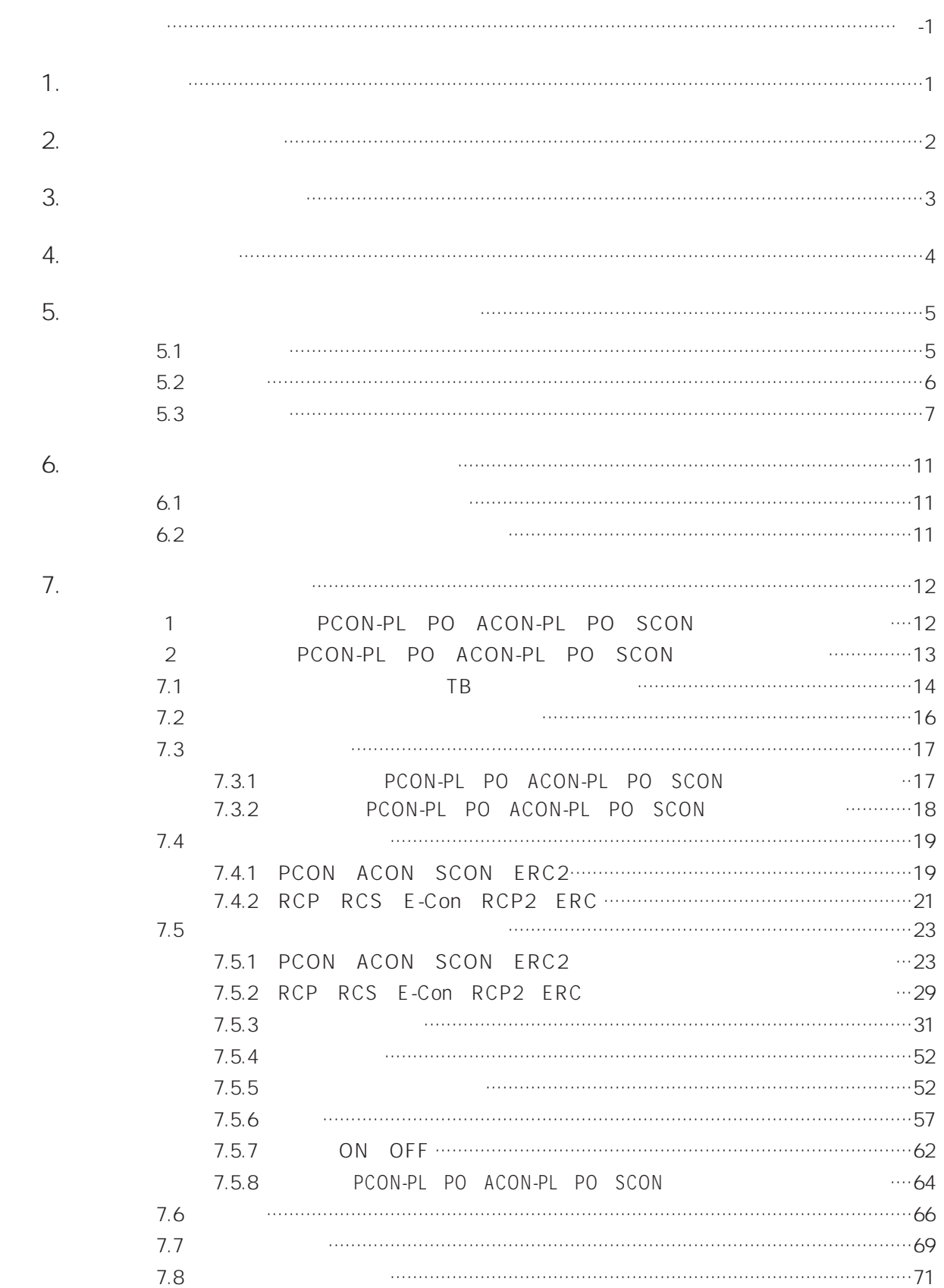

# R ROBO<br>C CYLINDER

8.

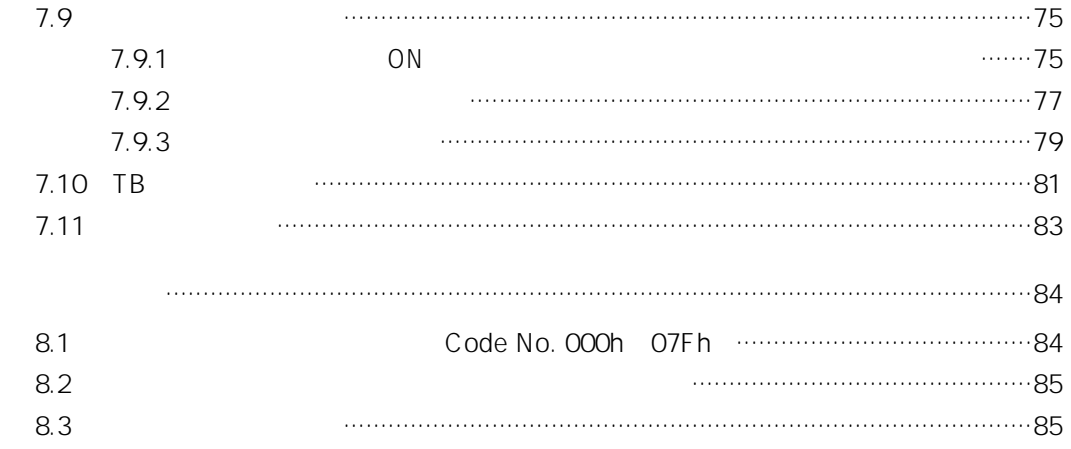

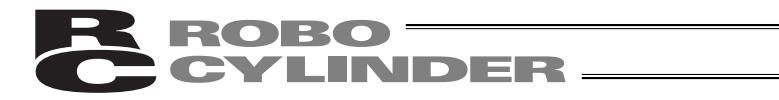

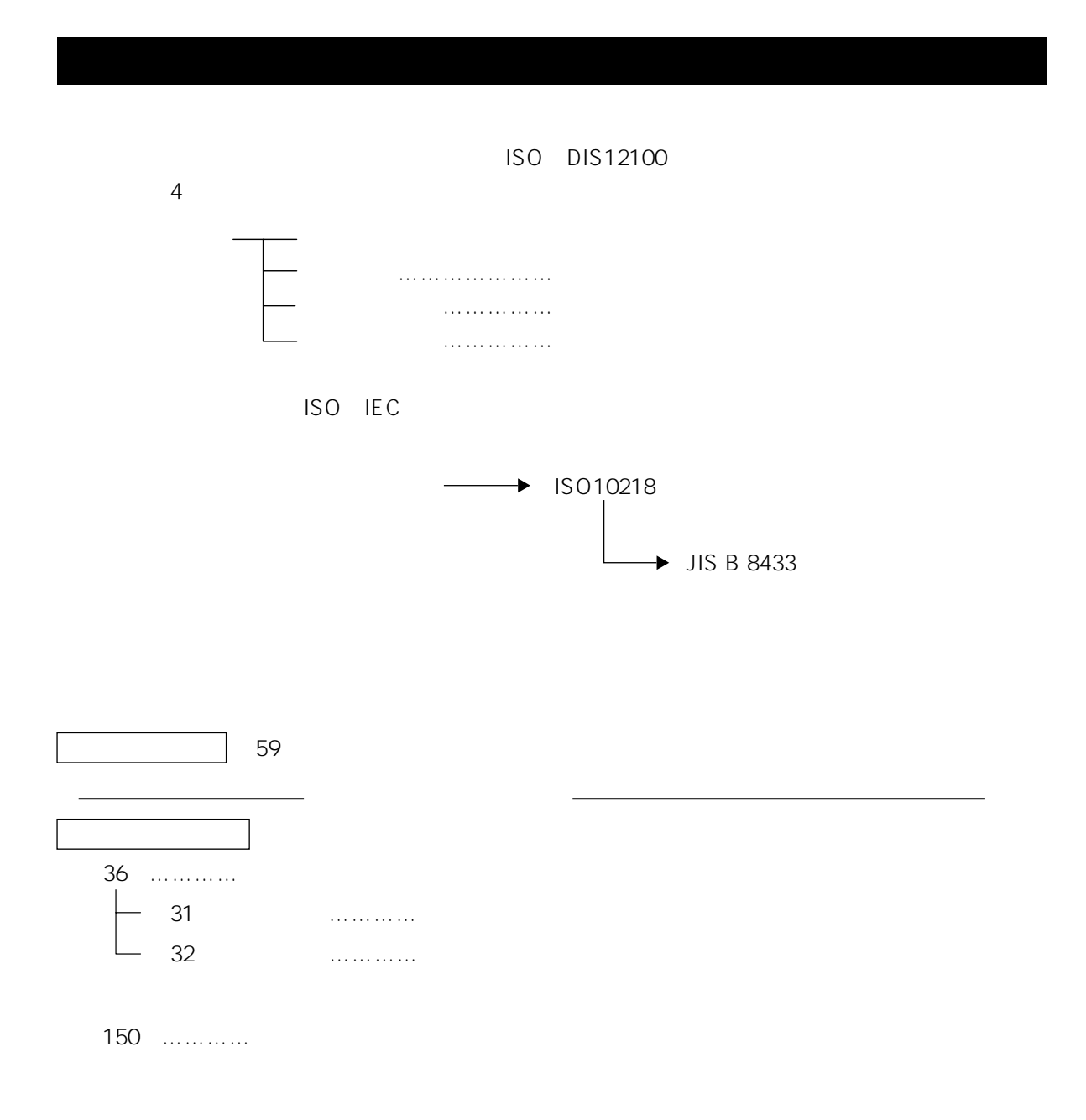

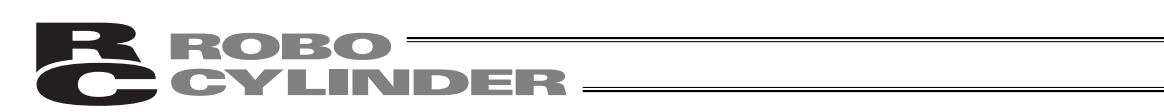

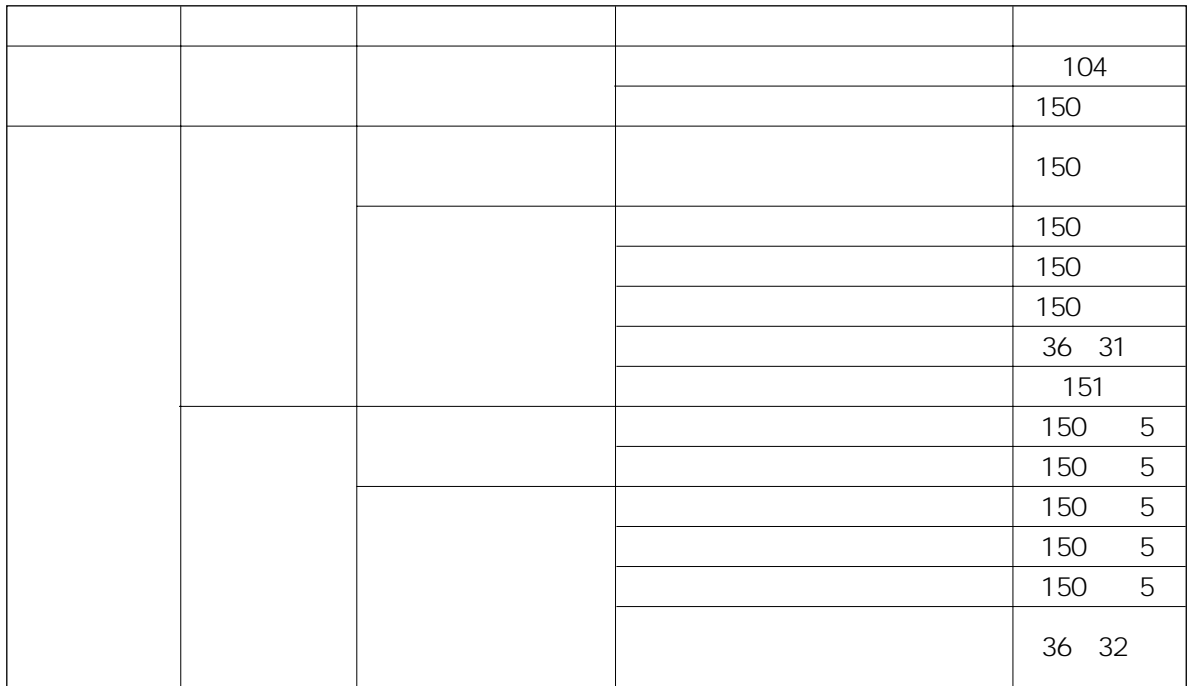

# ROBO<br>CYLINDER

 $51$  $1$ (2)  $X Y Z$  300mm 300mm (3) Samuel (300mm) 2 Solomon 2 Solomon 2 Solomon 2 Solomon 2 Solomon 2 Solomon 2 Solomon 2 Solomon 2 Solomon 2 Solomon 2 Solomon 2 Solomon 2 Solomon 2 Solomon 2 Solomon 2 Solomon 2 Solomon 2 Solomon 2 Solomon 2 Solomon 2 S 1. RCS2 RCS2CR-SS8 300mm 2. 300mm 80W ISA ISPA ISDA ISPDA ISWA ISPWA IF FS NS 3. 300mm 4.  $1~3$ 5. IX 300mm 1X-NNN1205 1505 1805 2515 NNW2515 NNC1205 1505 1805 2515

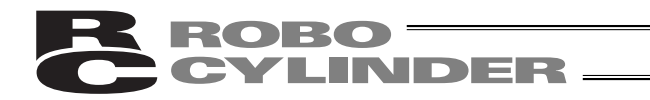

# No. 1  $\vert$  $\overline{2}$  $3 \mid$  $4 \mid$  $(1)$

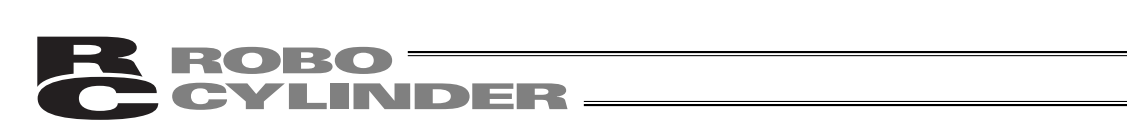

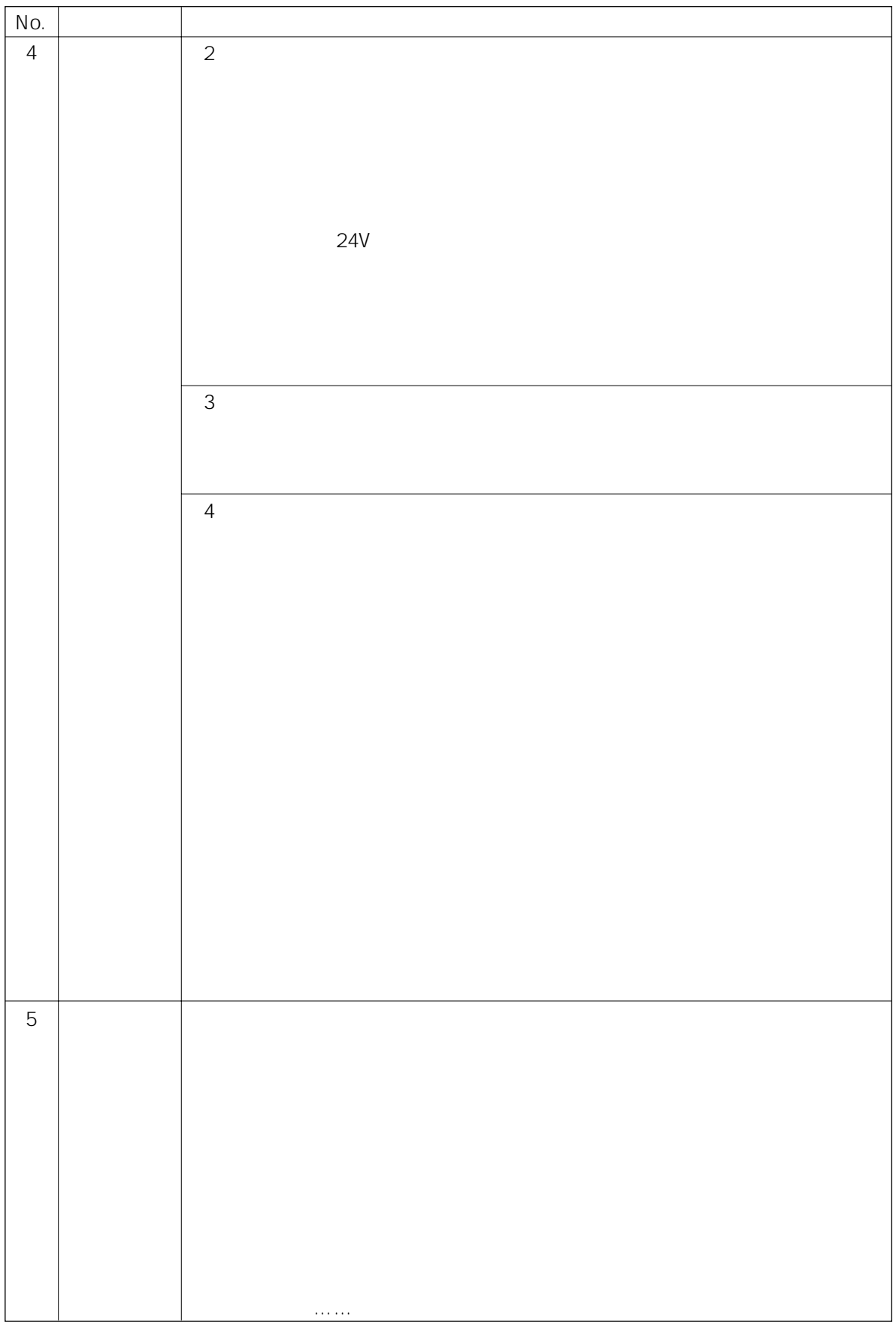

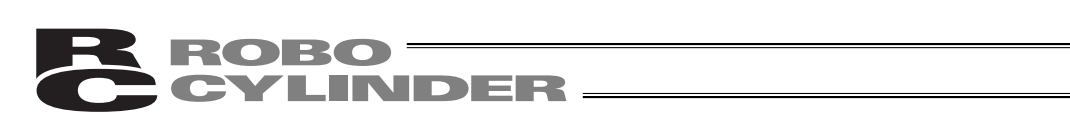

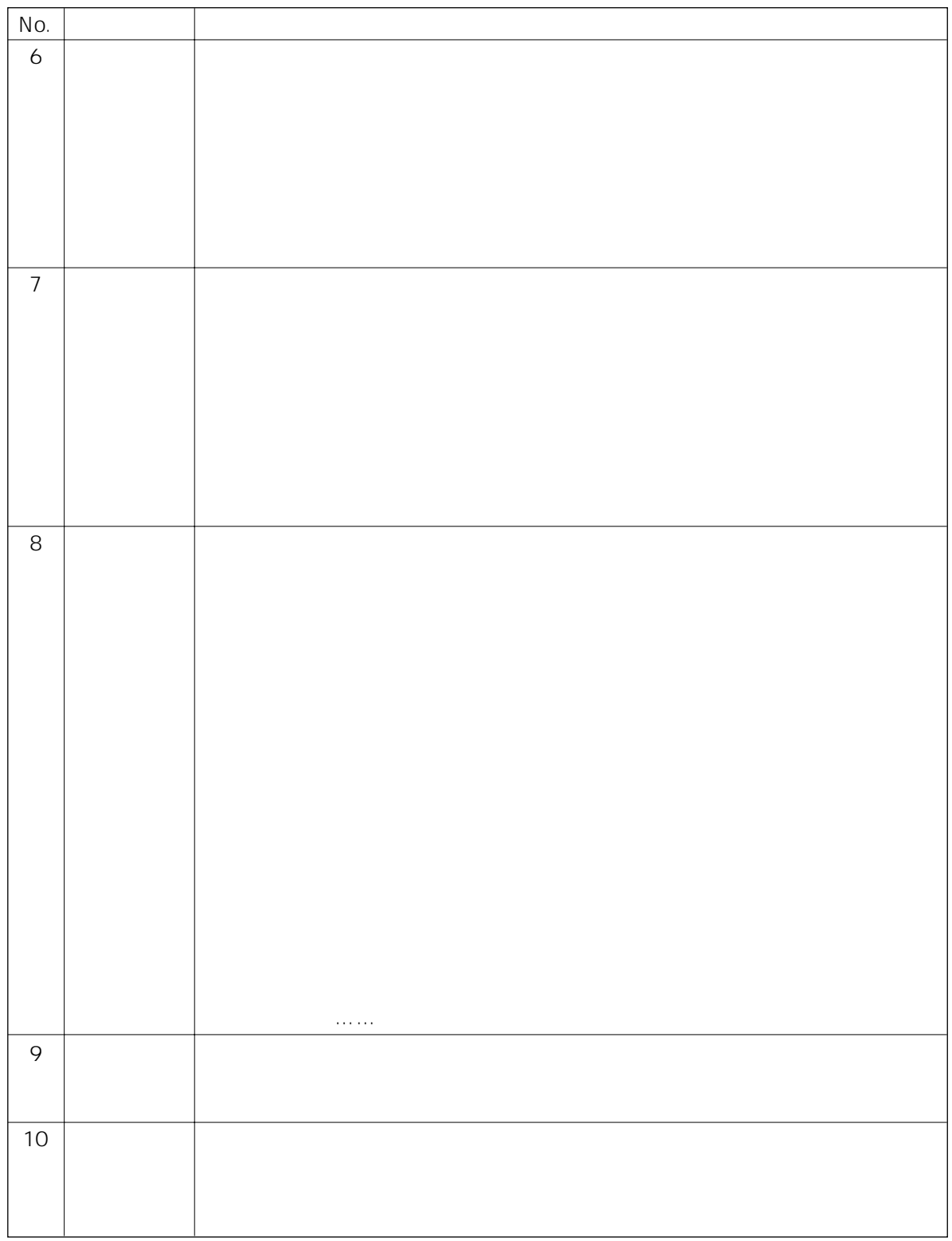

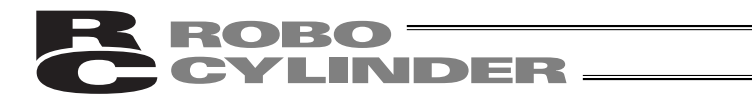

### レベル 危害・損害の程度 シンボル  $\mathbb{R}$  $\vert \sqrt{N}$  $\vert \sqrt{N}$  $\overline{()}$ お願い しょうしょく しゅうしょく しゅうしゅ

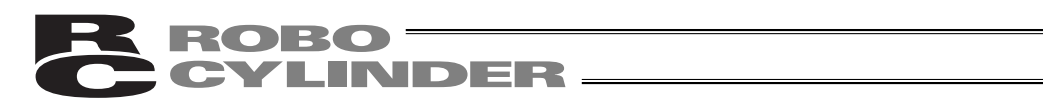

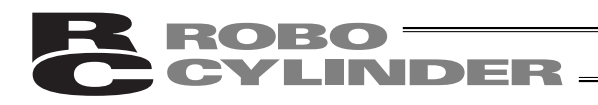

 $1.$ 

注意:PLC等でアクチュエータの動作中に、ポジションデータの編集は行わないでください。  $N$ o.

# **BROBO**<br>CONCLINDER

2.  $\blacksquare$  $(1)$  $(2)$  $\overline{\phantom{a}}$ 3  $\overline{\phantom{a}}$ または「できない」と解釈してください。  $\frac{4}{3}$  $5$ 

# **ROBO** WEINDER

# $3.$

 $\overline{1}$ 

18 ・ご指定場所に納入後12ヶ月。

### 2 保証範囲

 $3$ 

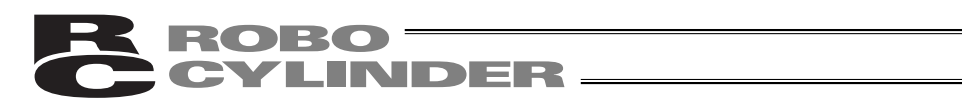

4. 使用上の注意

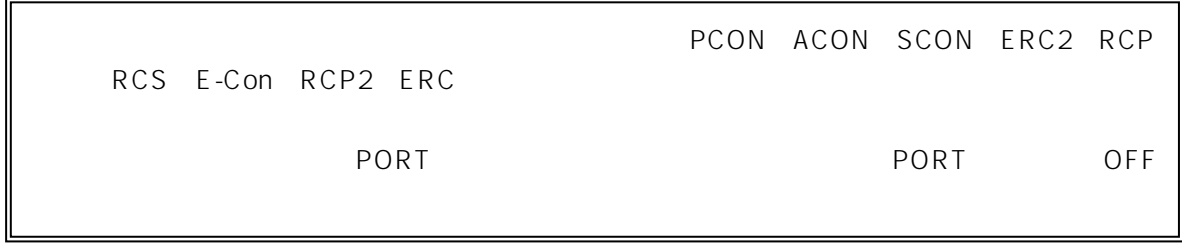

# ROBO<br>CYLINDER

#### $5.$

PCON ACON SCON ERC2 RCP RCS E-Con RCP2 ERC

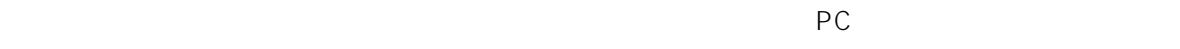

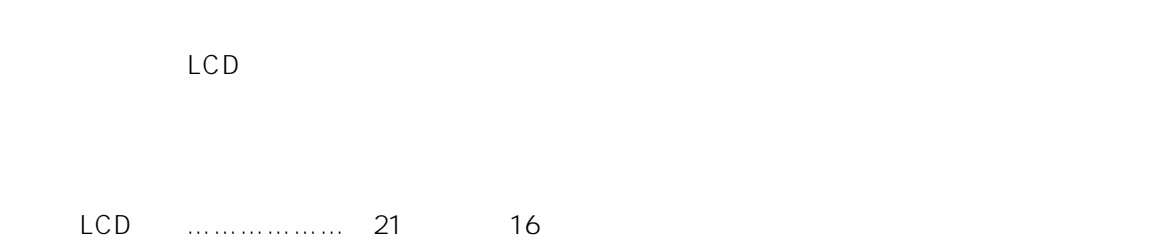

 $\mathcal{L}_{\mathcal{S}}$ 

#### $5.1$

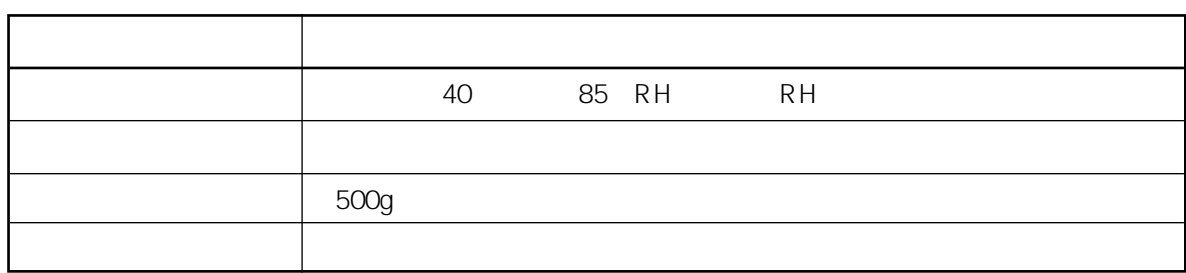

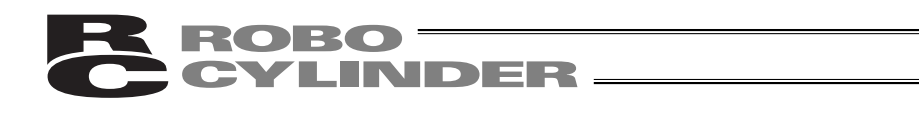

 $5.2$ 

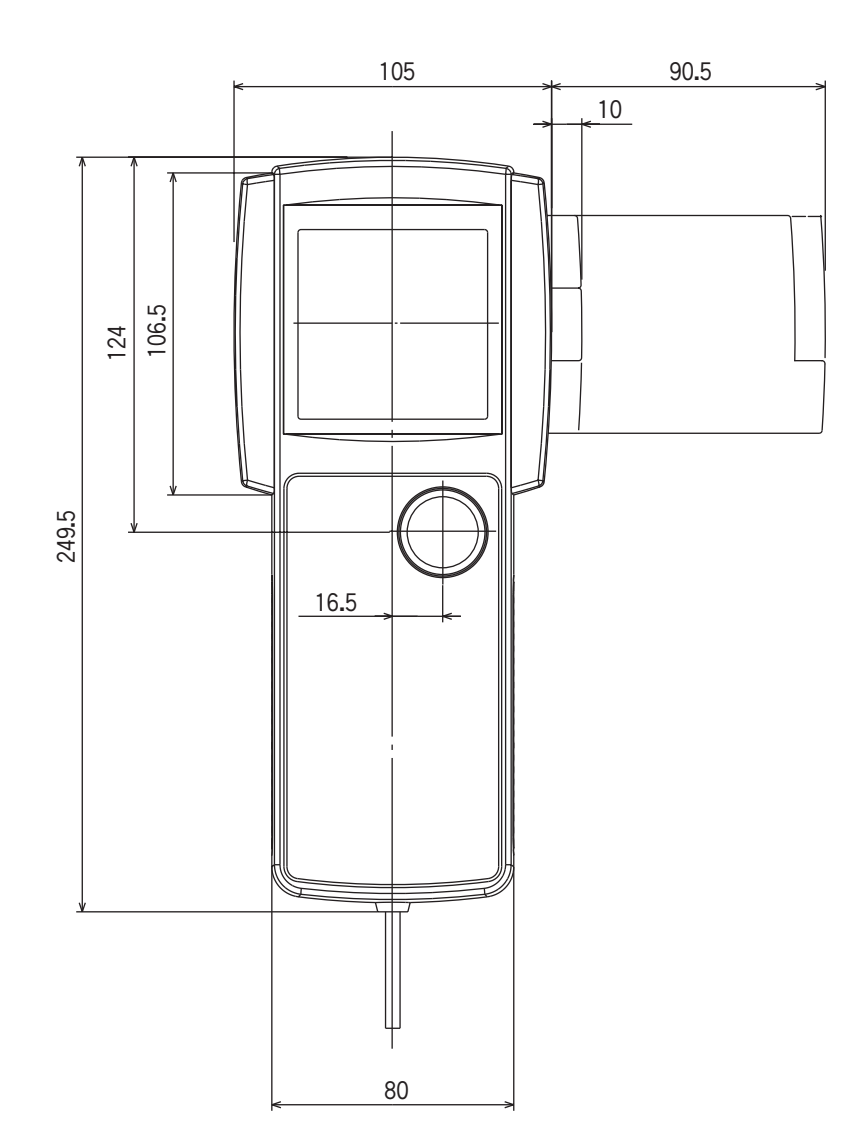

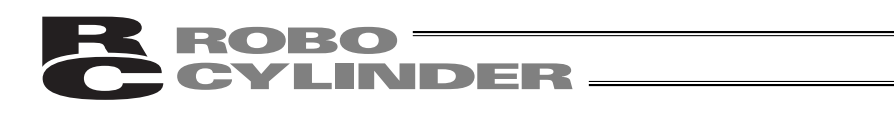

 $5.3$ 

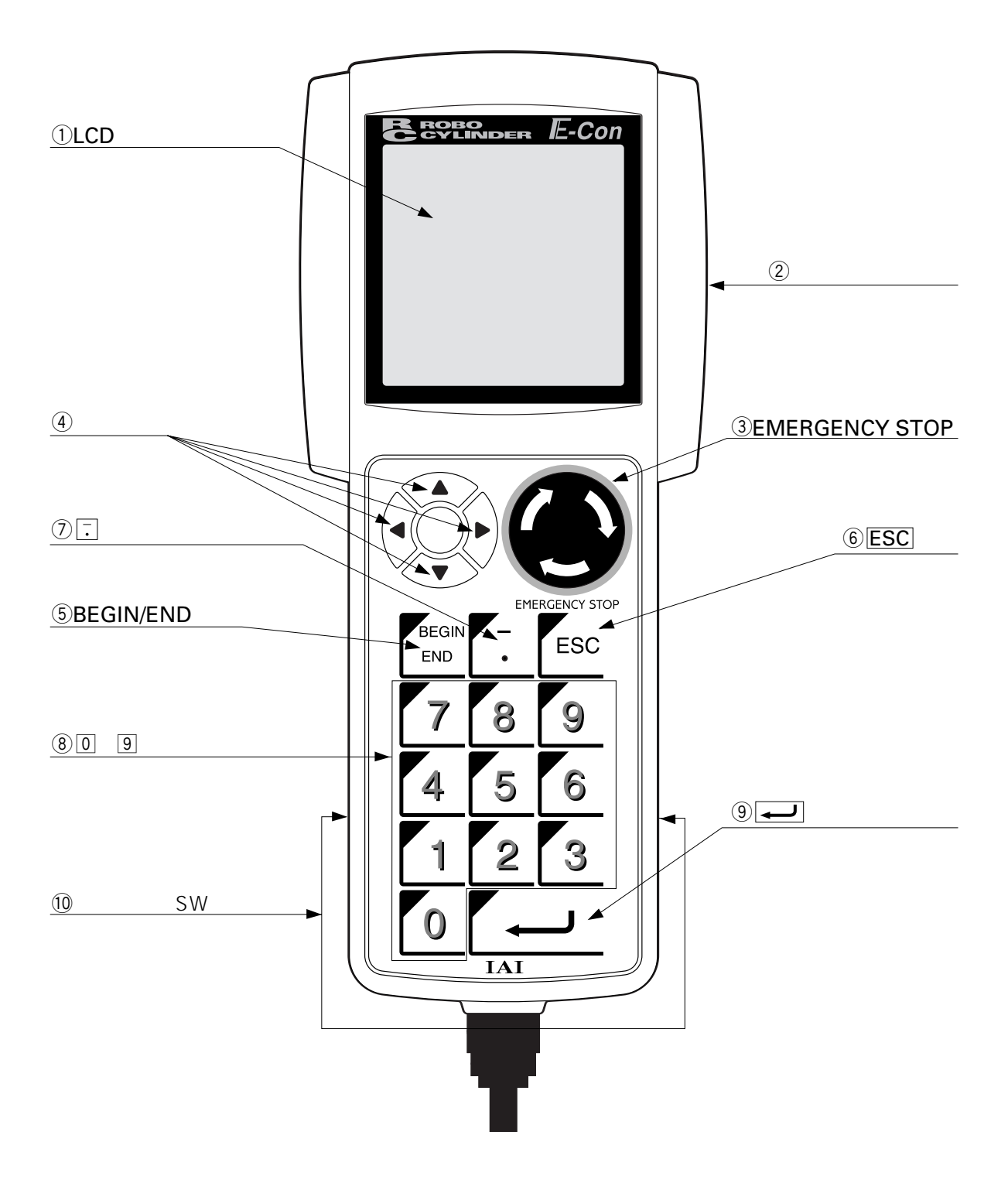

LCD

62.69×62.69mm 21 16

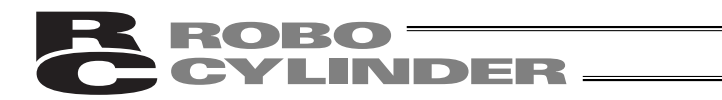

 $\overline{a}$  b  $\overline{b}$ 

EMERGENCY STOP

EMERGENCY STOP erce in the set of the set of the set of the set of the set of the set of the set of the set of the set of the set of the set of the set of the set of the set of the set of the set of the set of the set of the set of the s  $STOP$ 

KD**ee** 

 $1$ 

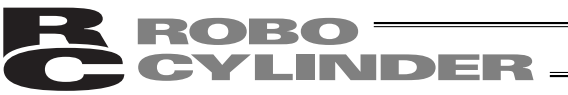

#### BEGIN *E*ND

 $2.5$   $\hskip1.5cm$   $\hskip1.5cm$   $\hskip1$ 

STOP

ESC

 $\overline{ESC}$ ESC

 $\blacksquare$  No.'  $\blacksquare$ ョンの間に '='が表示され相対座標であることを示します。 ちっぽう こくしゅうしょ きんこうしゅう アイナス こうしゅうしゅう  $\begin{array}{ccccc}\n\overline{n} & \overline{n} & \$ 

 $\Box$   $\Box$   $\Box$  0.  $-$ /.

⑧ ~ キー

9

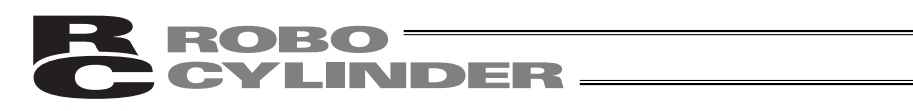

 $\overline{\phantom{0}}$ SW

 $\alpha$  a  $\alpha$  a  $\alpha$ 

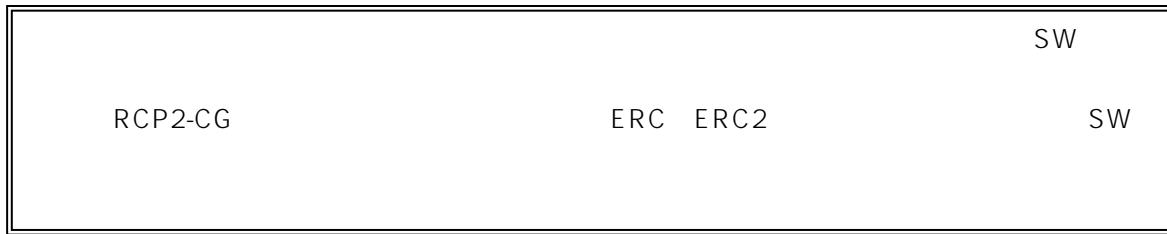

# ROBO<br>CYLINDER

#### $6.$

 $6.1$ 

PORT イントローラについても、その中にも、その中にも、その中にも、その中にも、その中にも、その中にも、その中にも、その中には、その中には、その中には、その中には、その中には、その中には、その中には、<br>スイッチをはじめているコントローラには、その中には、その中には、その中には、その中には、その中には、その中には、その中には、その中には、その中には、その中には、その中には、その中には、その中には、その中には、その中には、

 $PORT$ PORT PORT \*\* ON"  $SW$ 

 $\mathsf{SW}$ 

#### $6.2$

 $\overline{BEGIN}\mathcal{L}ND$ PORT PORT OFF BEGINEND 2.5  $\overline{u}$  and  $\overline{v}$ PORT PORT OFF

PCON ACON SCON ERC2

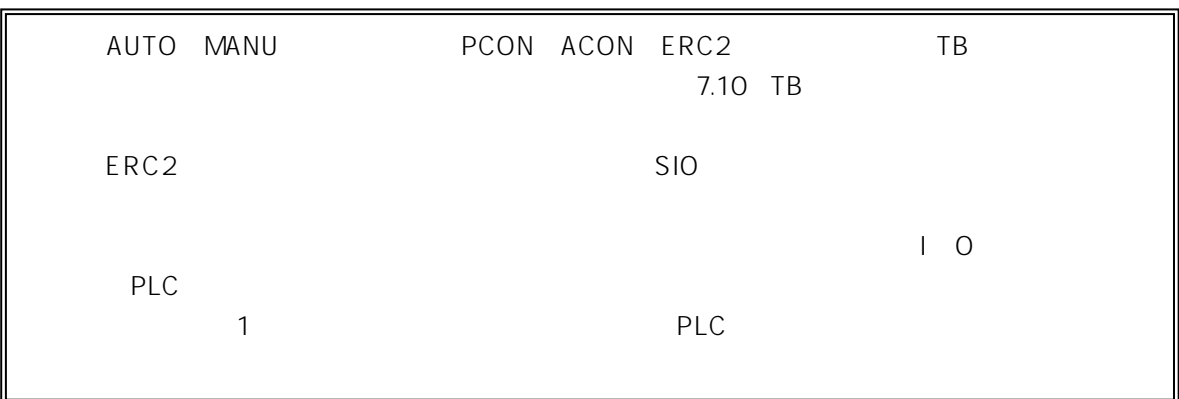

ROBO<br>CYLINDER

 $7.$ 

1 PCON-PL PO ACON-PL PO SCON

ESC

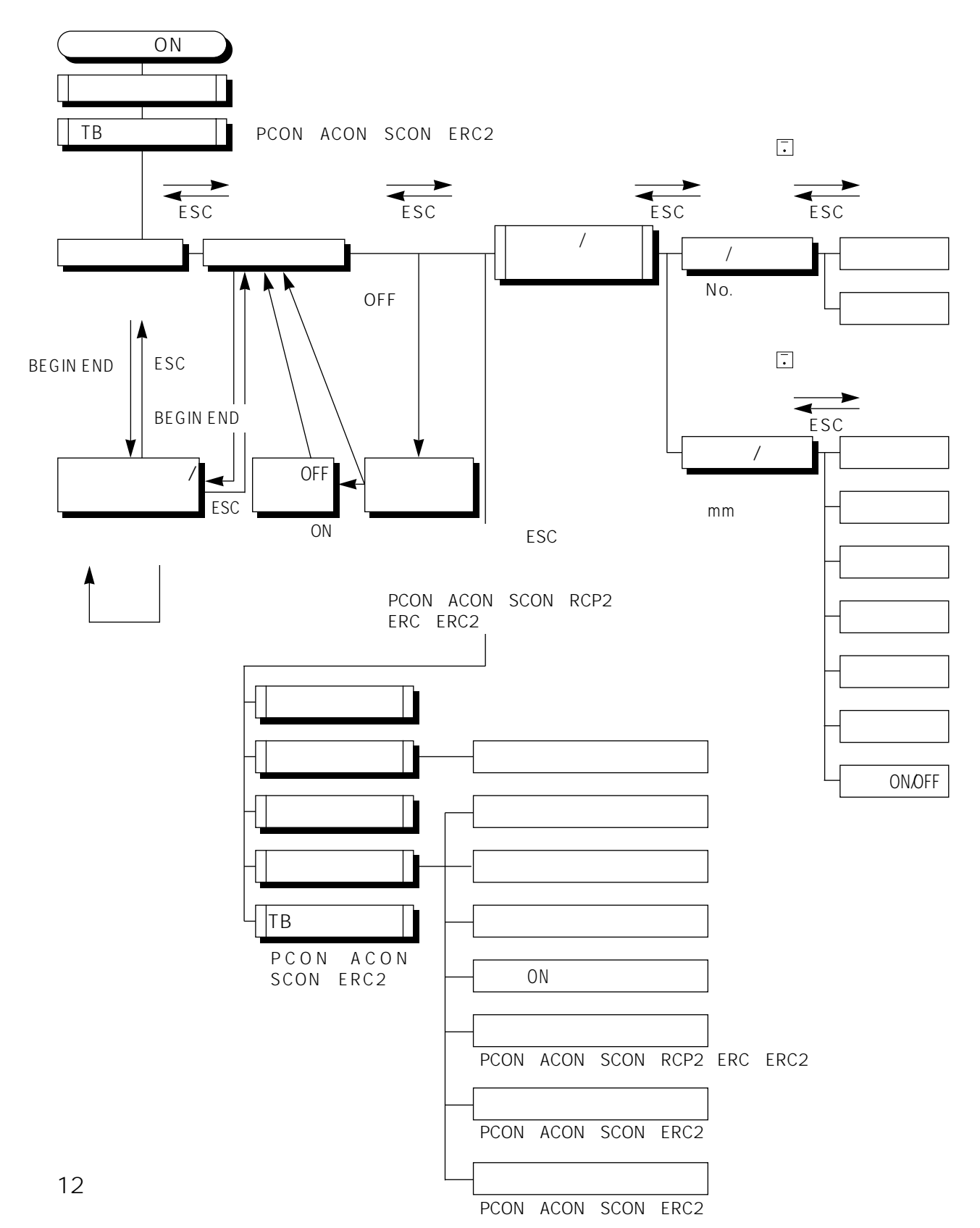

#### **BO** = **INDER**

2 PCON-PL PO ACON-PL PO SCON

ESC

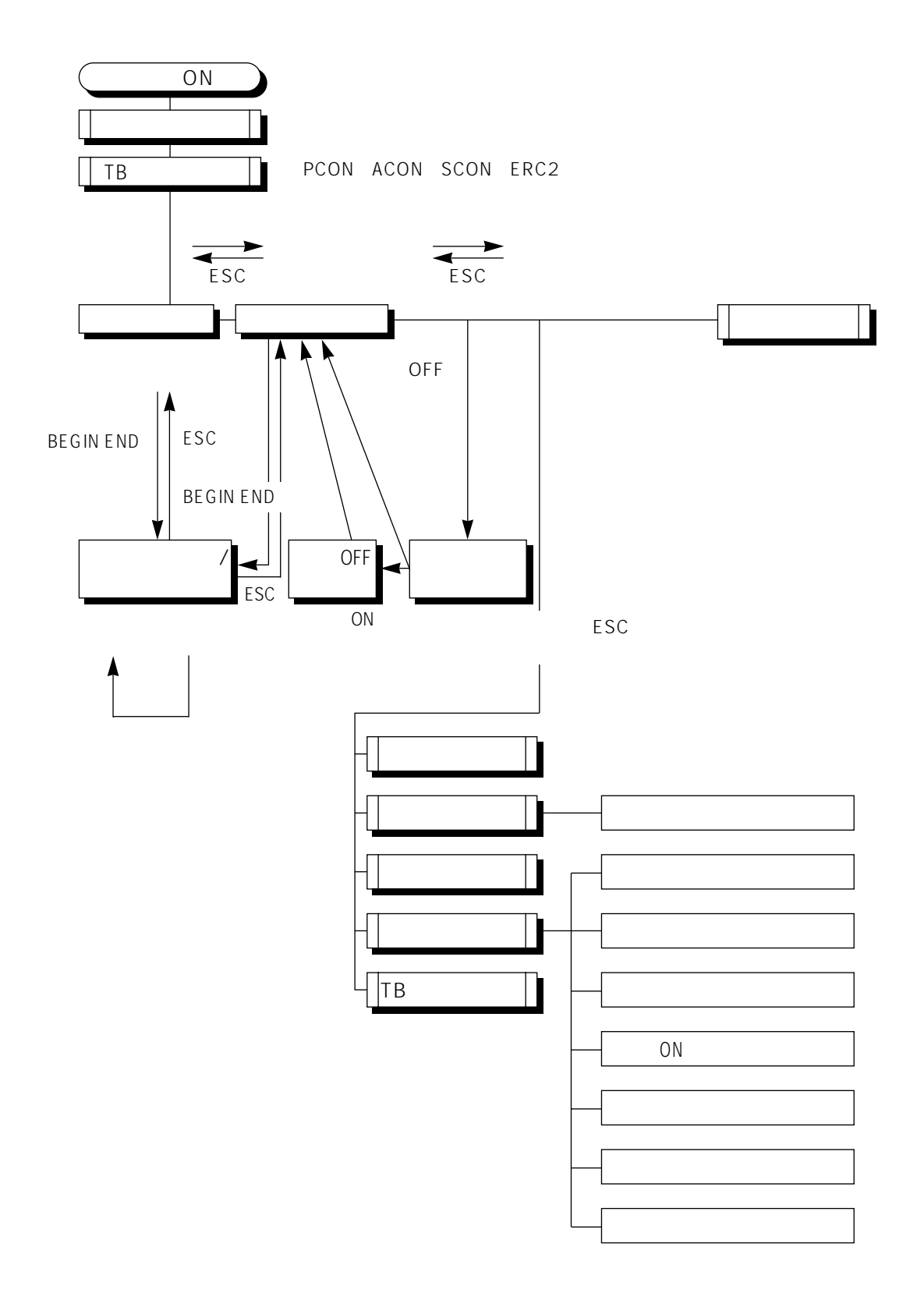

#### ROBO<br>CYLINDER F R.

 $7.1$  TB

PORT PORT ON

LCD<br>このスタックスのソフトウェアバージョには、ディーチングボックスのソフトウェアバージョには、ディーチングボックスのソフトウェアバージョには、ディーダイングボックスのソフトウェアバージョには、ディーダビングボックスのソフトウェア

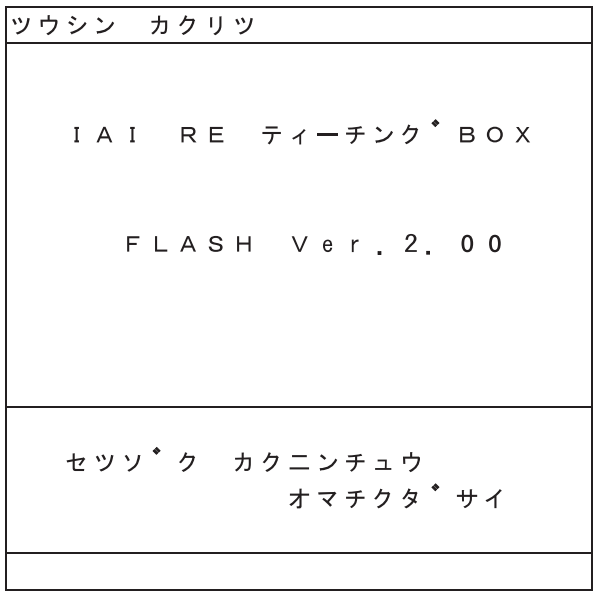

図7.1 電源投入時の初期画面

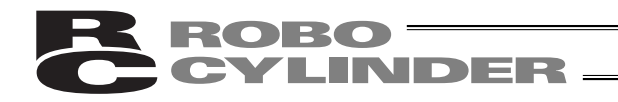

PCON ACON SCON ERC2 TB

RCP RCS E-Con RCP2 ERC

TBソウサモート' MANUモート' シ' ソウサモート' \*ティーチ1 PI0キンシ・セーフティソクト゛アリ \*ティーチ2 P | 0キンシ・セーフティソクト<sup>\*</sup>ナシ \*モニタ1 P | 0 キョカ・セーフティソクト<sup>\*</sup> アリ \*モニタ2 P | 0キョカ・セーフティソクト<sup>\*</sup>ナシ モート゛セレクト ー→ リターン (マイナスキーテ゛モ、 セレクトテ゛キマス。)

 $\leftrightarrow$ 

7.2 TB

example. The PIO state  $\mathsf{P}$ PIOキンシ:ポジションデータ、パラメータなどをコントローラに書き込みとアクチュエータ動

experiment and the PIO state of the state of the state of the state of the state of the state of the state of the state of the state of the state of the state of the state of the state of the state of the state of the stat PIOキンシ:ポジションデータ、パラメータなどをコントローラに書き込みとアクチュエータ動

 $PIO$ 

PIOキョカ:モニタのみ可能となります。ポジションデータ、パラメータなどをコントローラに

 $PLC$ 

extending the PIO state of the state of the state of the state of the state of the state of the state of the s

PIOキョカ:モニタのみ可能となります。ポジションデータ、パラメータなどをコントローラに

 $PLC$ 

 $\bf ROBO$  –– **CYLINDER.** 

 $7.2$ 

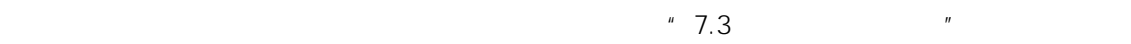

画面で の様に文字背景が、リバースしている箇所が選択されているところで(以下、  $\blacksquare$ 

コントローラは16台まで接続可能です。ただし、PCON、ACON、SCON、ERC2コントローラ RCP RCS E-Con RCP2 ERC 15 PCON ACON SCON ERC2

RCP RCS E-Con RCP2 ERC # #

画面は"モードセレクト"画面に切替わります。  $\mathcal{O}$ シ゛クセレクト  $\overline{M}$   $\overline{2}$  $* 0 0$  $(P CON)$  $* 0 8$  $* 0 1$  $* 0 9$  $* 0 2$  $* 1 0$  $* 0 3$  $* 1 1$ \* 0 4 P C O N  $* 1 2$  $* 0 5$ \* 1 3 P C O N  $* 0 6$  $* 1 4$  $* 0 7$  $* 1 5$ シ゛クセレクト –→ リターン (マイナスキーテ゛モ、 セレクトテ゛キマス。)

 $7.3$ 

M: Modbus T  $\blacksquare$ ROM128KB 2:  $\blacksquare$ ROM1MB  $PCON$  ACON SCON ERC2 PCON RCP RCS E-Con RCP2 ERC

00 04 13

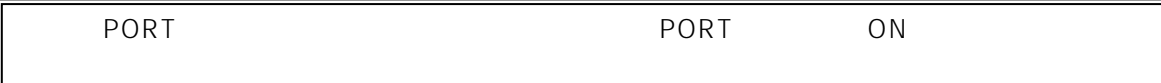

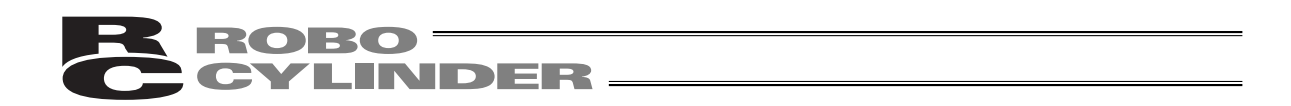

#### 7.3

7.3.1 PCON-PL PO ACON-PL PO SCON PCON-PL PO ACON-PL PO SCON  $7.4$ 

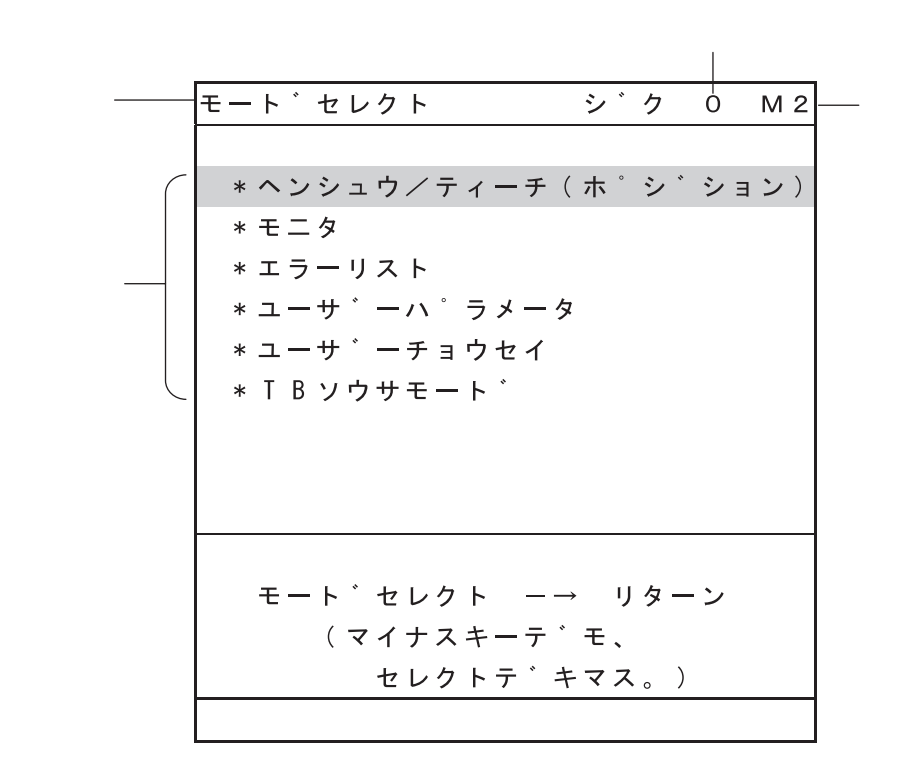

 $7.4$ 

選択方法は、カーソルを矢印キースイッチまたは、 キースイッチで移動させリターンキーで確定

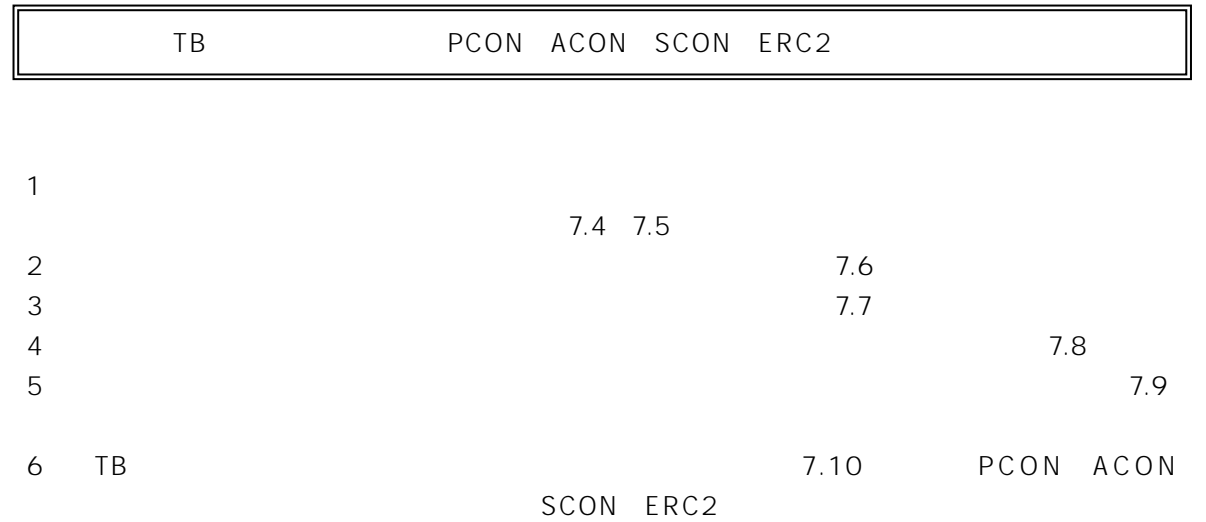

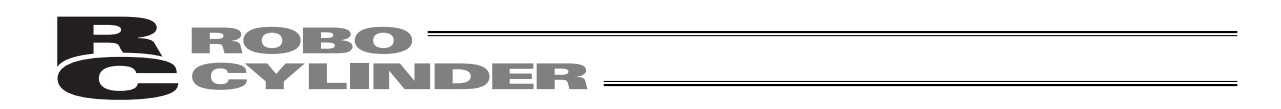

7.3.2 PCON-PL PO ACON-PL PO SCON PCON-PL PO ACON-PL PO SCON 7.5

7.5

選択方法は、カーソルを矢印キースイッチまたは、 キースイッチで移動させリターンキーで選択

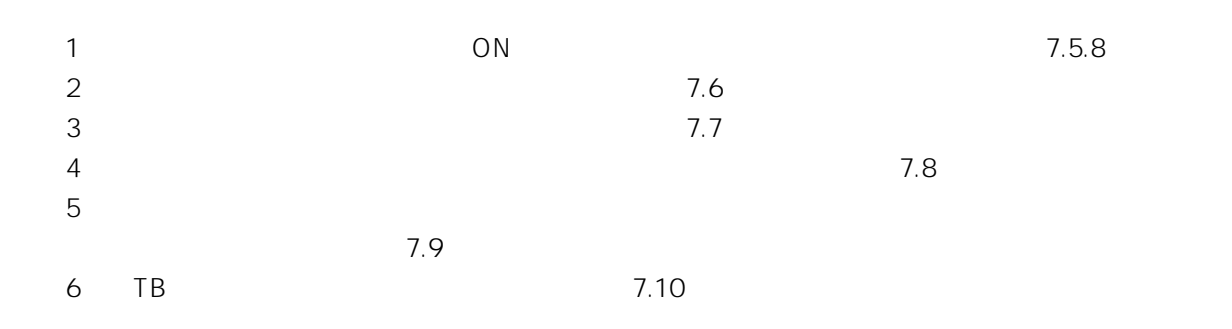
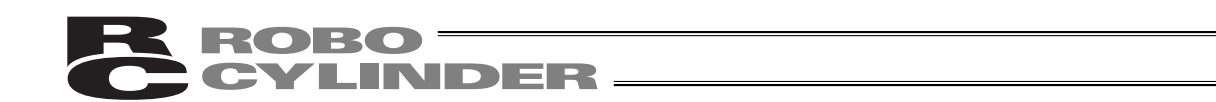

 $\overline{R}$ 

#### $7.4$

### 7.4.1 PCON、ACON、SCON、ERC2

PCON-PL PO ACON-PL PO SCON

メイン表示エリア

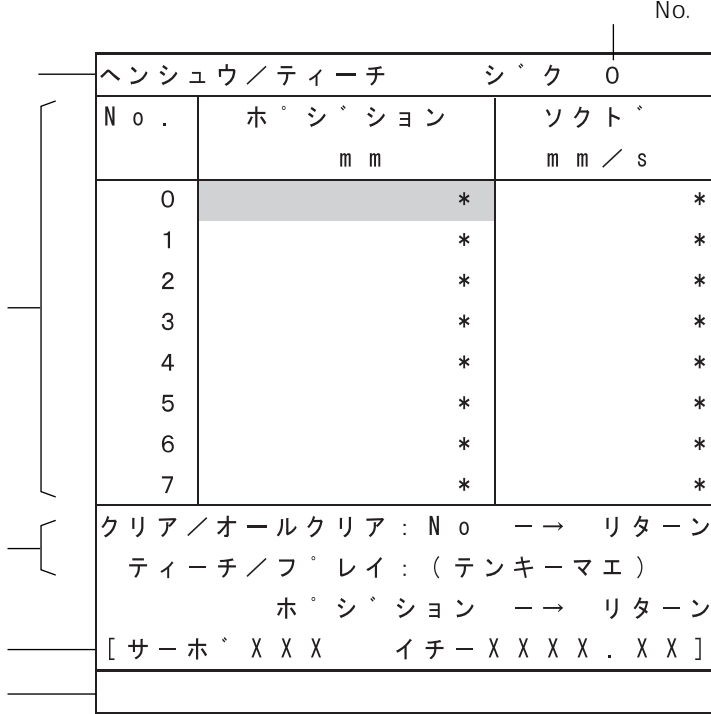

 $7.6$ 

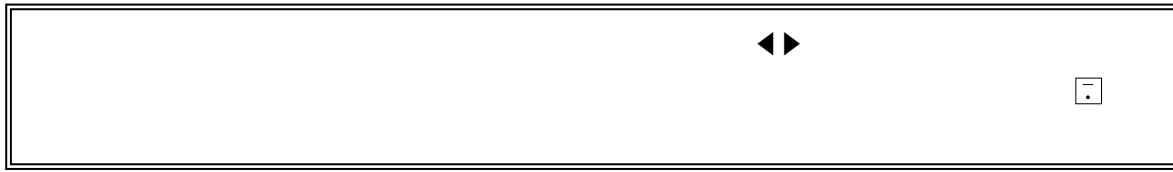

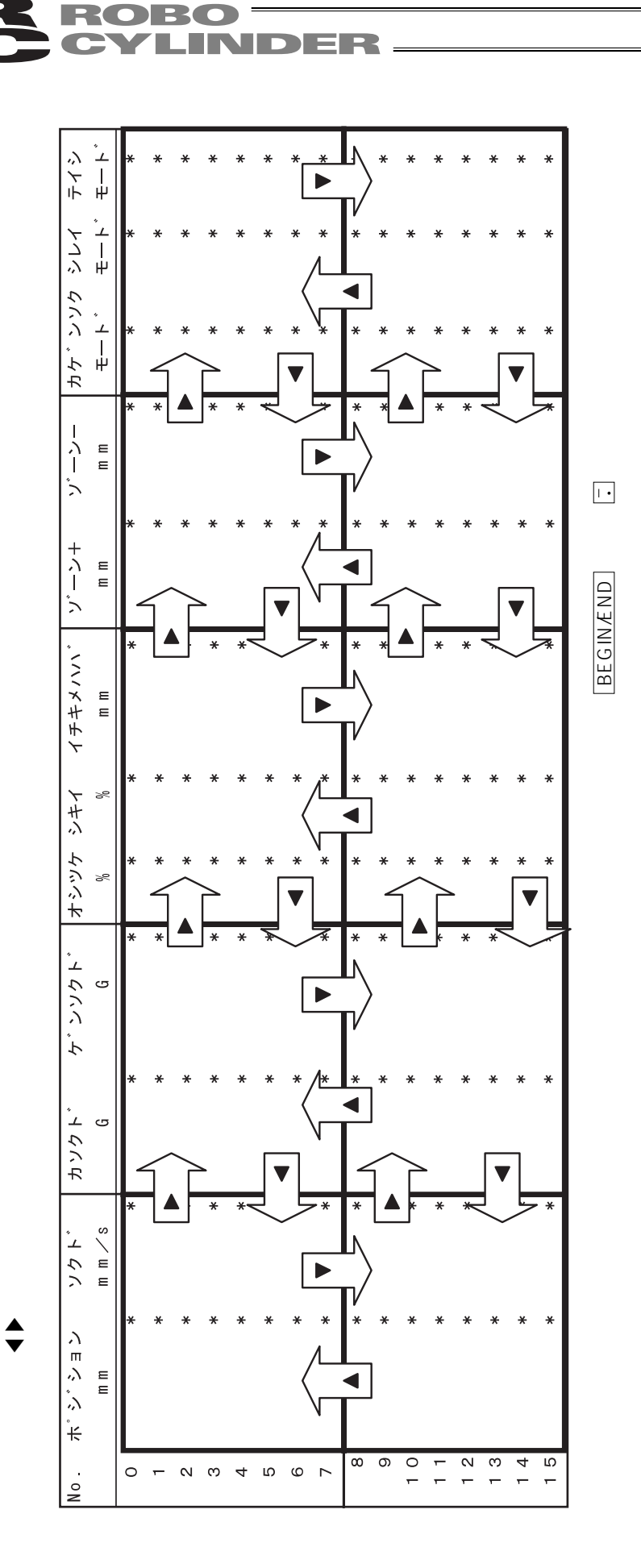

注)ポジション数は機種・PIOパターンによって変わります。  $\frac{1}{2}$ 

BEGIN/END

**BEGINEND** 

 $\frac{2}{\pi}$ 

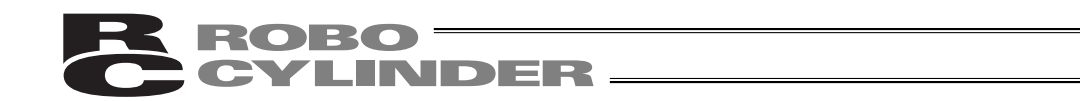

 $\overline{R}$ 

## 7.4.2 RCP、RCS、E-Con、RCP2、ERC

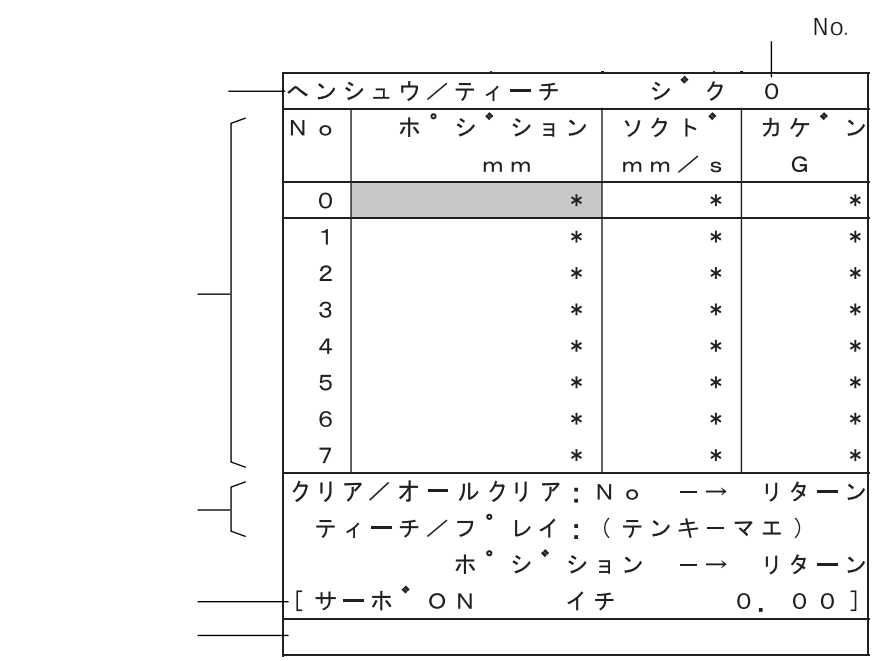

図7.7 ポジションデータテーブル表示画面

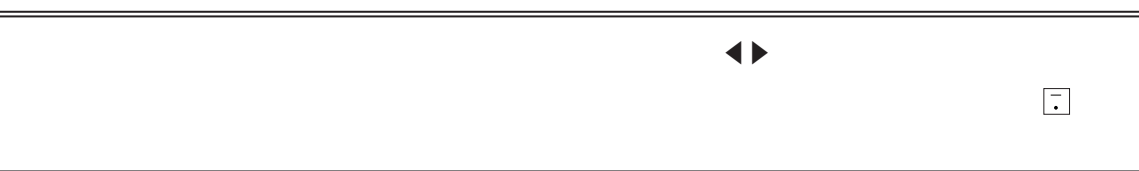

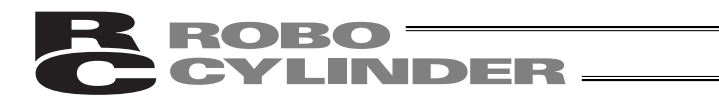

#### $\leftrightarrow$

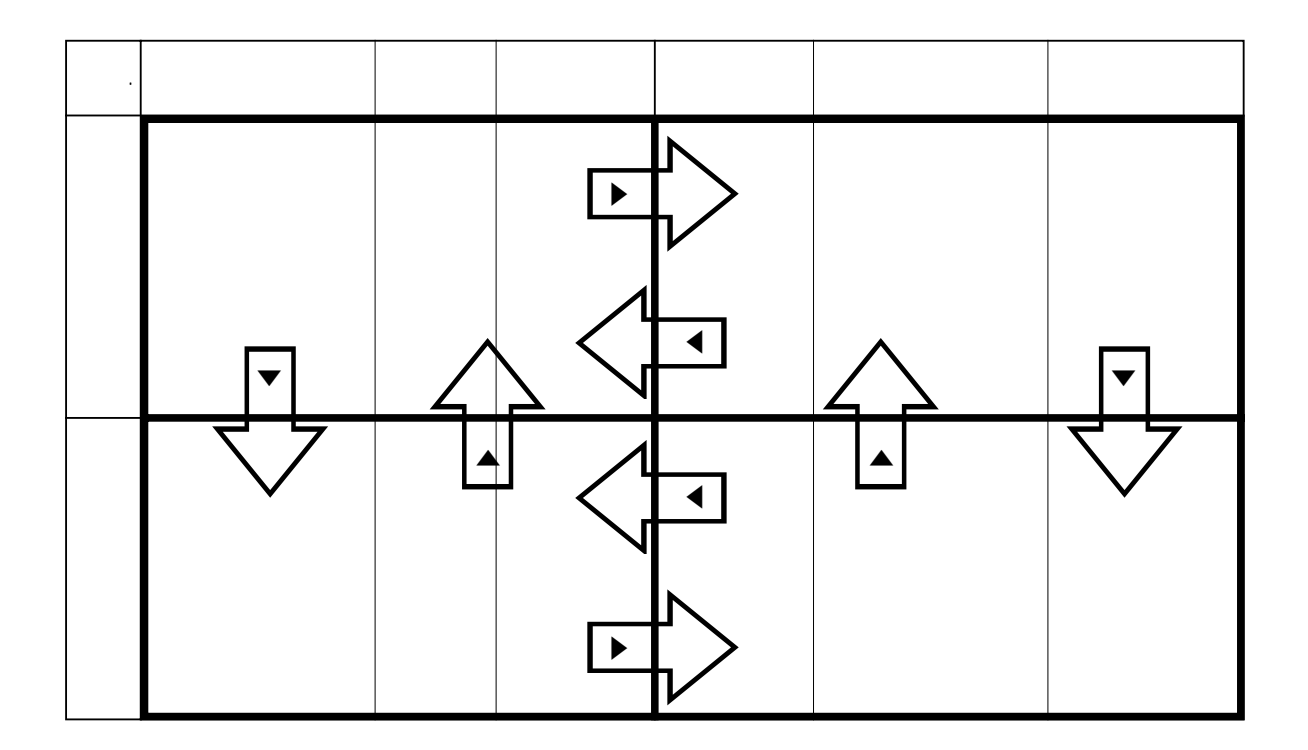

#### $BEGIN/END$

BEGIN/END

E-Con RCP2 No. 63

 $\overline{n}$ 

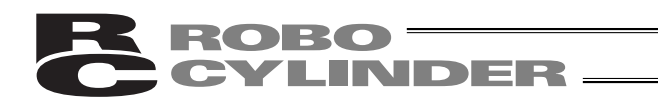

#### $7.5$

## 7.5.1 PCON ACON SCON ERC2

 $N$ o.

 $\overline{10}$ 

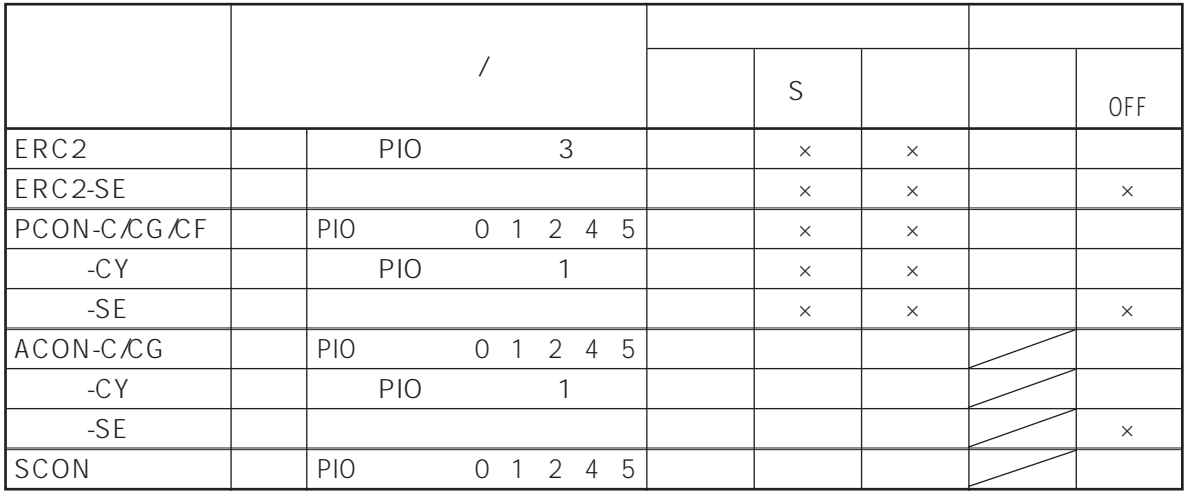

(1) No.  $\blacksquare$ 

No. もう一度マイナスキーを押すと '='が消え絶対座標指定に戻ります。

● PCON-C CG ACON-C CG SCON-C PCON-CY ACON-CY  $SW$ 

 $(2)$ 

PCON ACON SCON ERC2

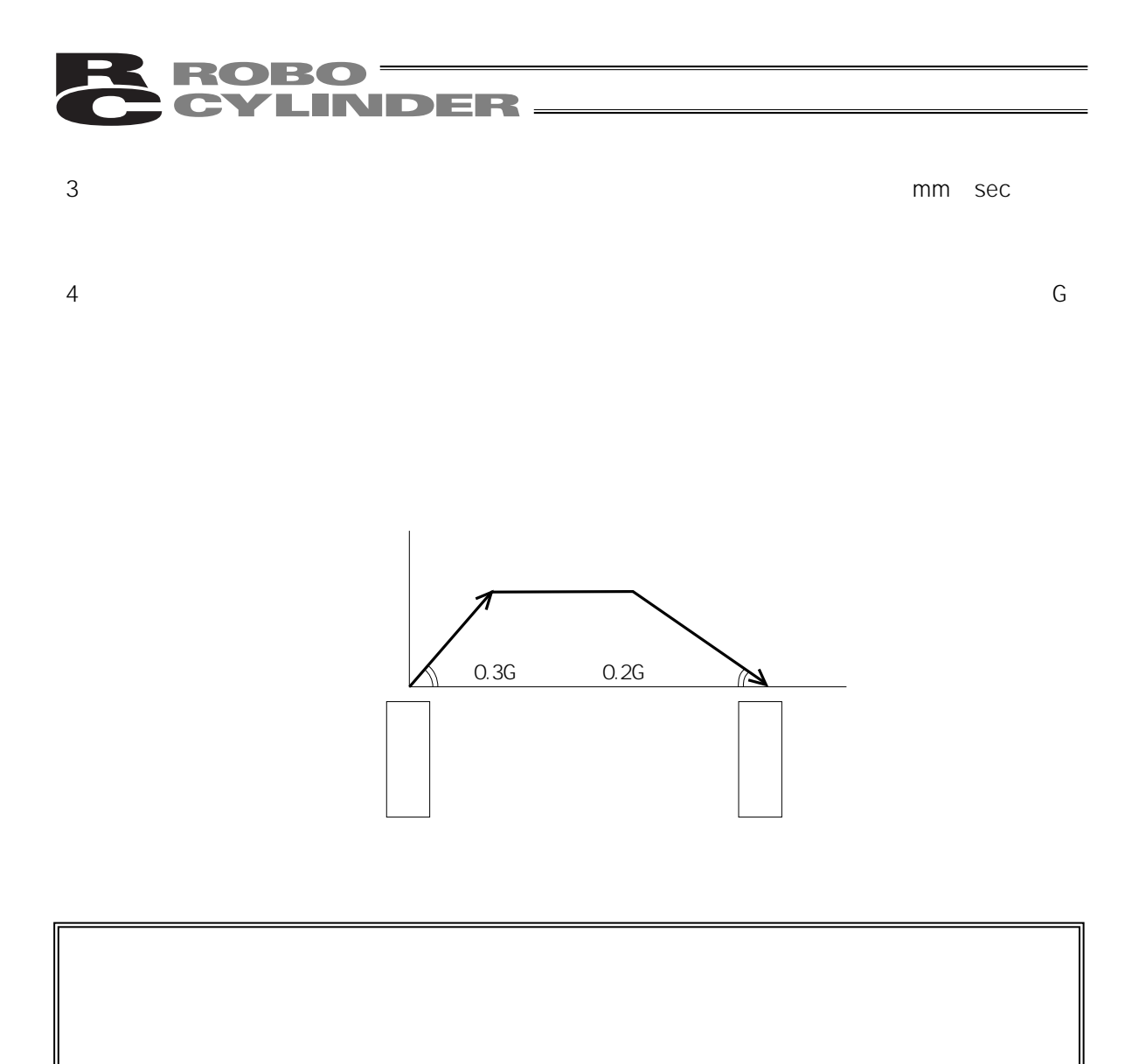

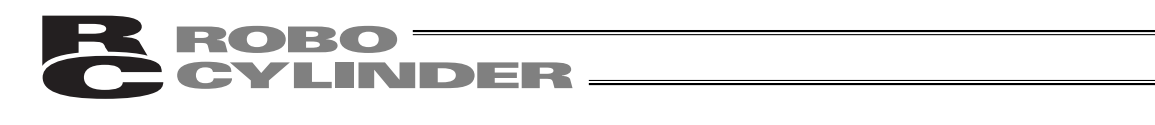

 $6\,$ 

 $7$ 

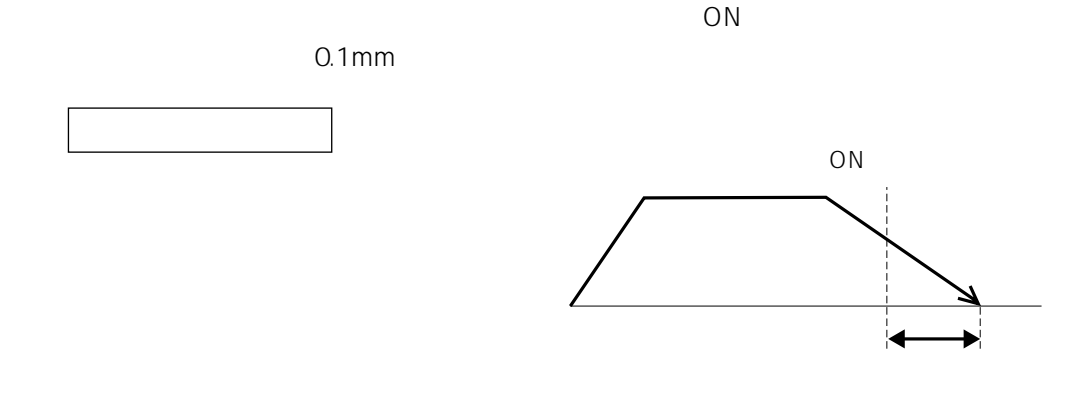

PCON-C CG ACON-C CG SCON 3 PCON-CY ACON-CY SW ON

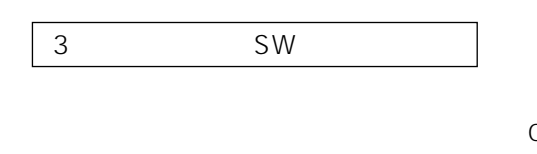

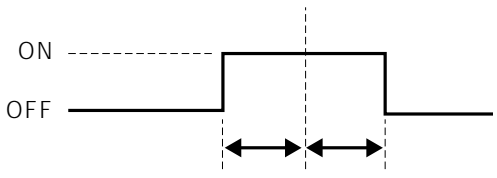

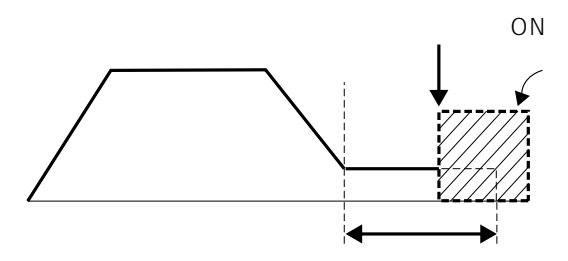

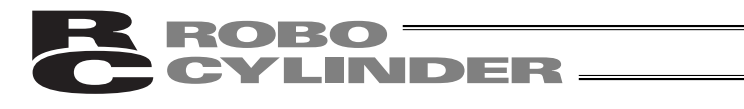

 $8$ <sup> $\rm ON$ </sup>

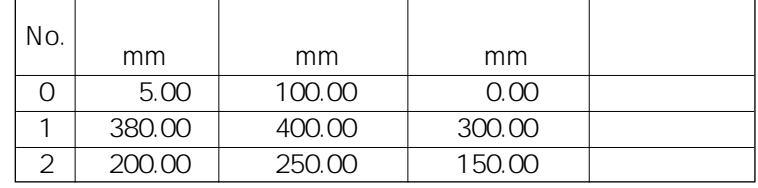

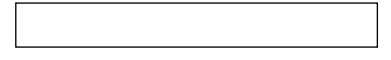

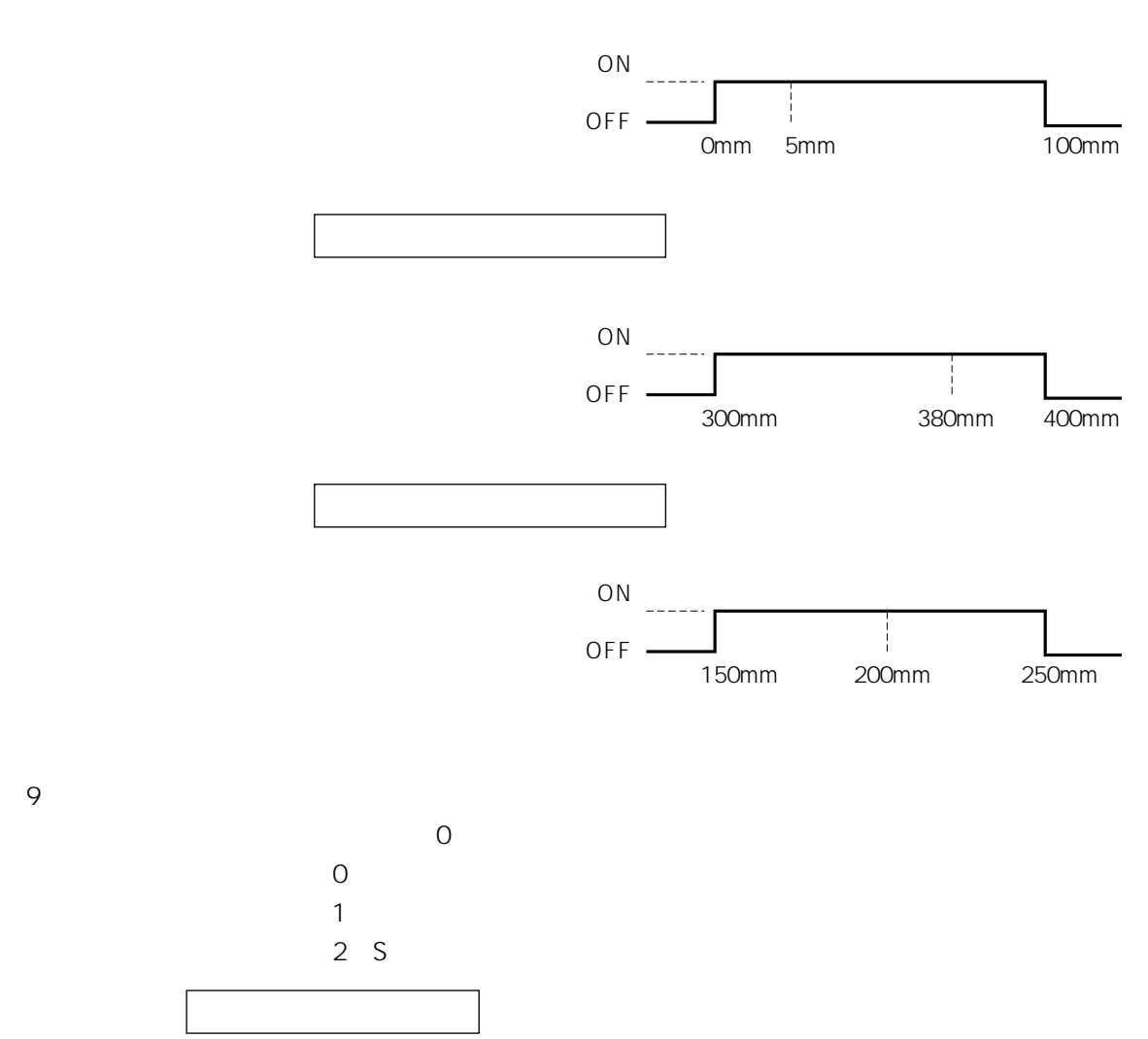

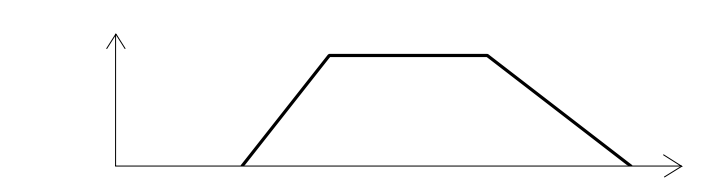

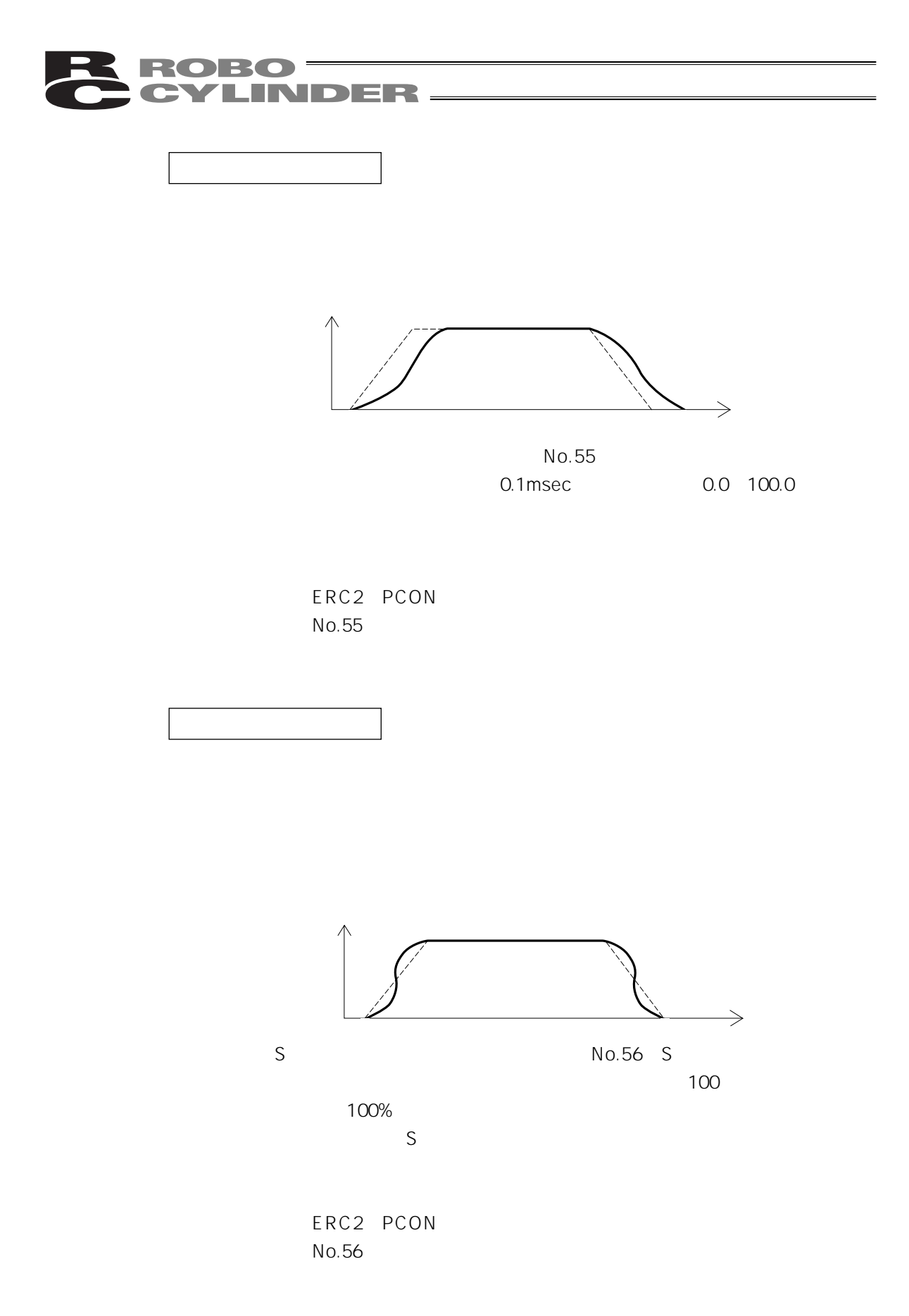

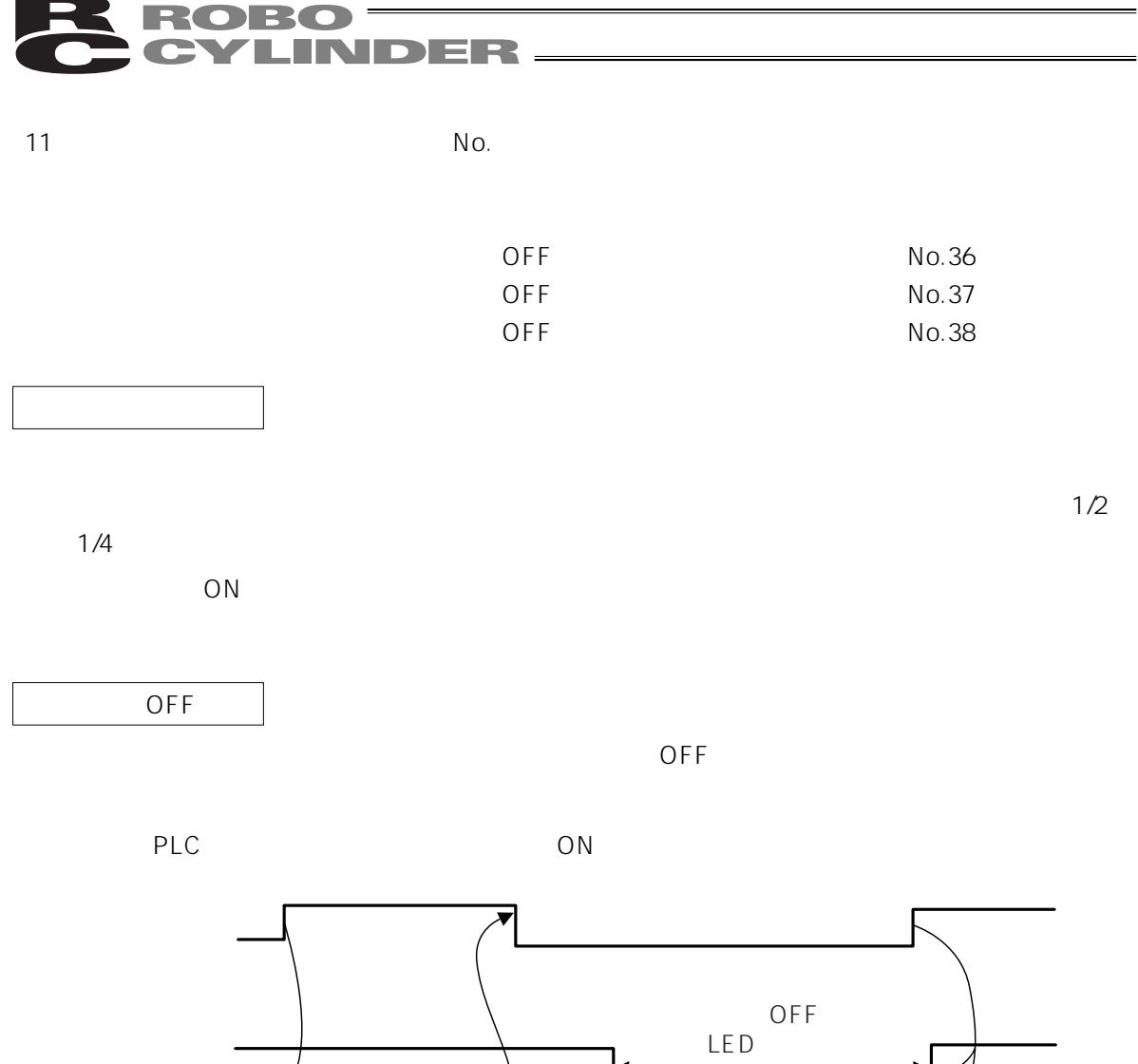

 $\overline{T}$ 

 $\ddagger$ 

M

ON

T:位置決め完了後にサーボOFFするまでの

 $\blacktriangleright$ 

=

## **RE ROBO**<br>CONCLINDER

## 7.5.2 R C P R C S E - C on R C P 2 E R C

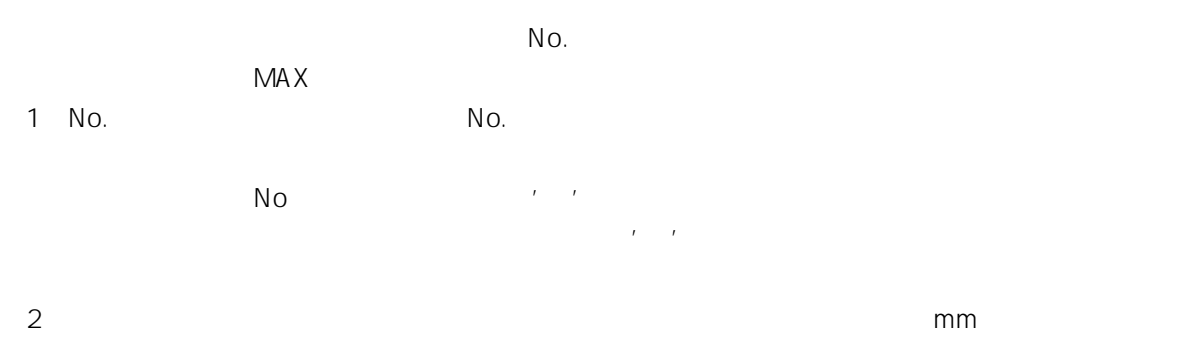

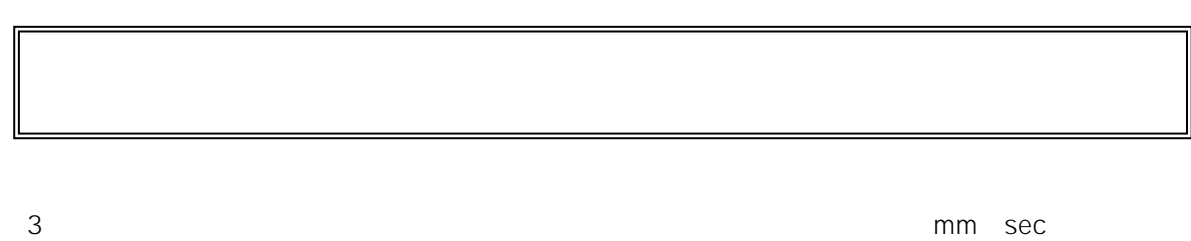

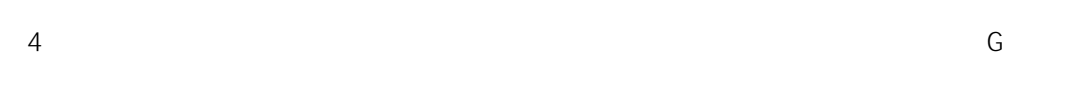

 $5$ 

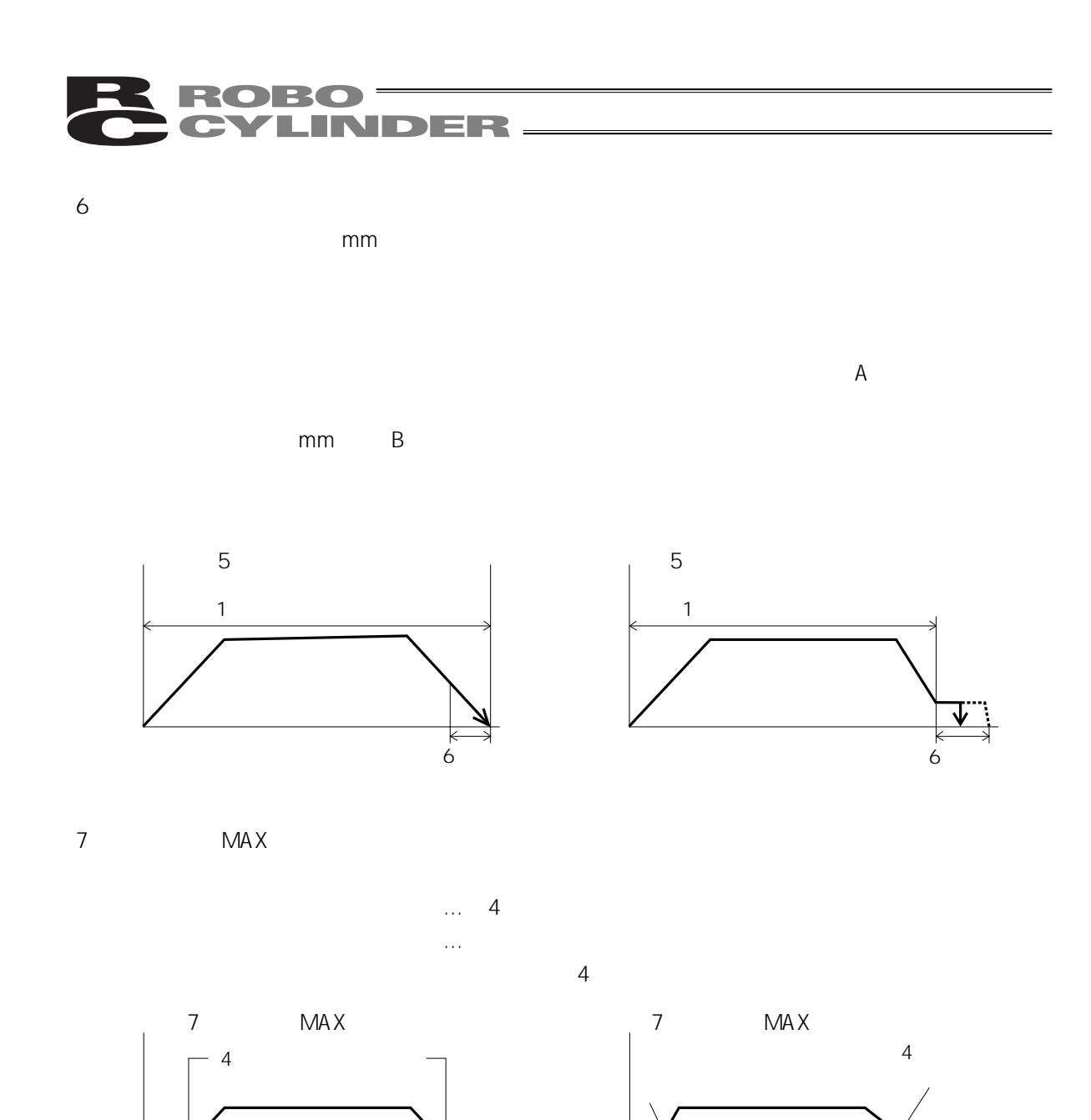

# ROBO<br>CYLINDER

#### $7.5.3$

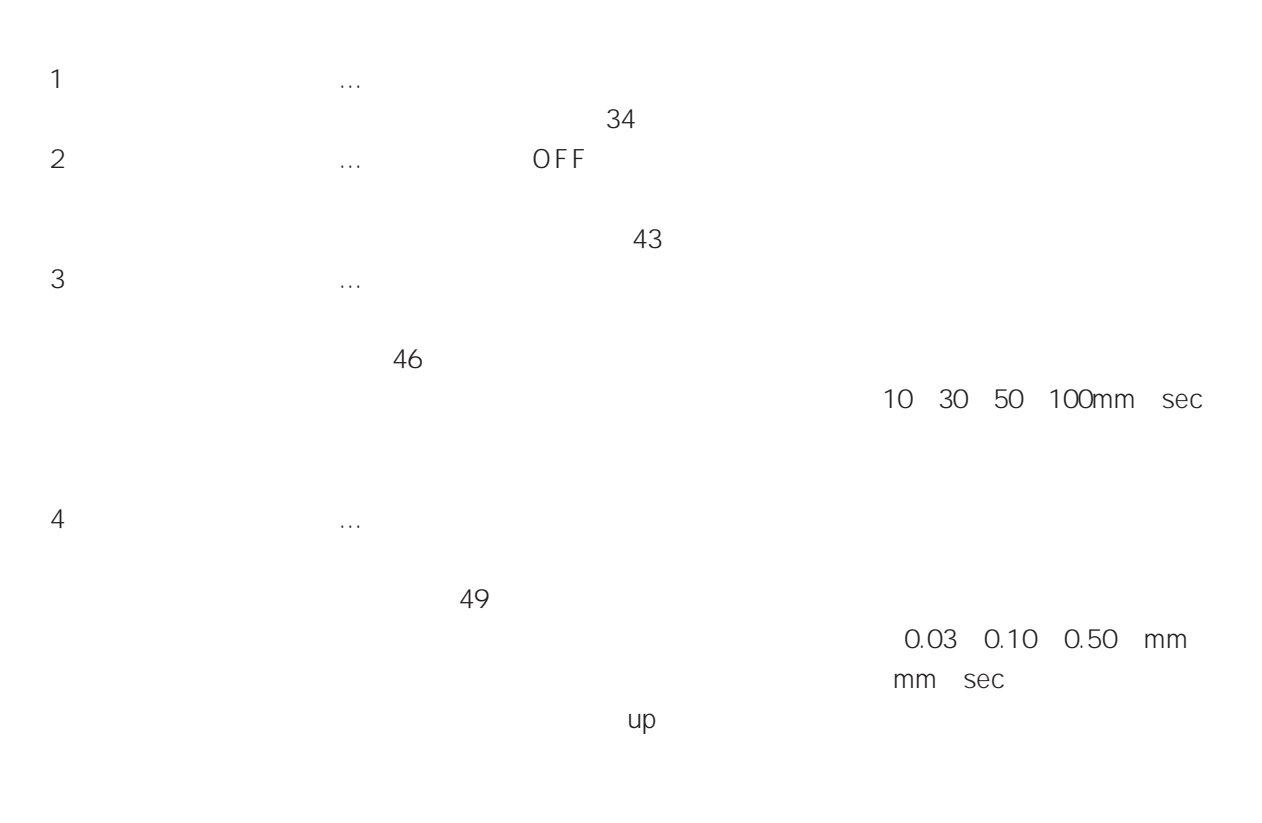

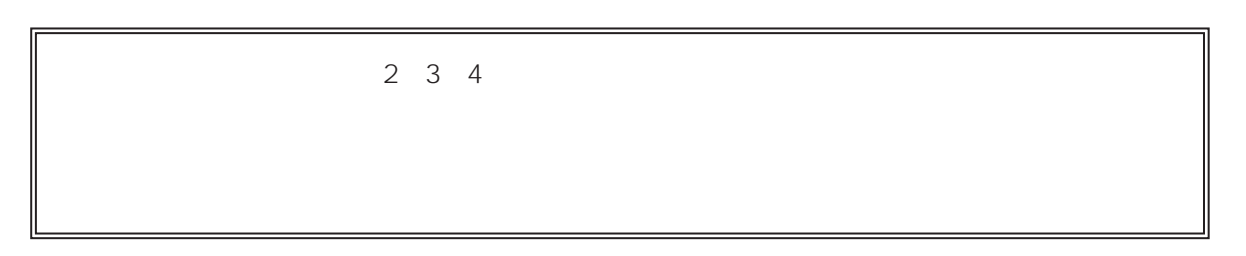

# ROBO<br>CYLINDER.

 $\overline{1}$ 

 $ON$ 

 $ON$ 

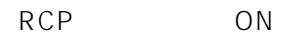

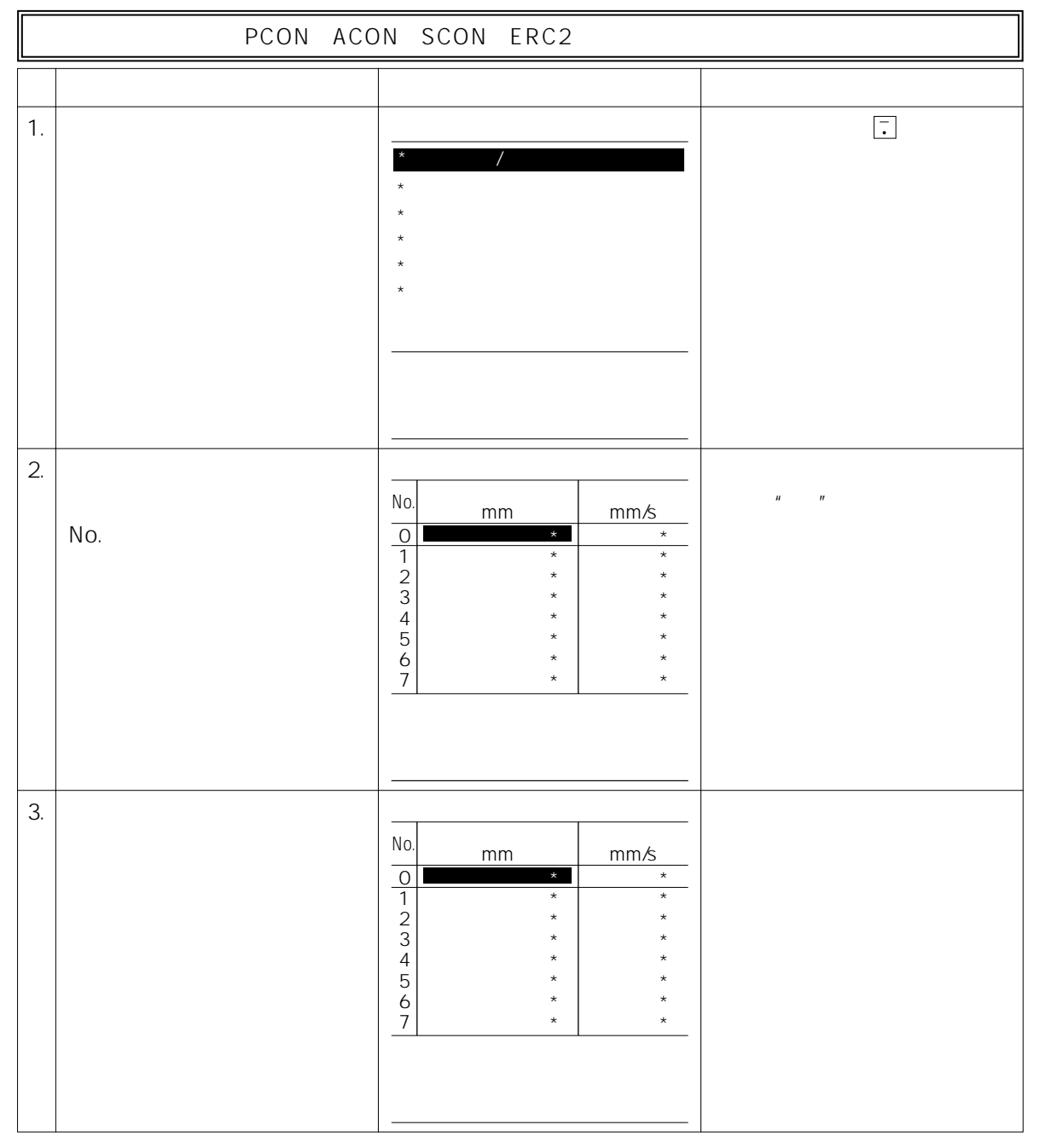

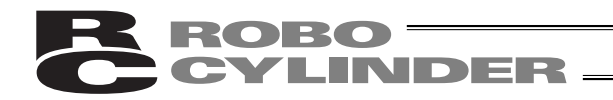

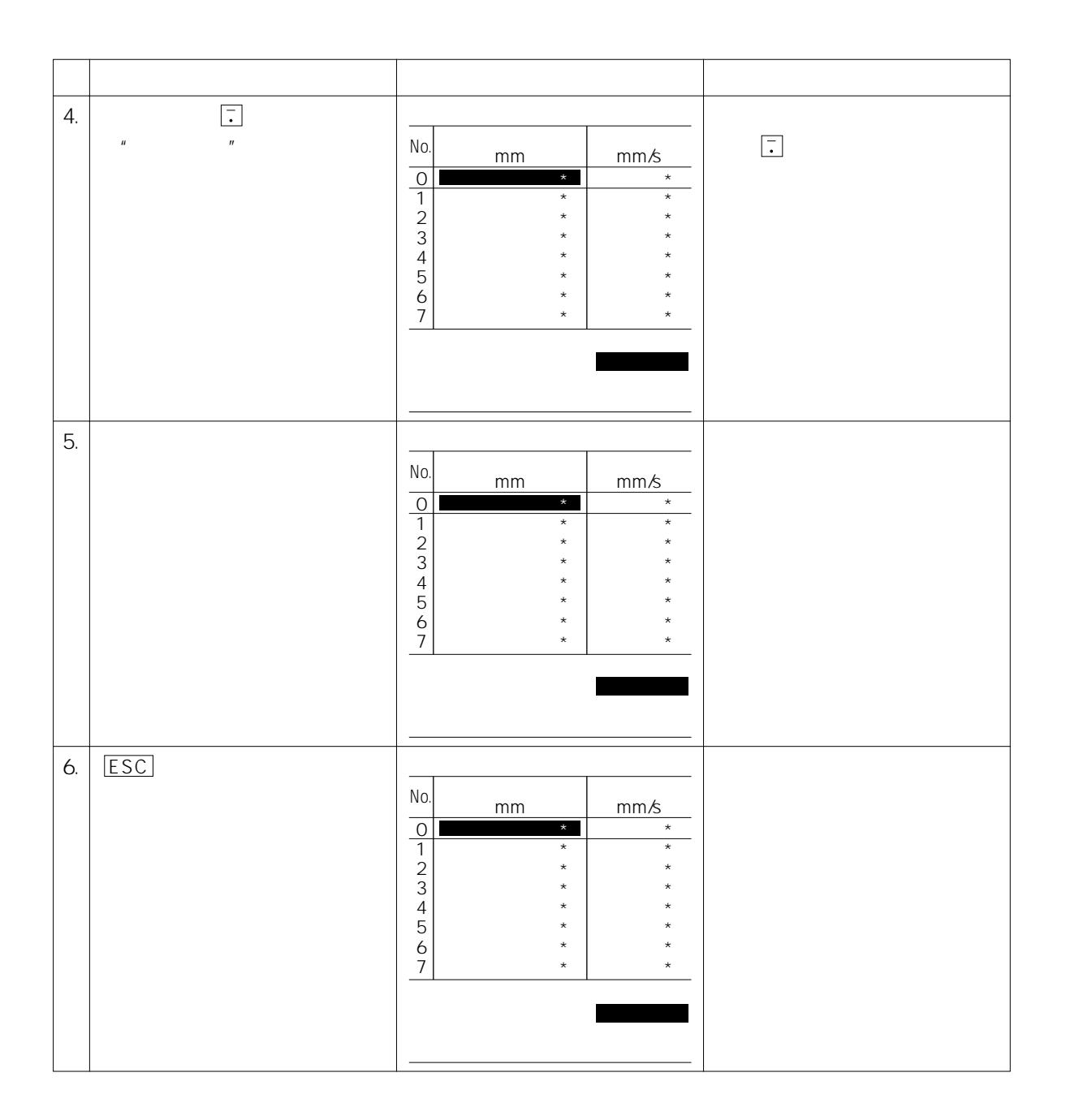

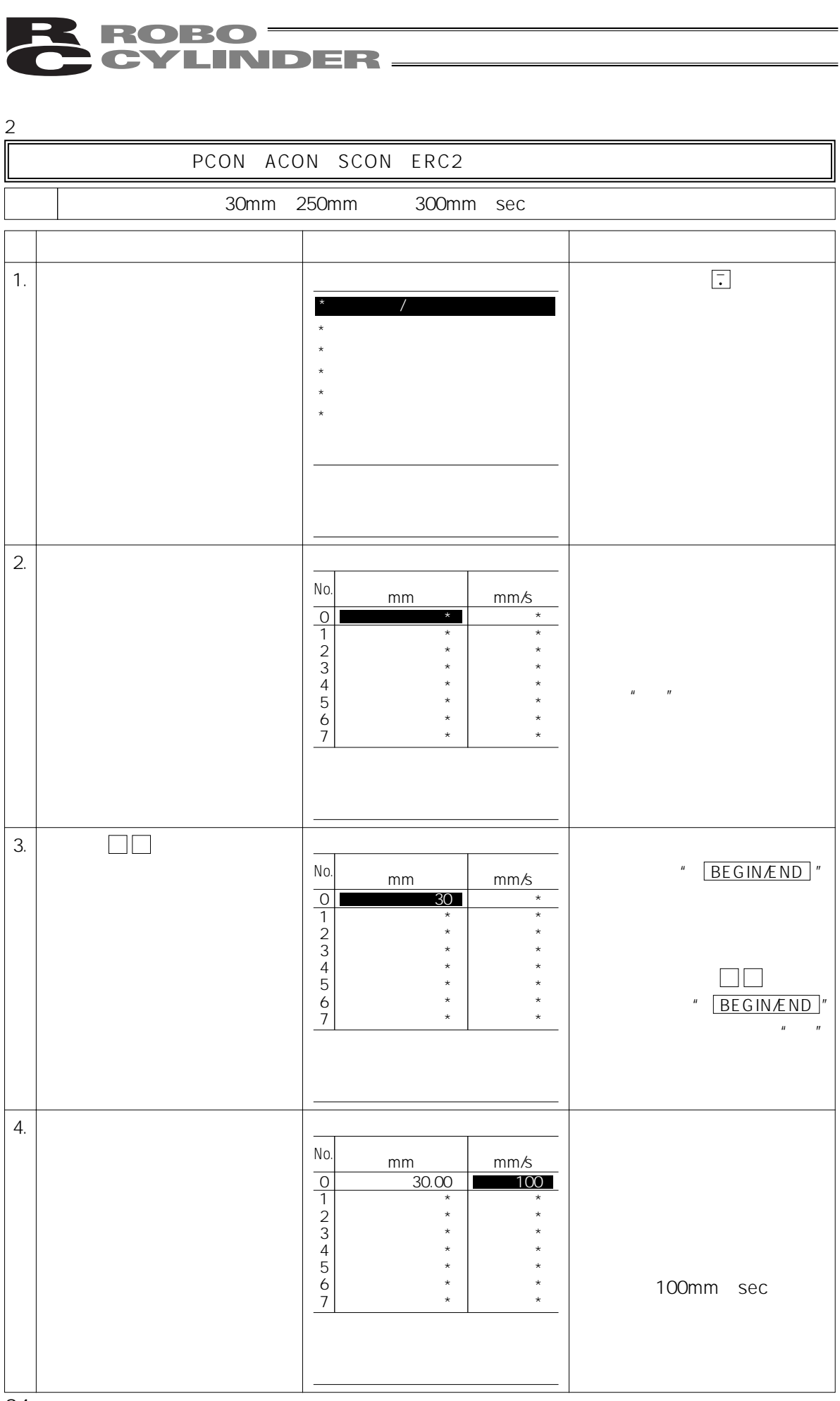

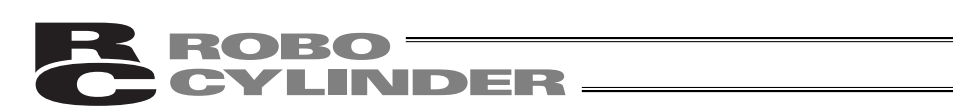

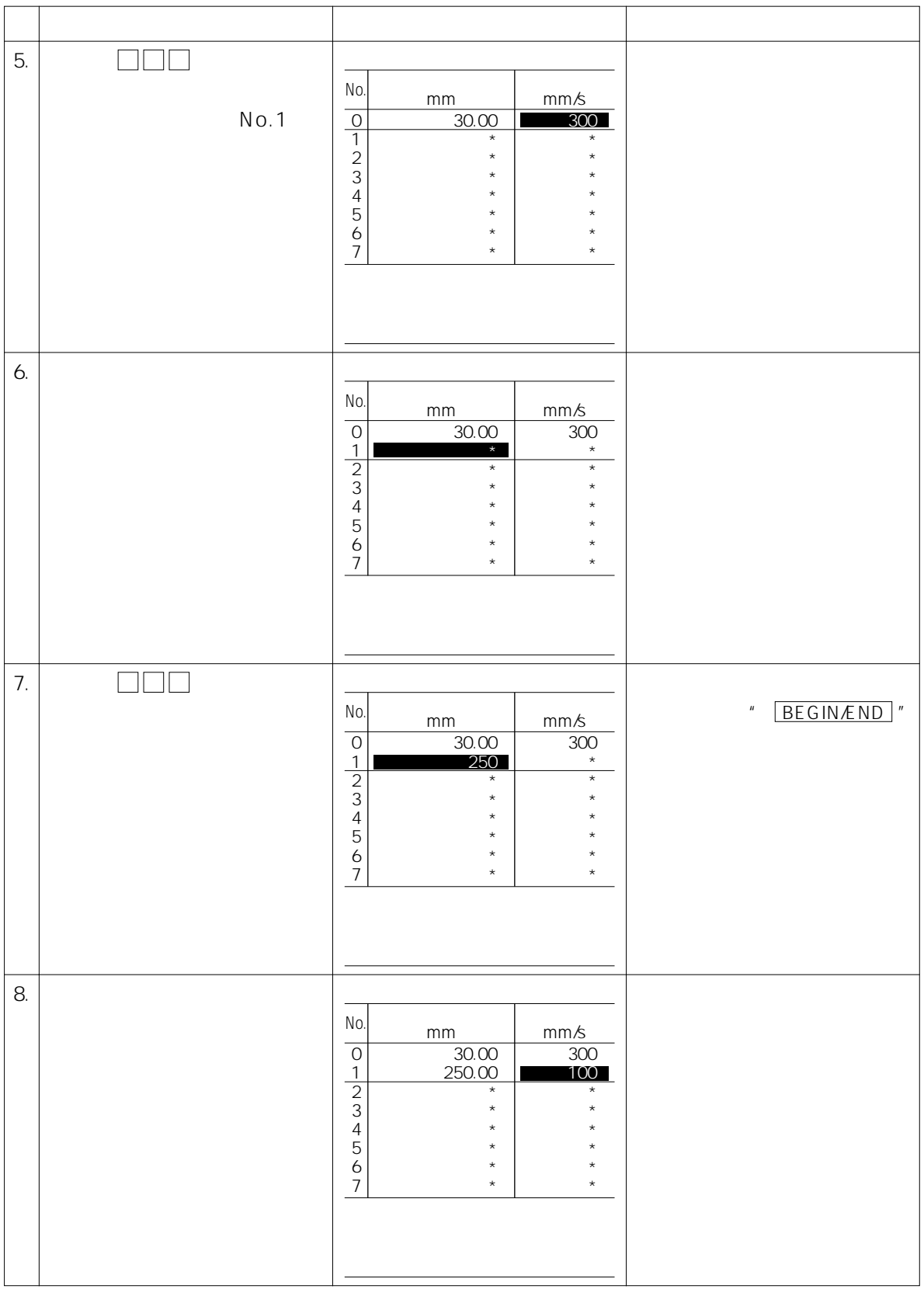

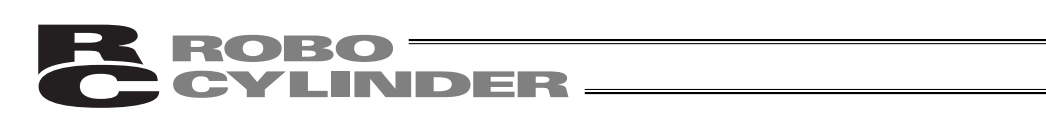

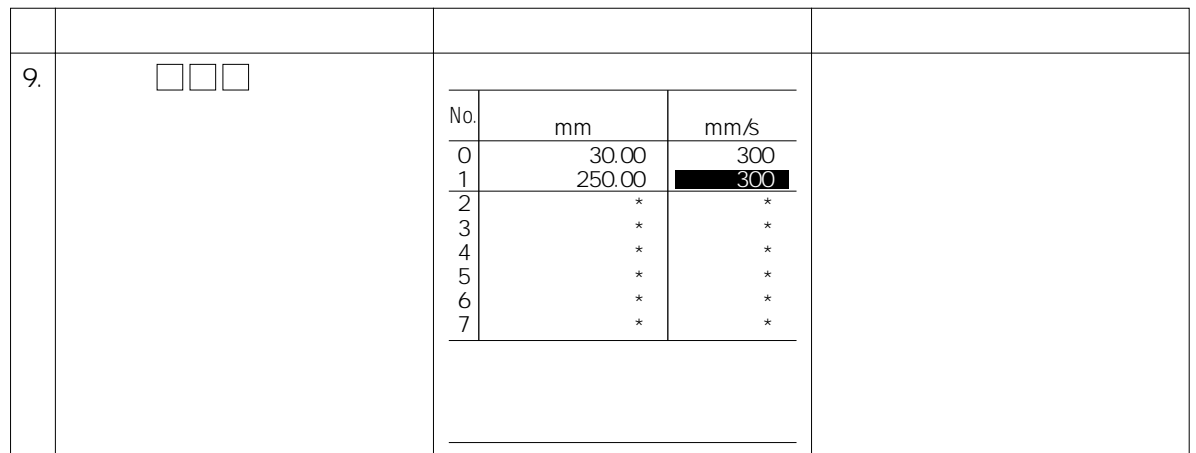

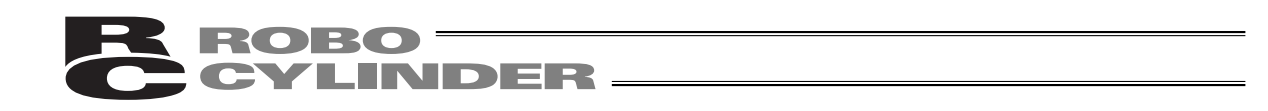

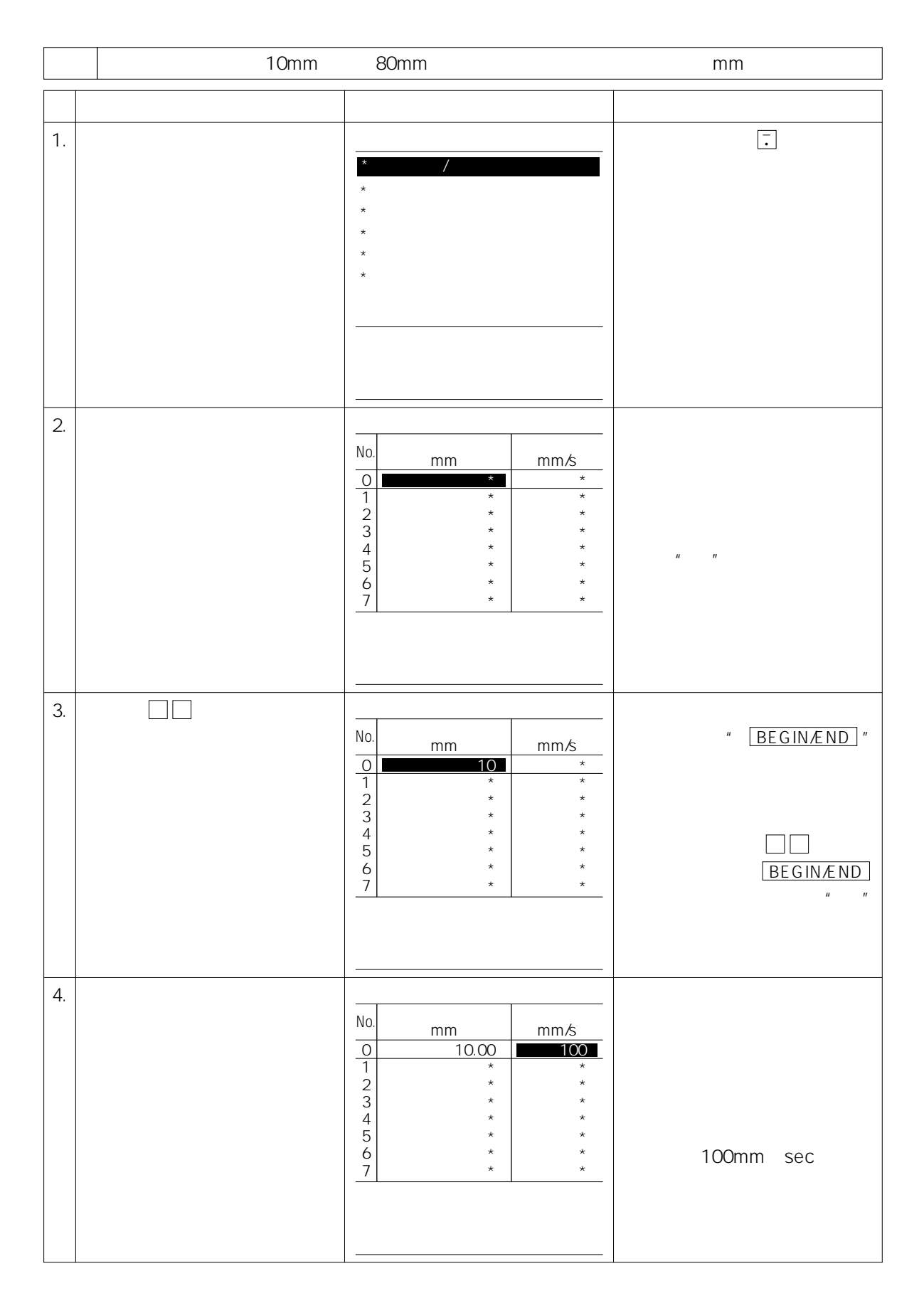

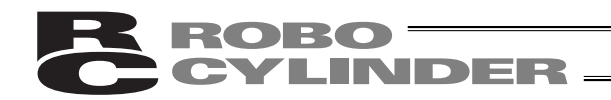

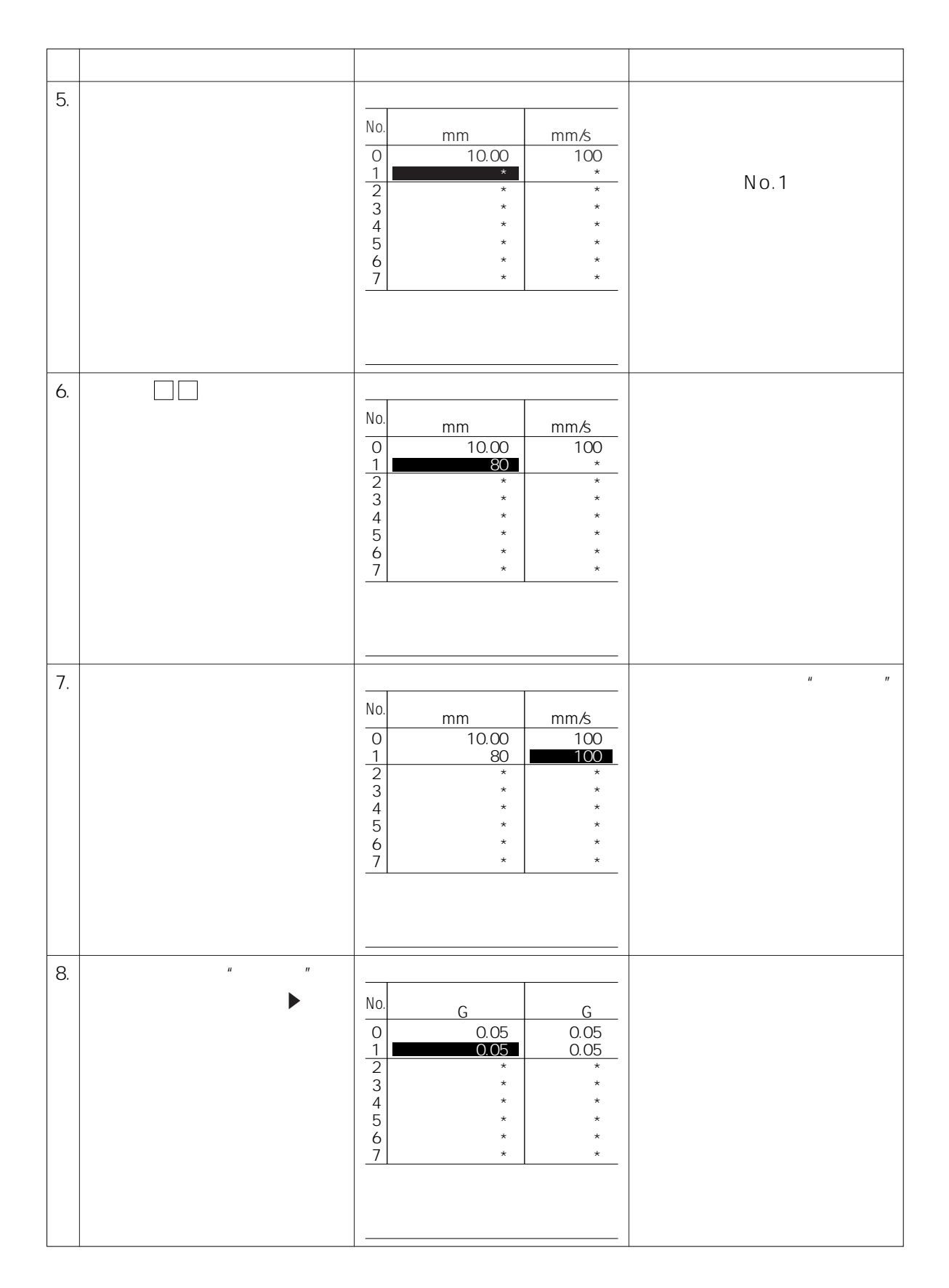

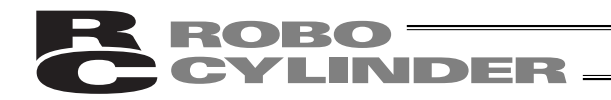

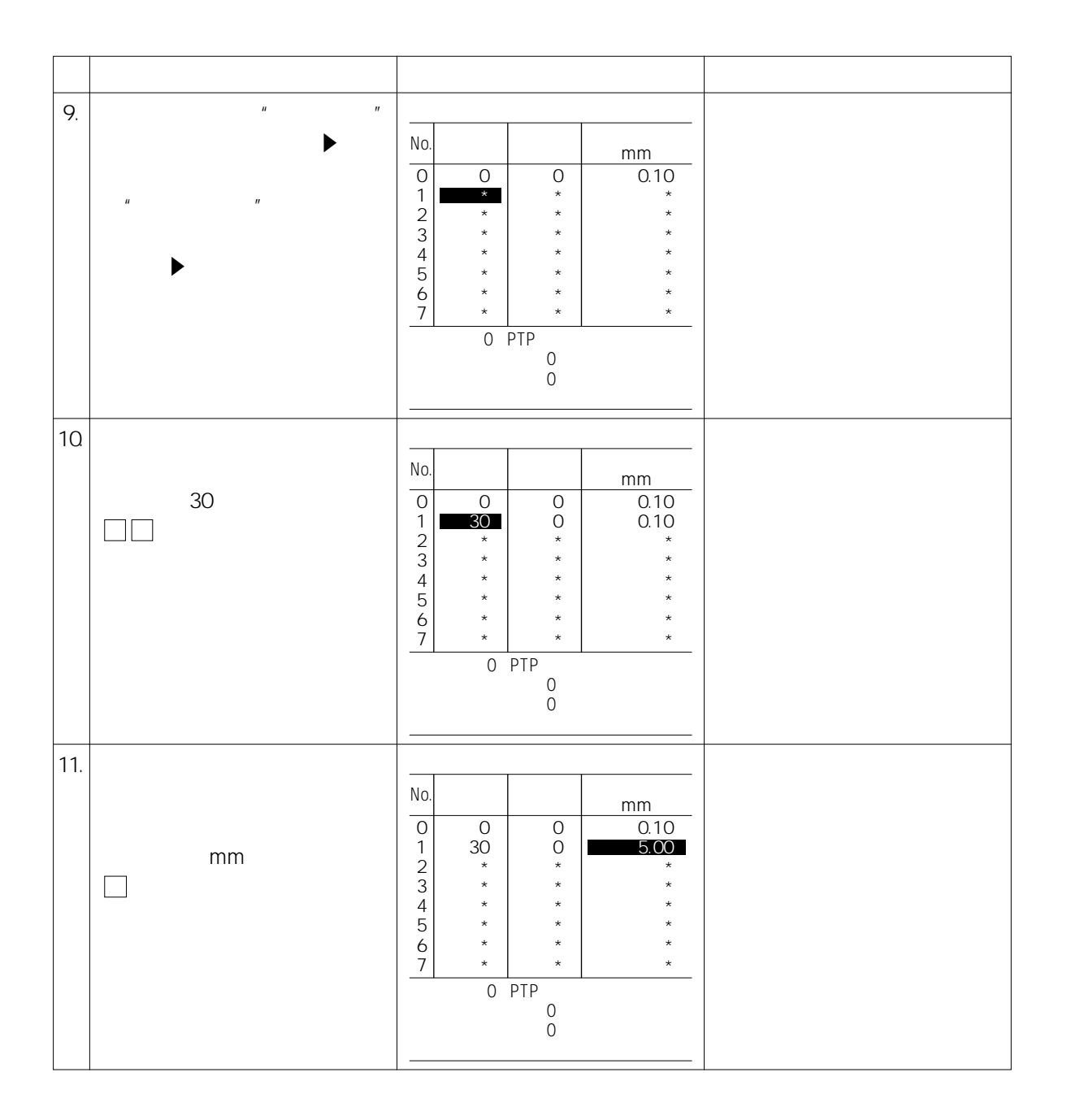

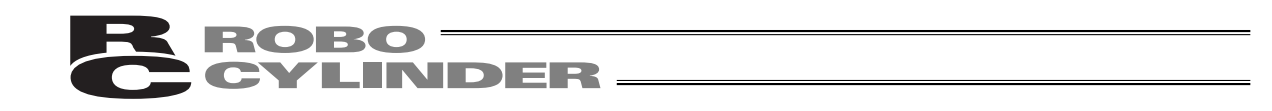

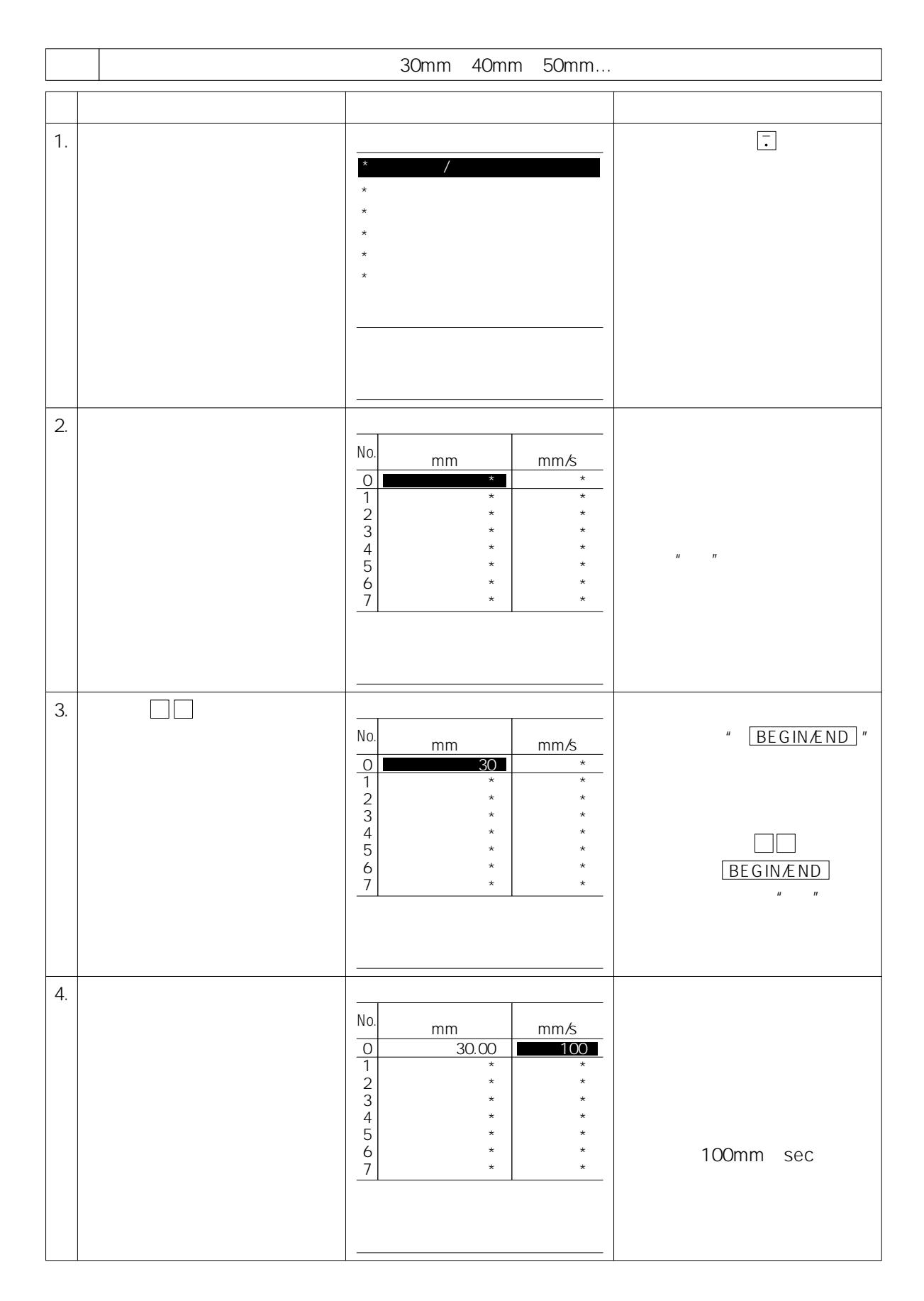

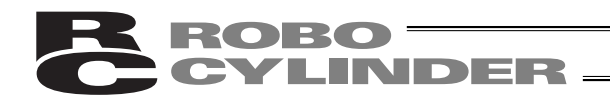

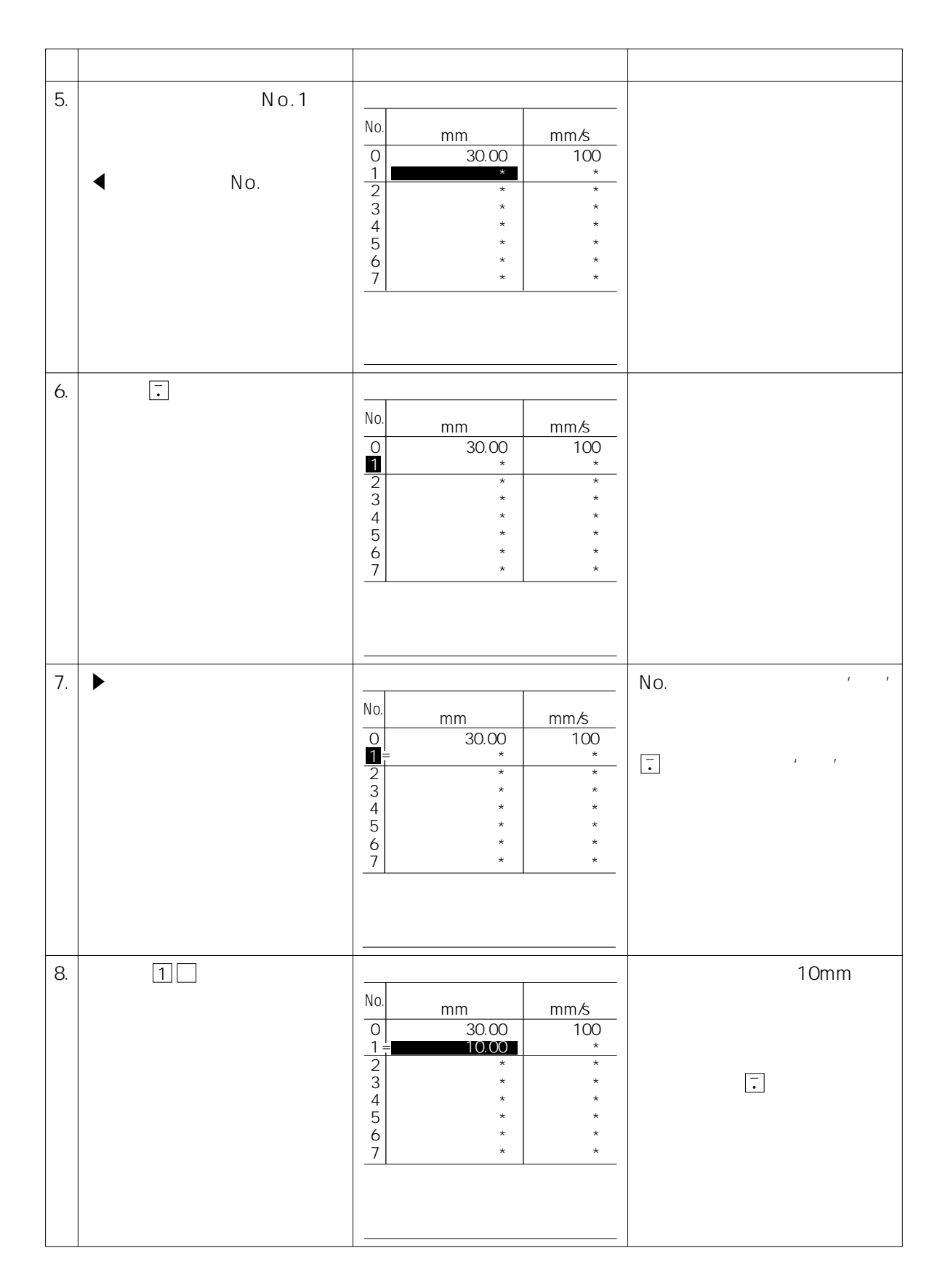

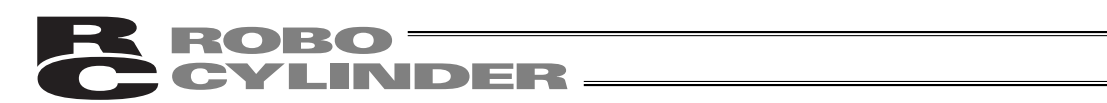

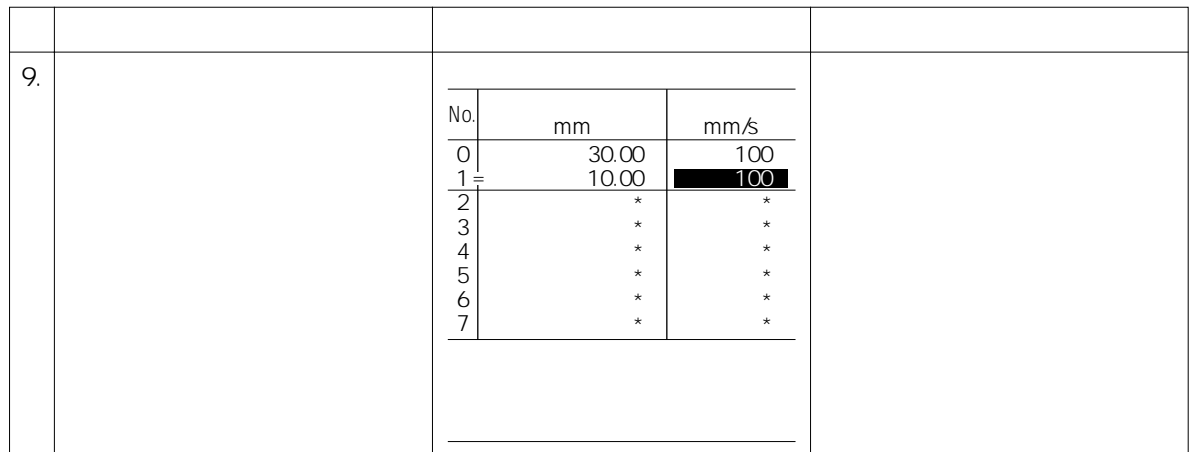

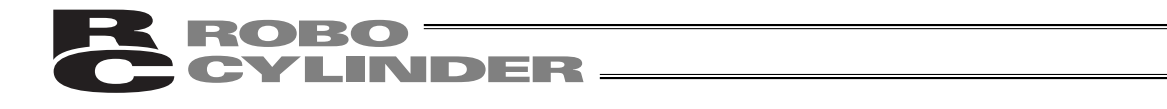

 $3\,$ 

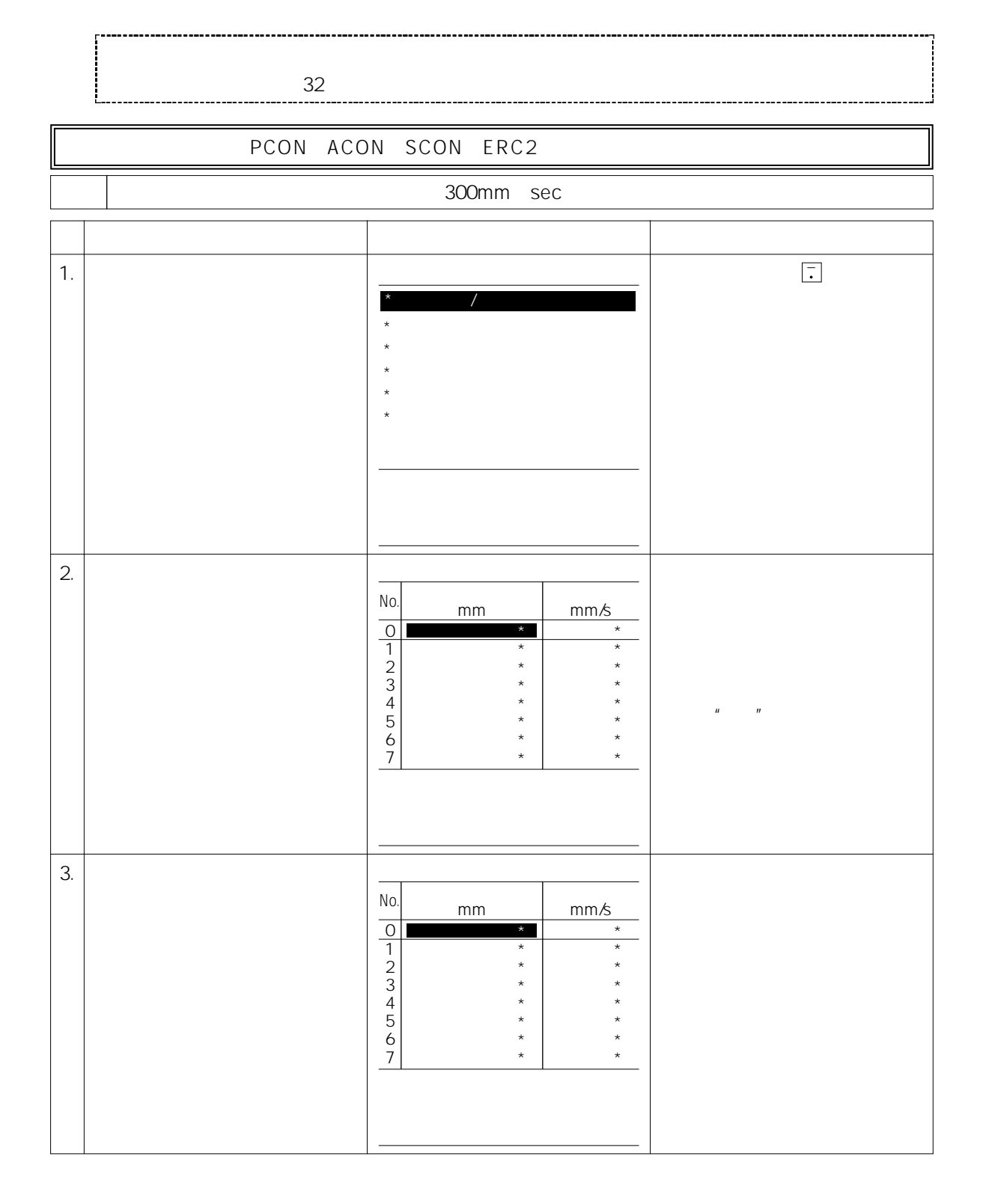

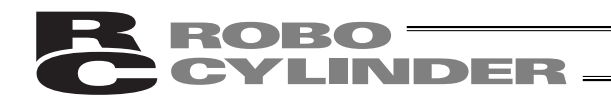

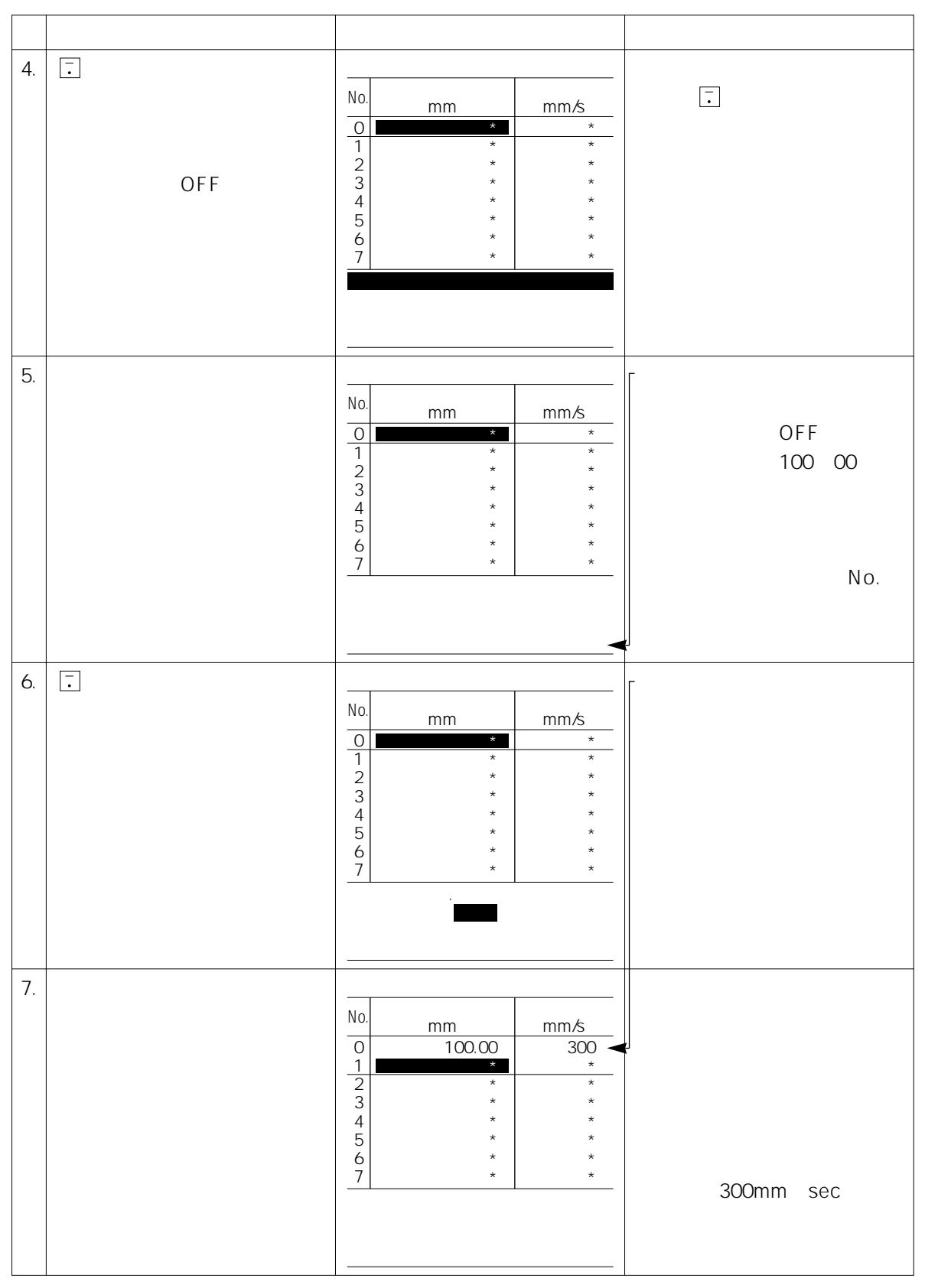

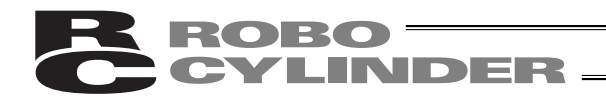

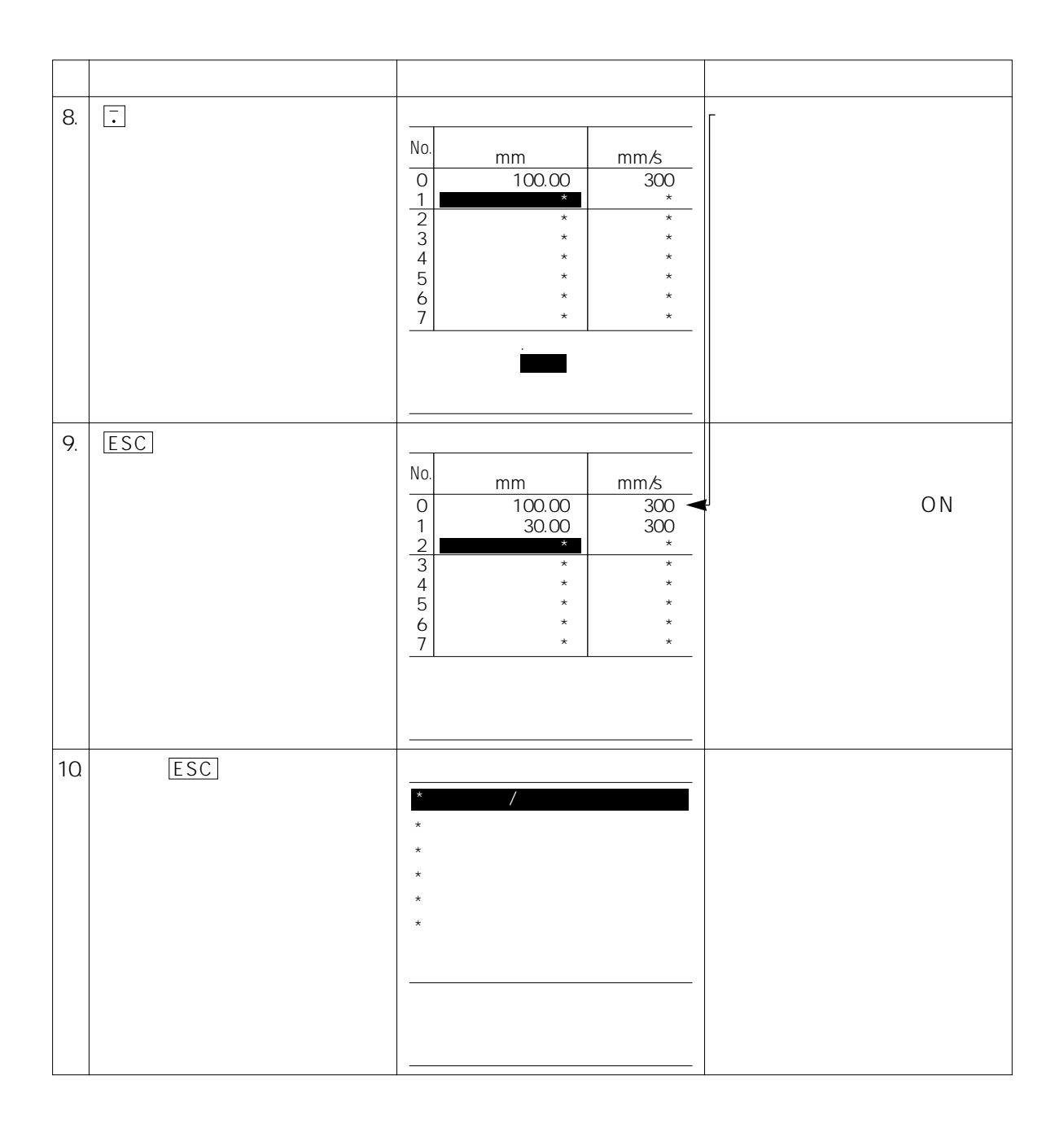

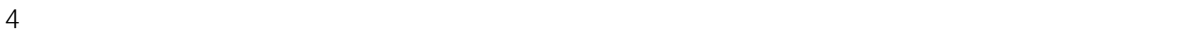

#### 10 30 50 100 mm/sec

ただし、最高速度が指定した速度より遅い場合は、最高速度しかでません。

BROBO TELEVISION

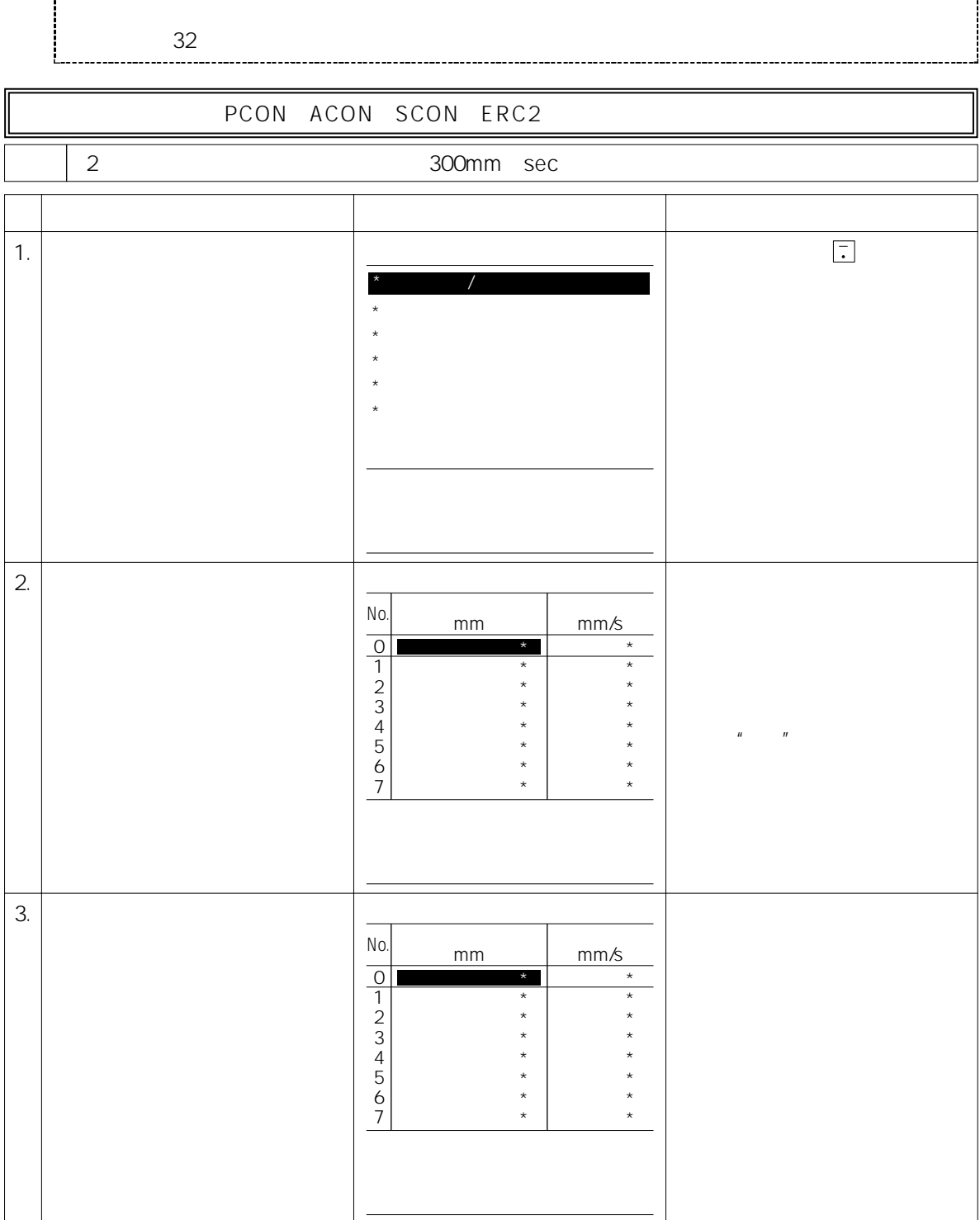

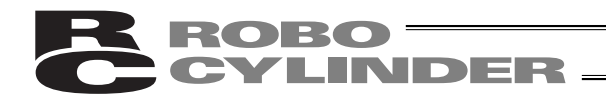

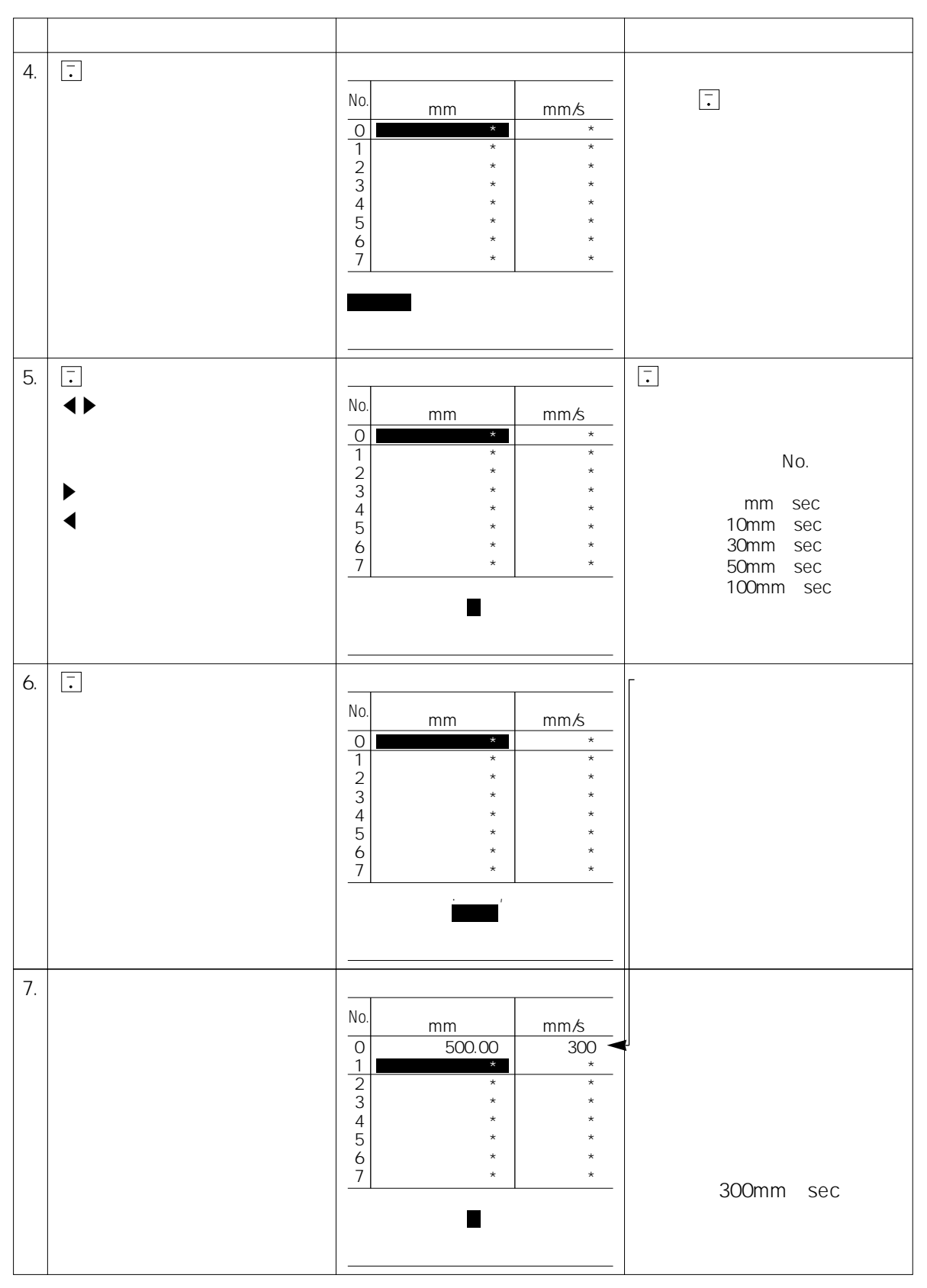

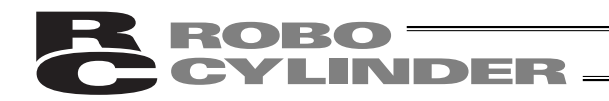

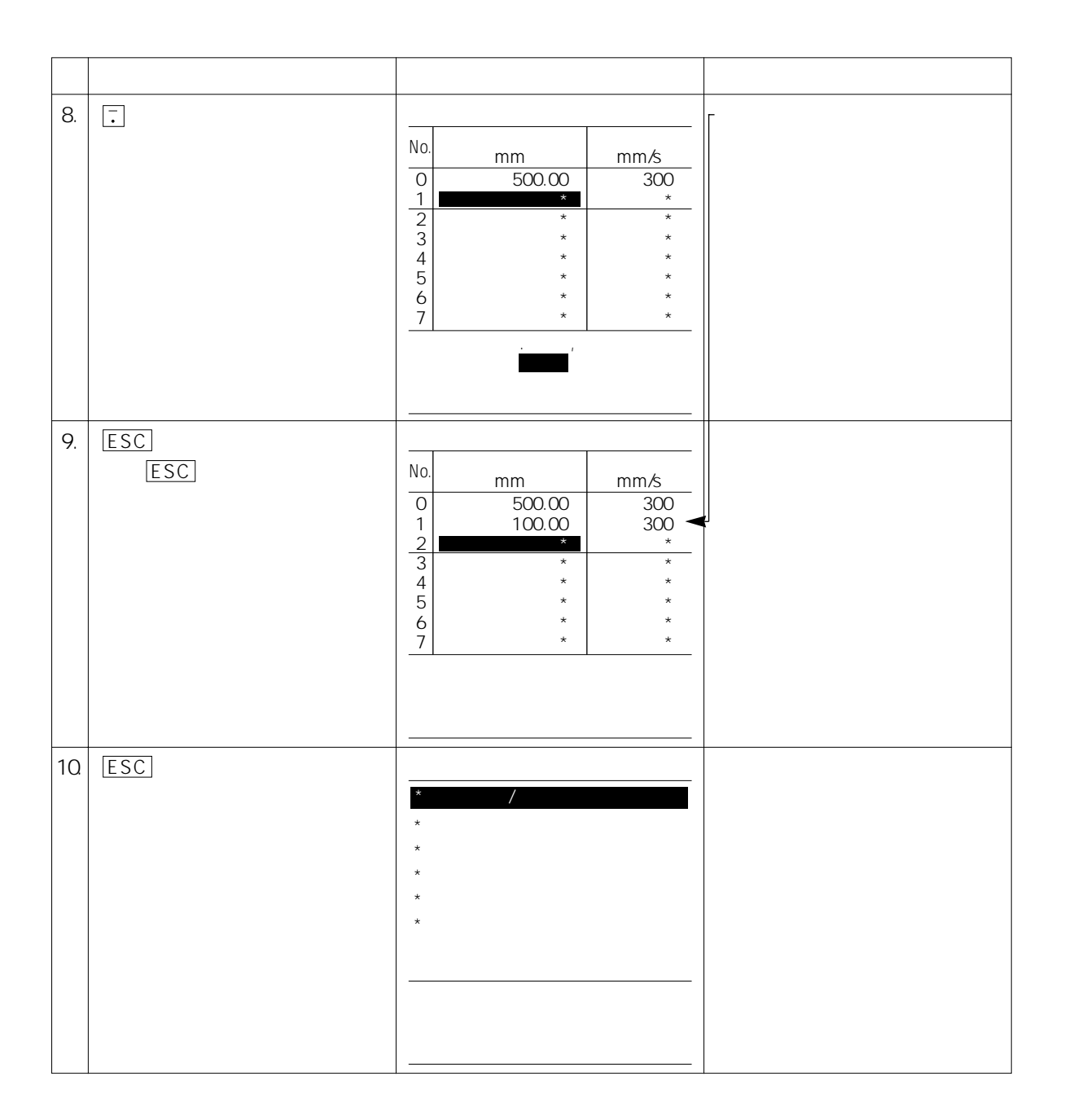

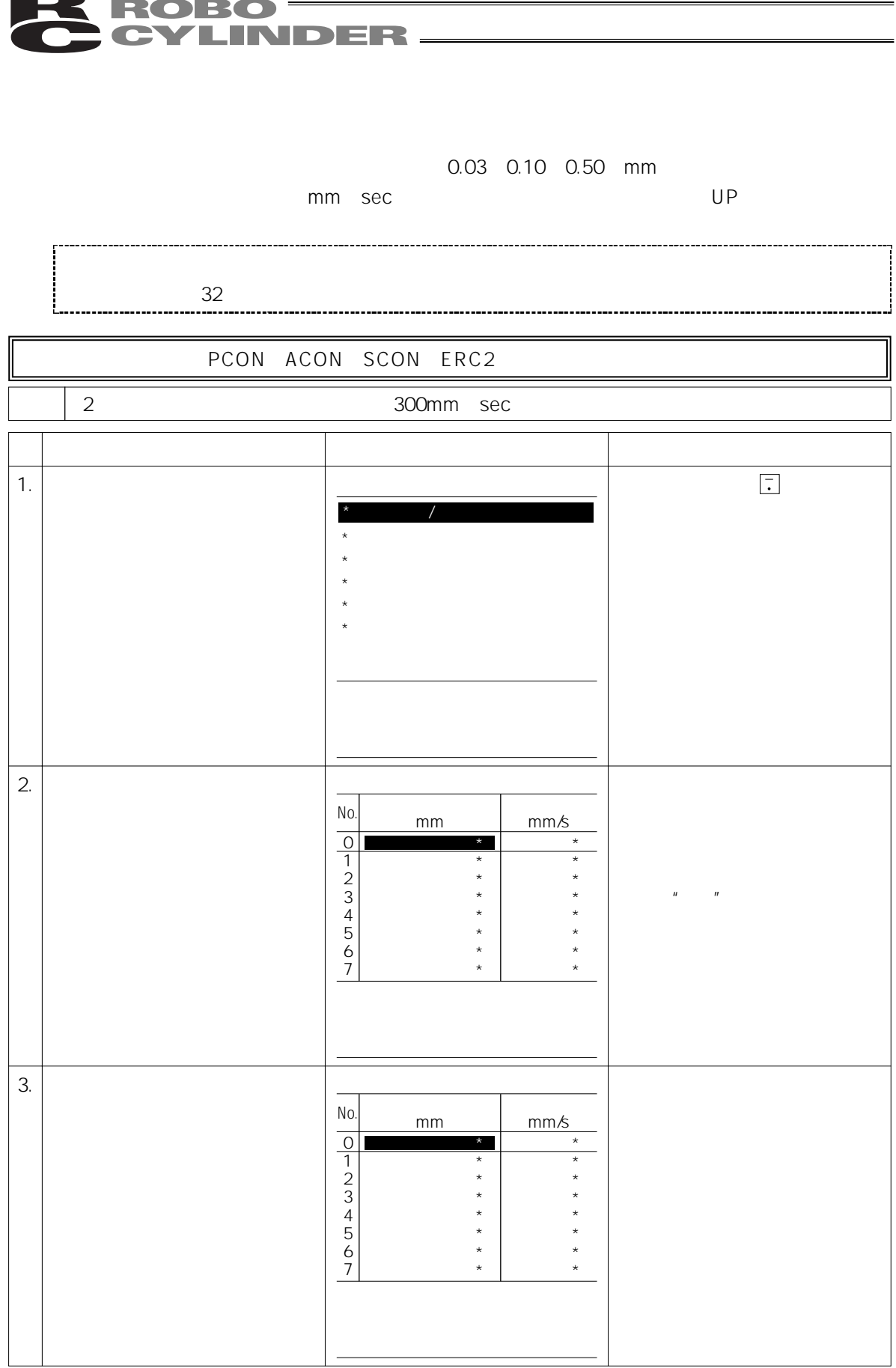

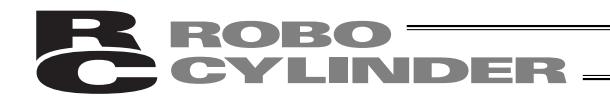

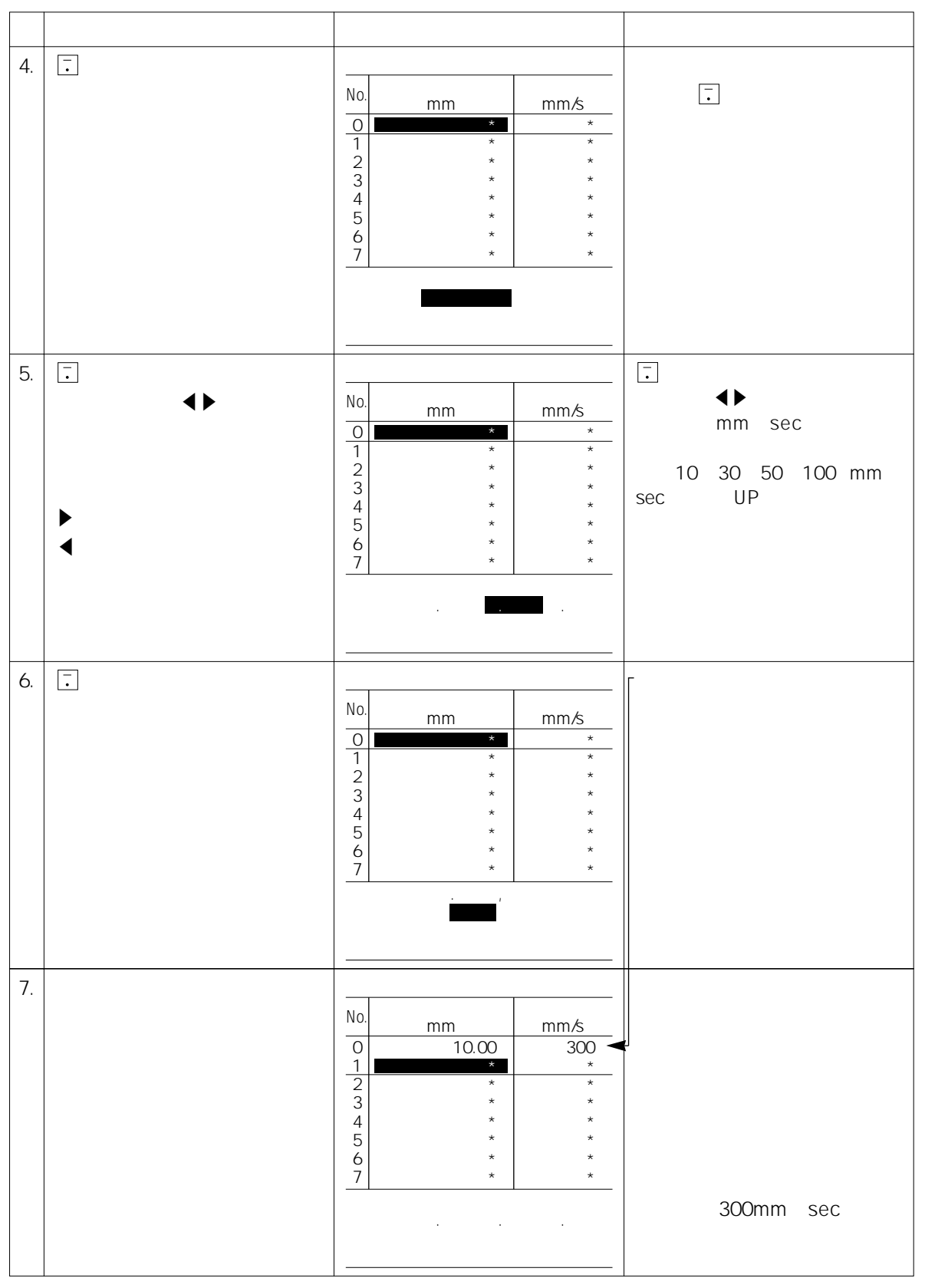

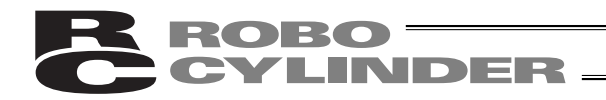

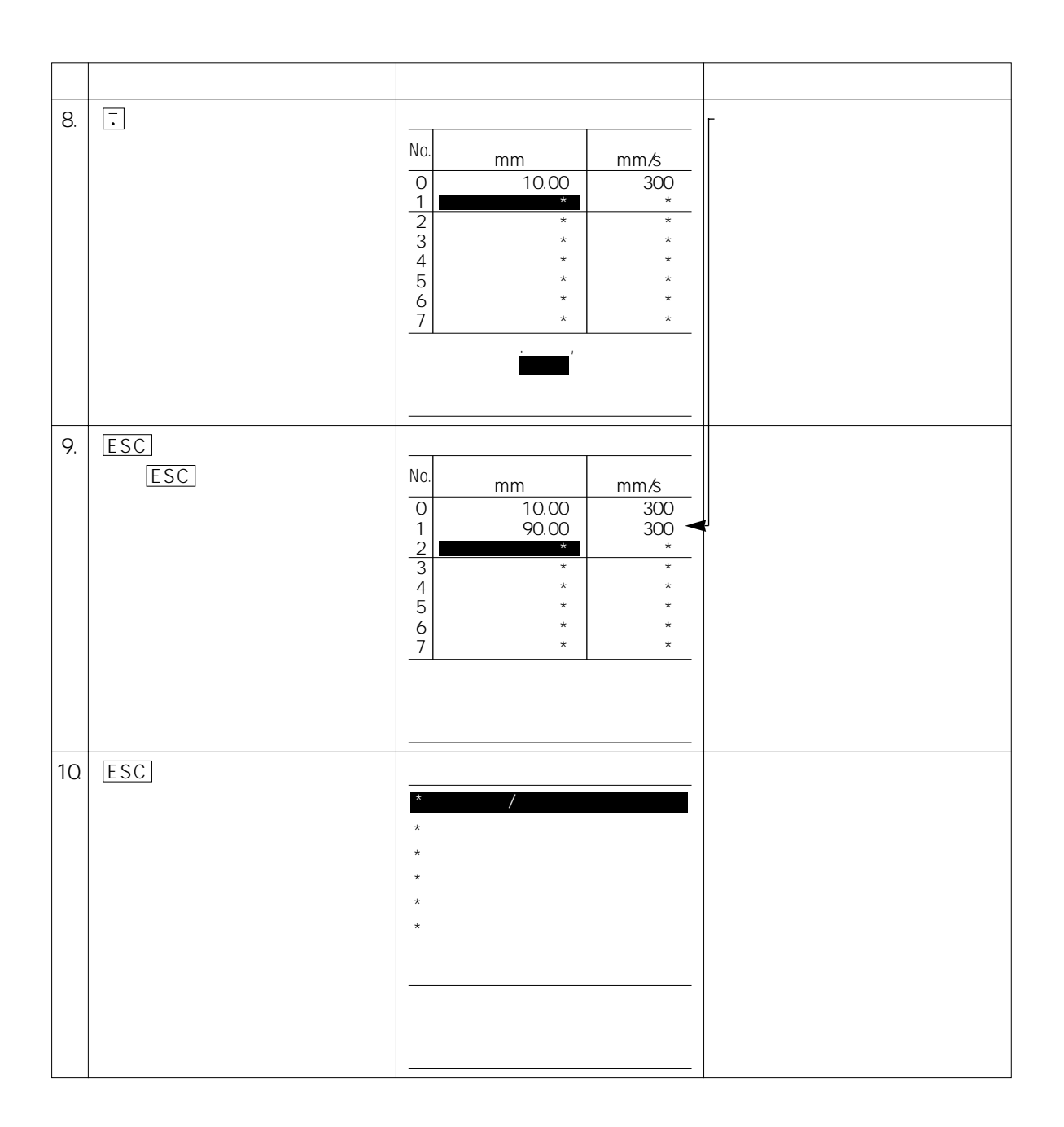

#### ROBO<br>CYLINDER **R**

#### $7.5.4$

 $(1)$  is a contract of  $\ldots$  $(2)$   $\ldots$  OFF  $\overline{3}$  ,  $\overline{3}$  ,  $\overline{4}$  ,  $\overline{4}$  ,  $\overline{2}$  ,  $\overline{4}$  ,  $\overline{2}$  ,  $\overline{4}$  ,  $\overline{2}$  ,  $\overline{2}$  ,  $\overline{2}$  ,  $\overline{2}$  ,  $\overline{2}$  ,  $\overline{2}$  ,  $\overline{2}$  ,  $\overline{2}$  ,  $\overline{2}$  ,  $\overline{2}$  ,  $\overline{2}$  ,  $\overline{2}$  ,  $\overline{4}$   $\cdots$ 

 $7.5.5$ 

(1)  $\ldots$   $53$  $\sim$   $\sim$   $\sim$   $\sim$   $\sim$  55

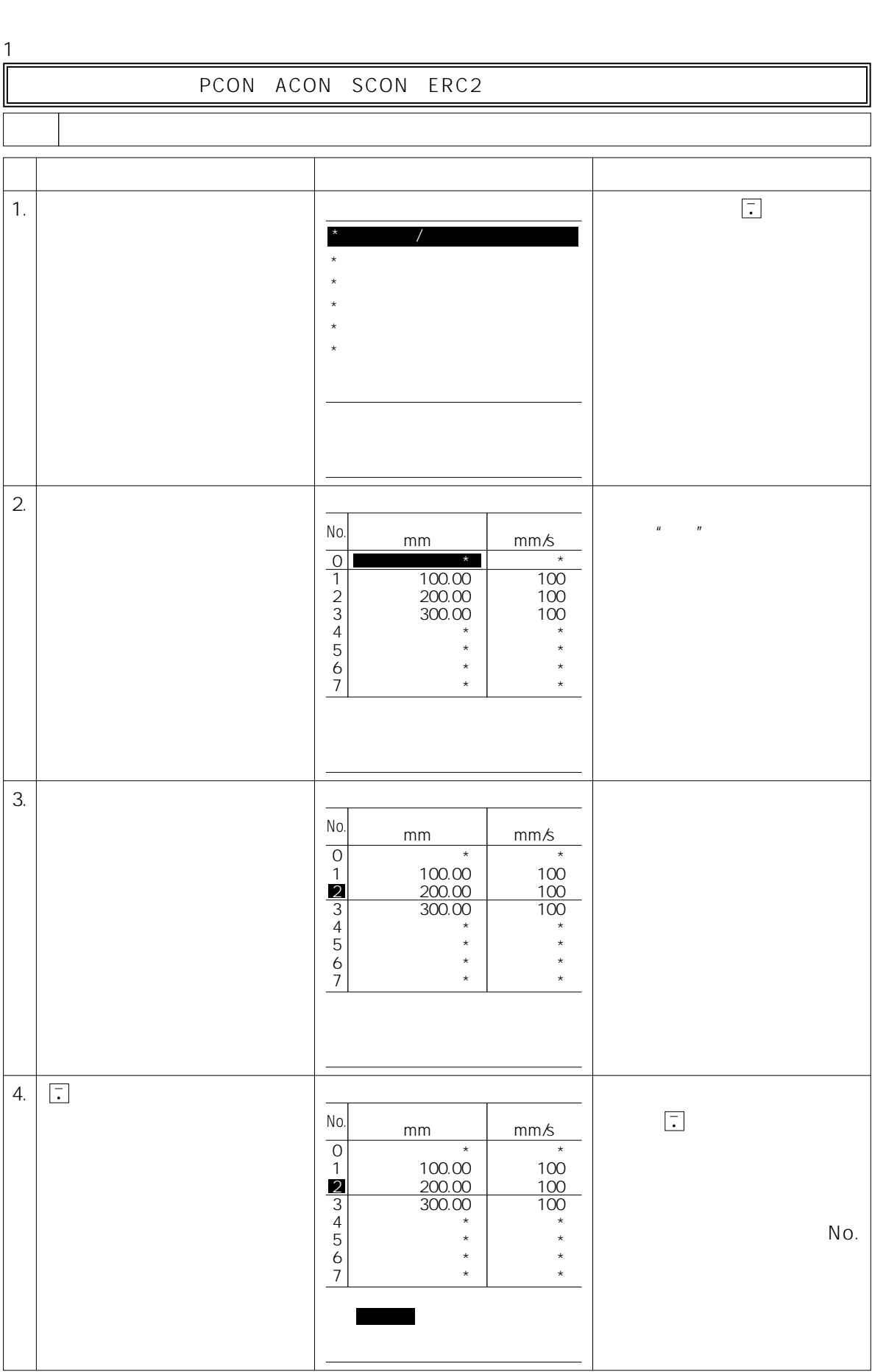

BROBO TELEVISION

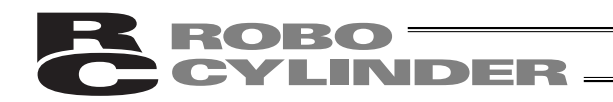

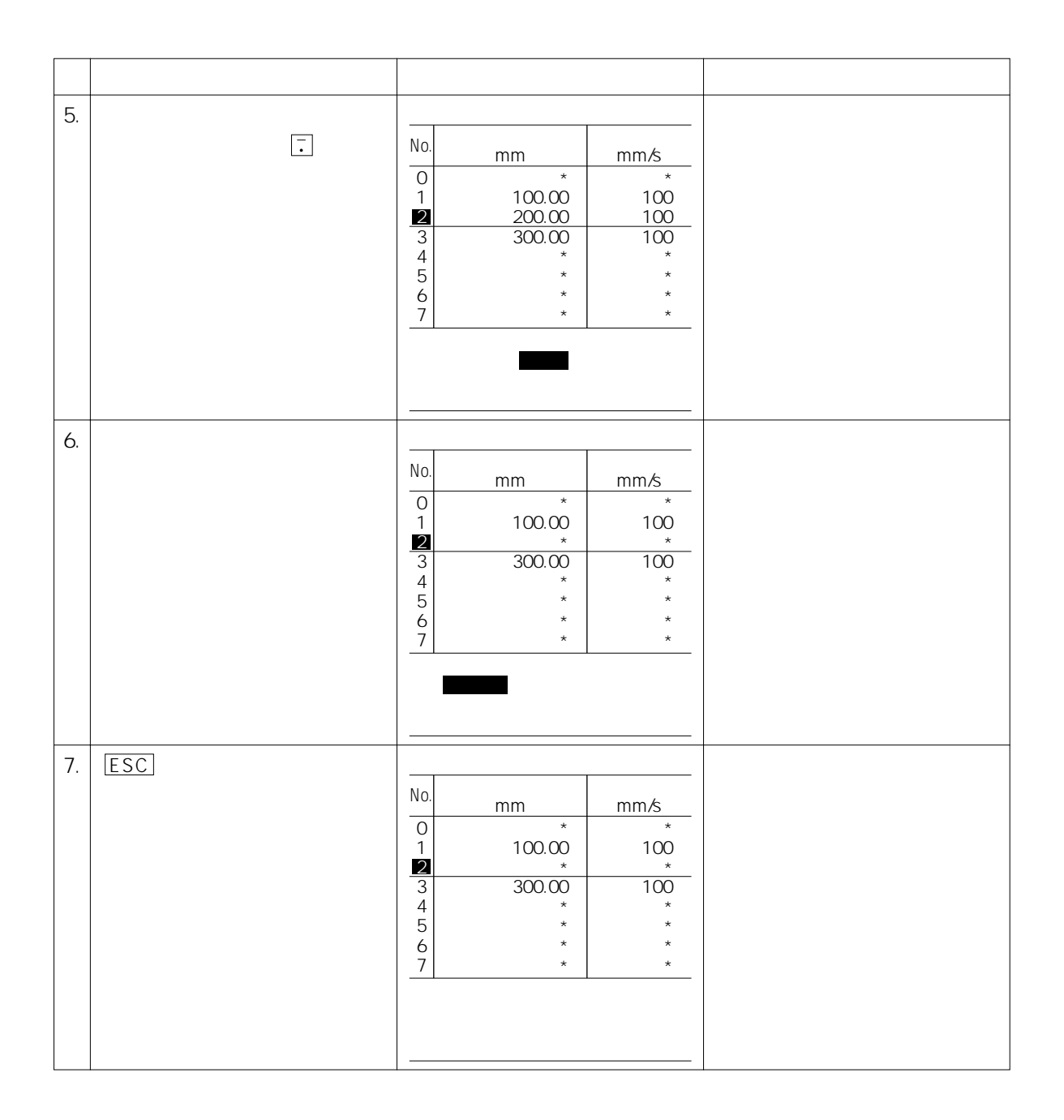
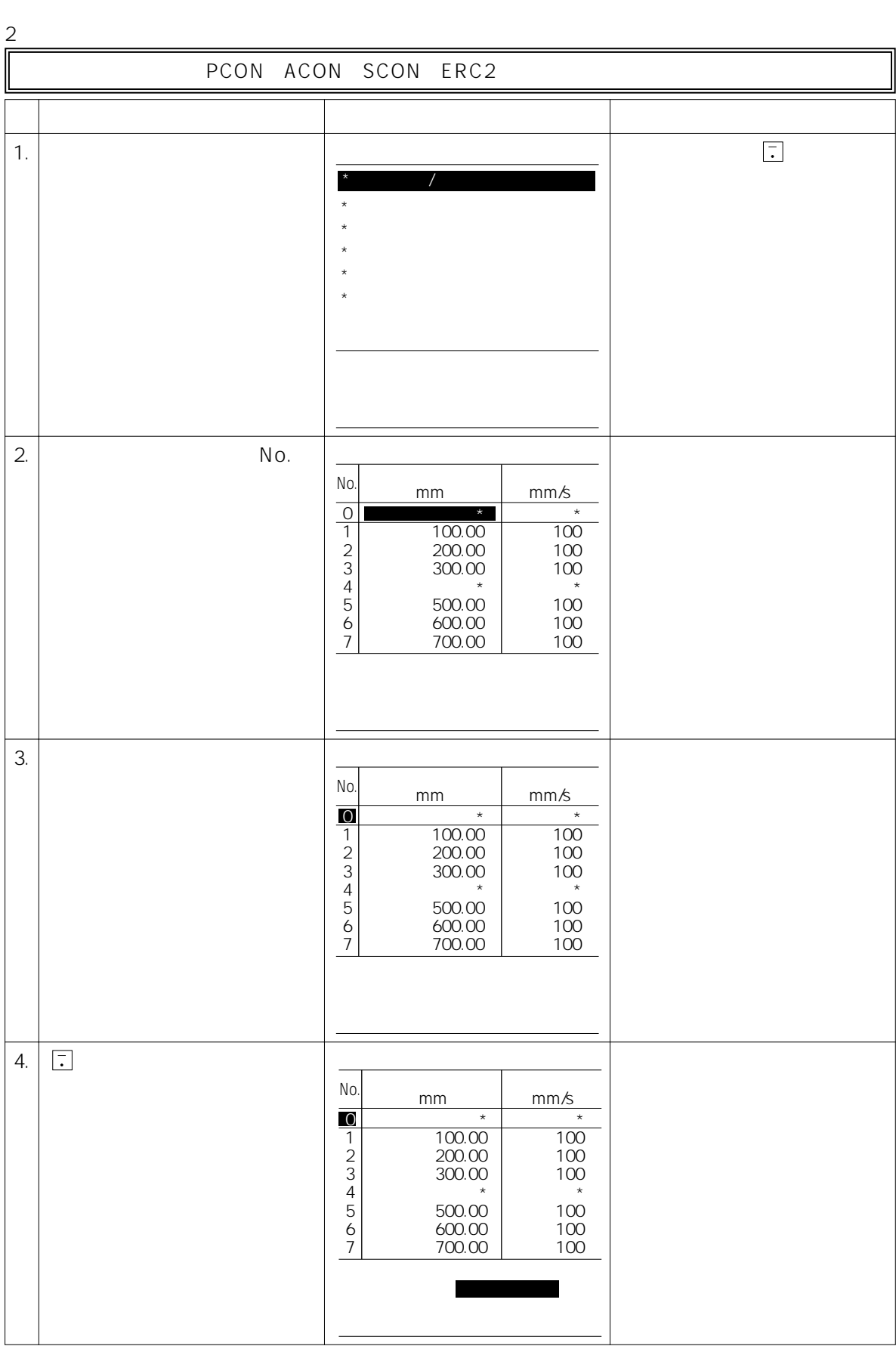

R ROBO<br>C CYLINDER

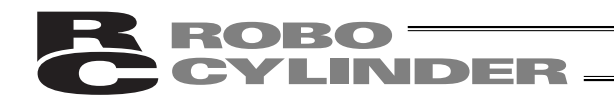

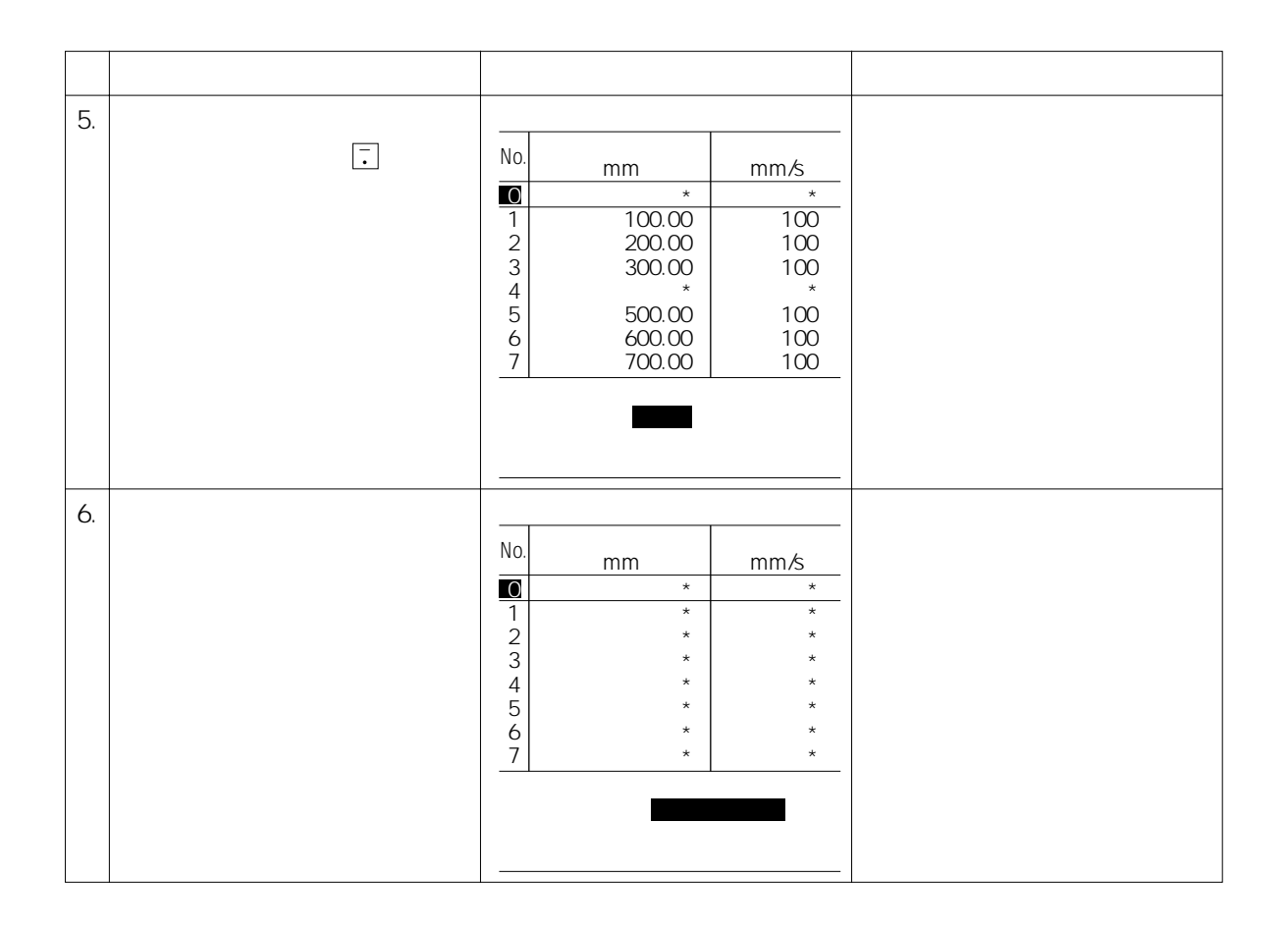

#### ROBO<br>CYLINDER **P**

 $7.5.6$ 

 $(1)$  $(2)$ 

> $N$ o. No.2 No.3 No.1

 $No.2$  …

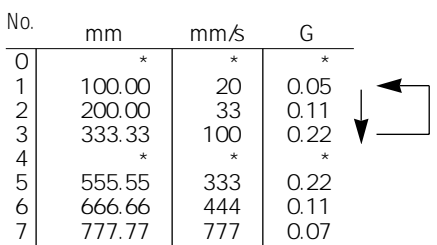

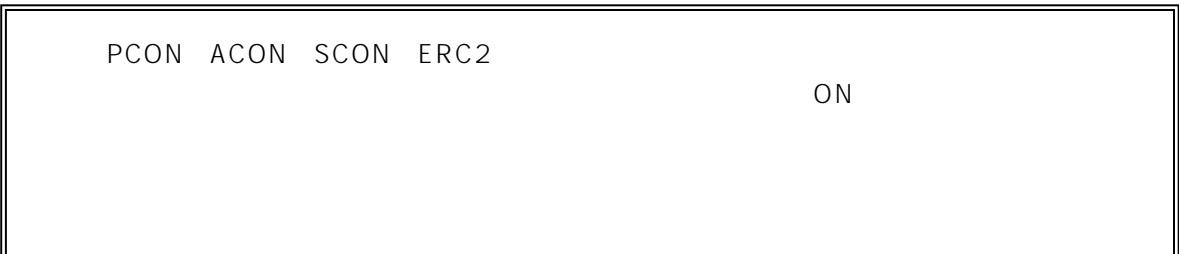

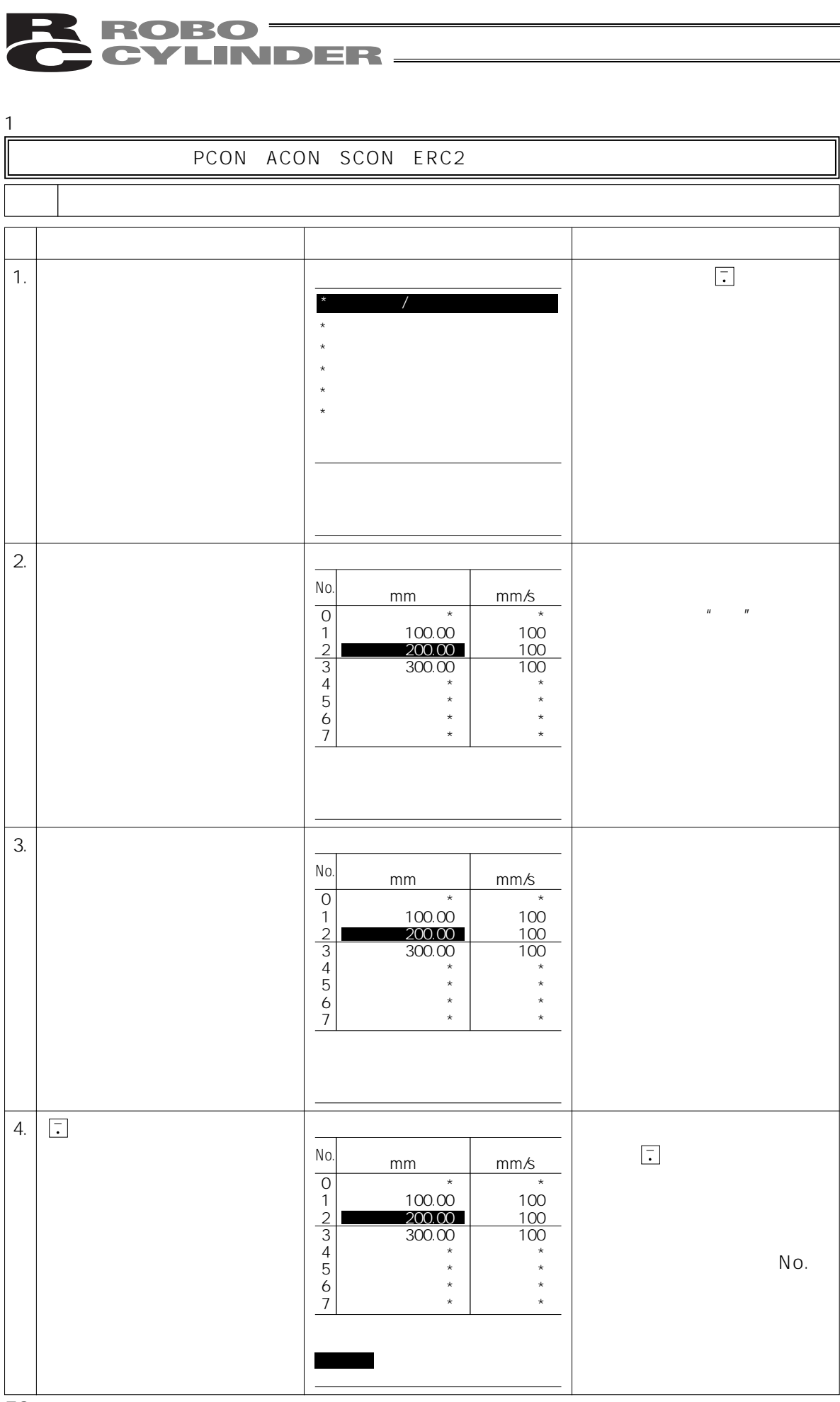

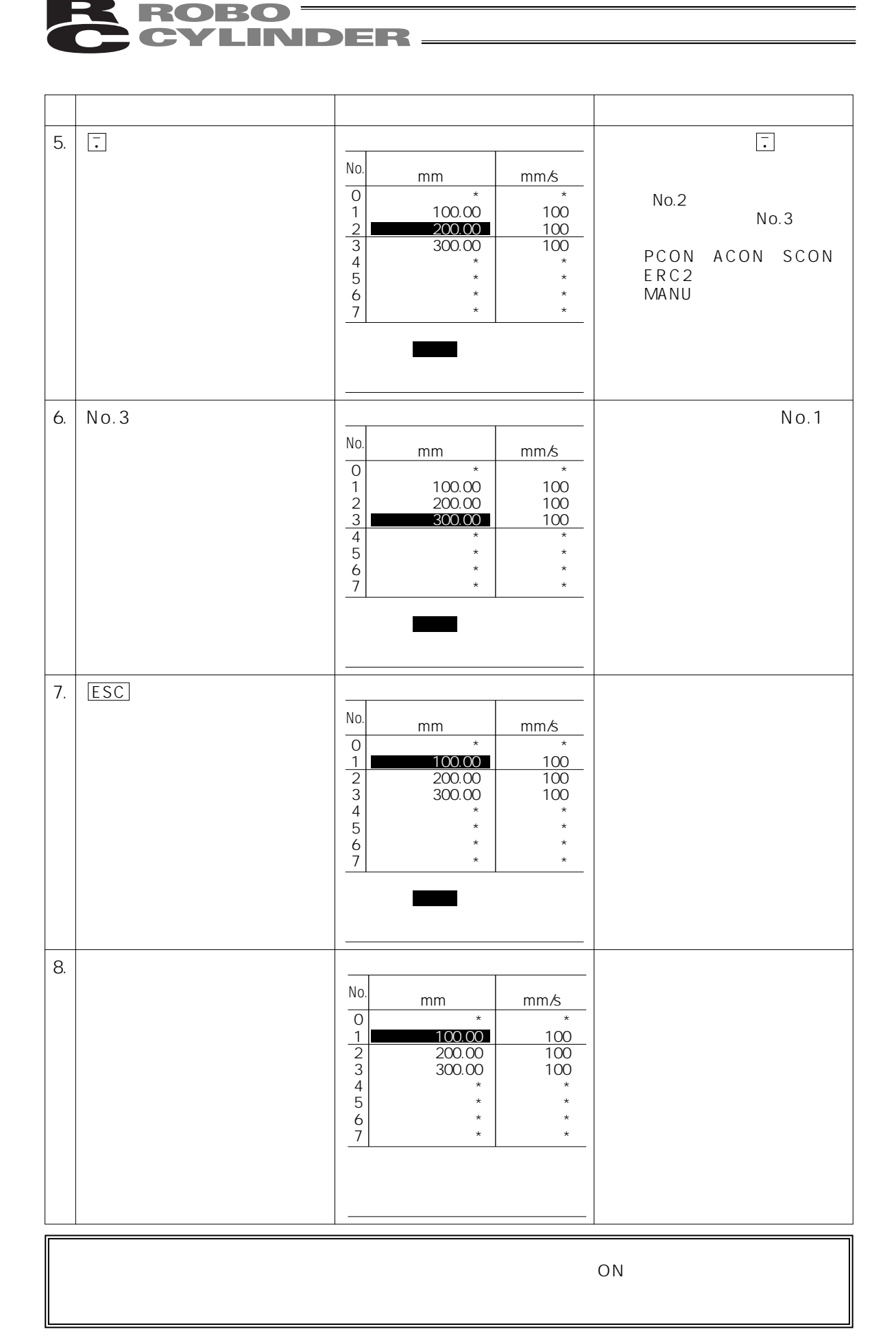

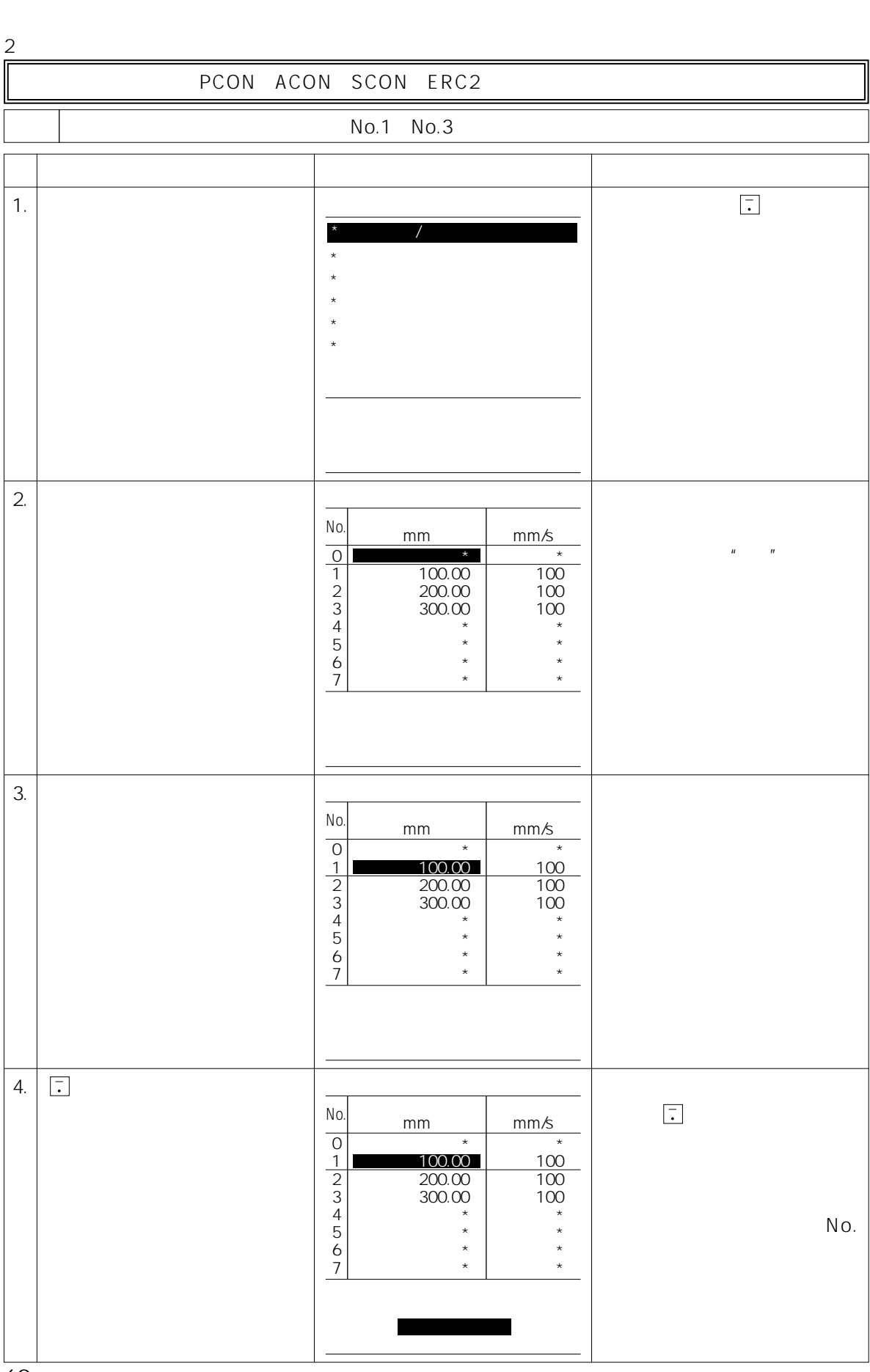

BROBO TER

60

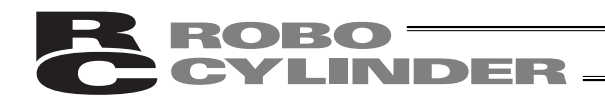

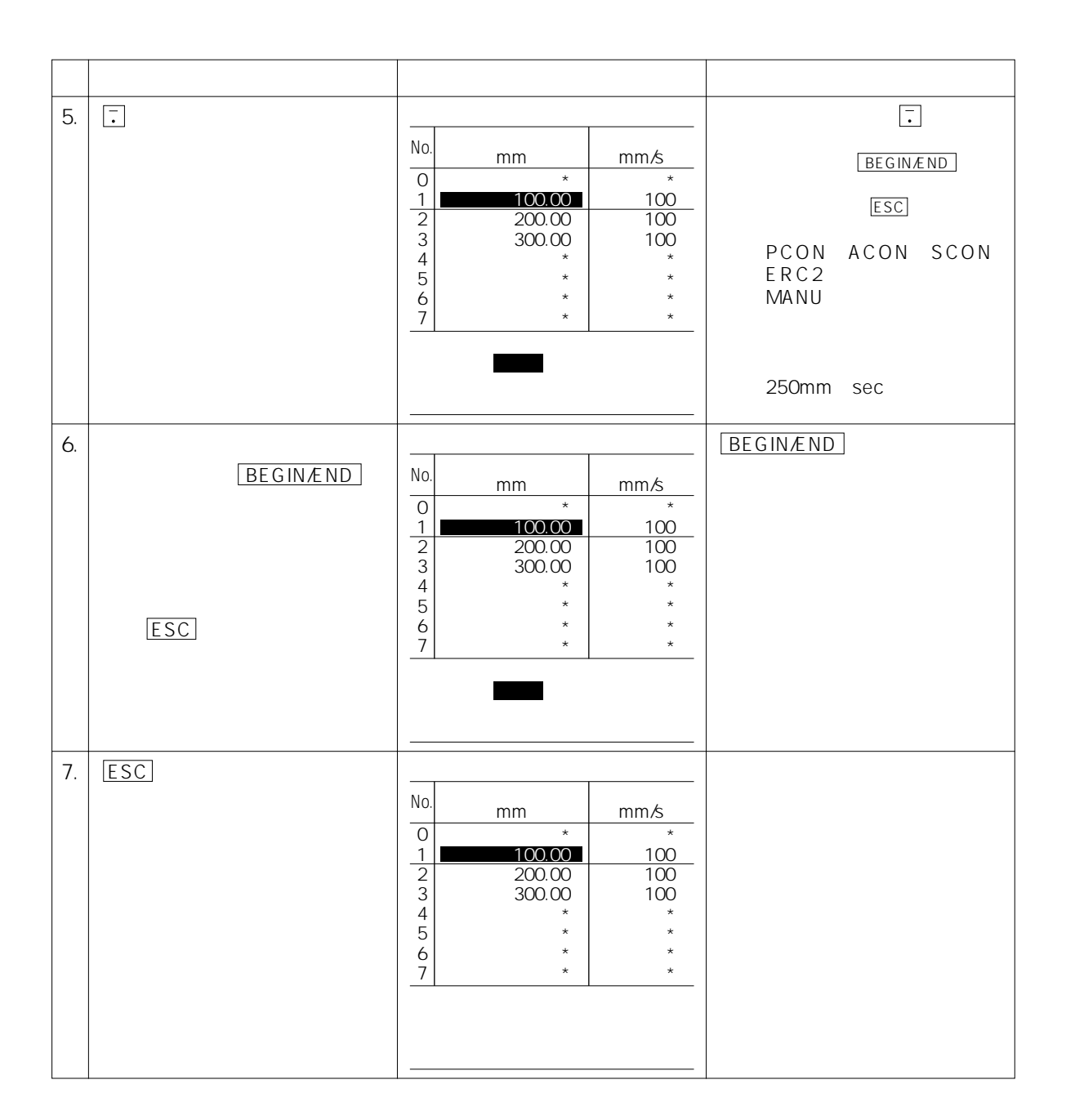

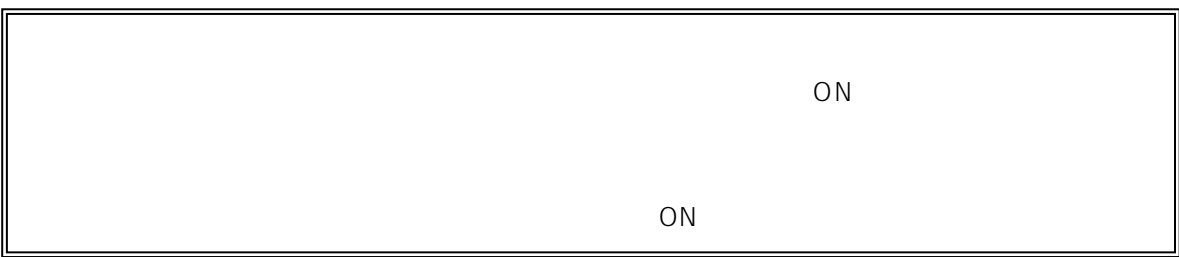

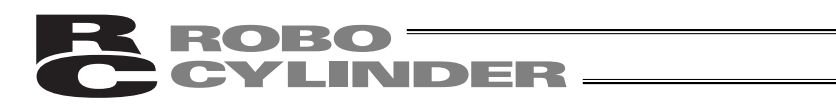

### 7.5.7 ON OFF

### ON OFF

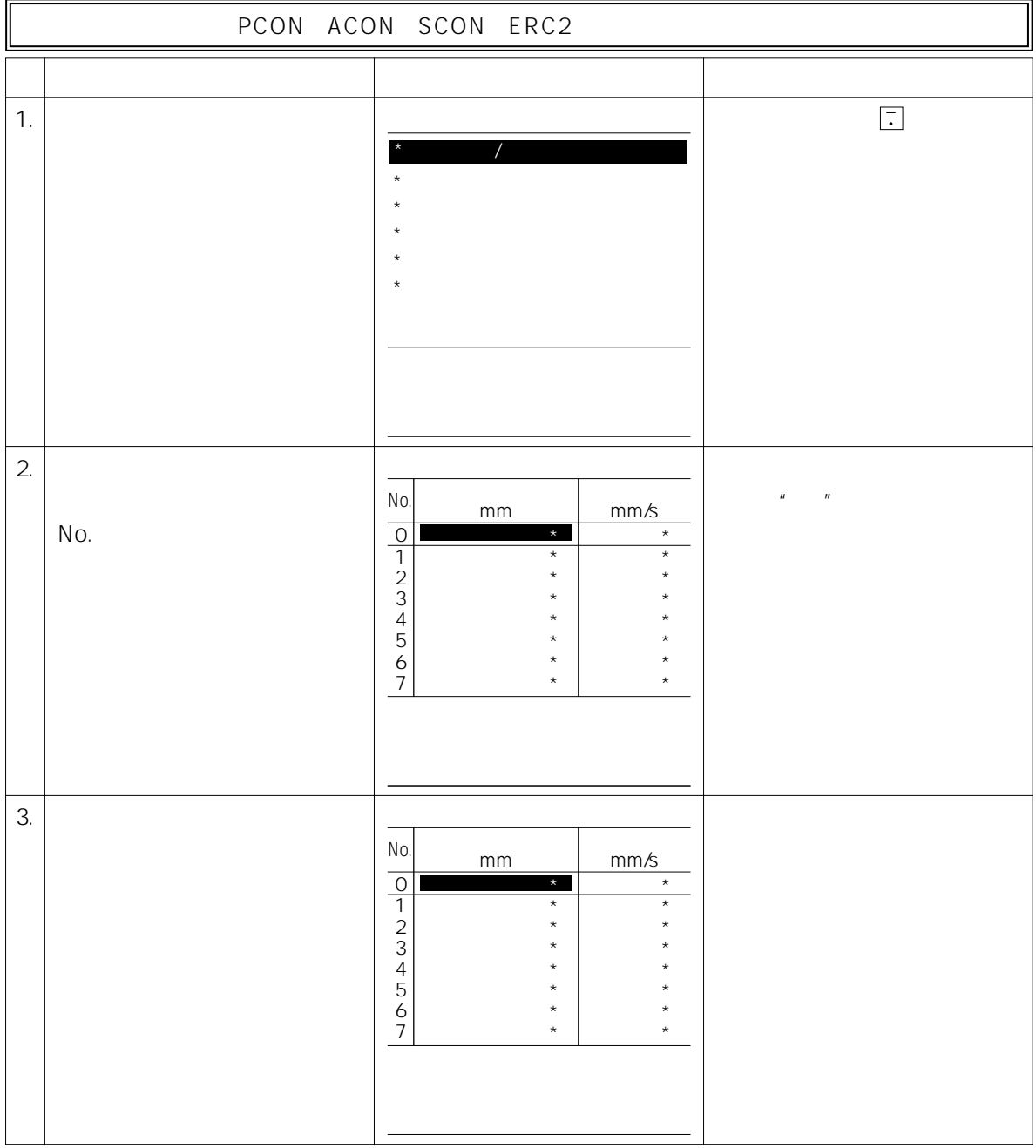

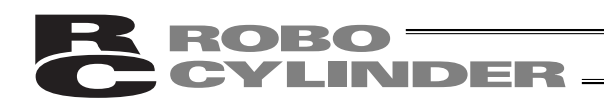

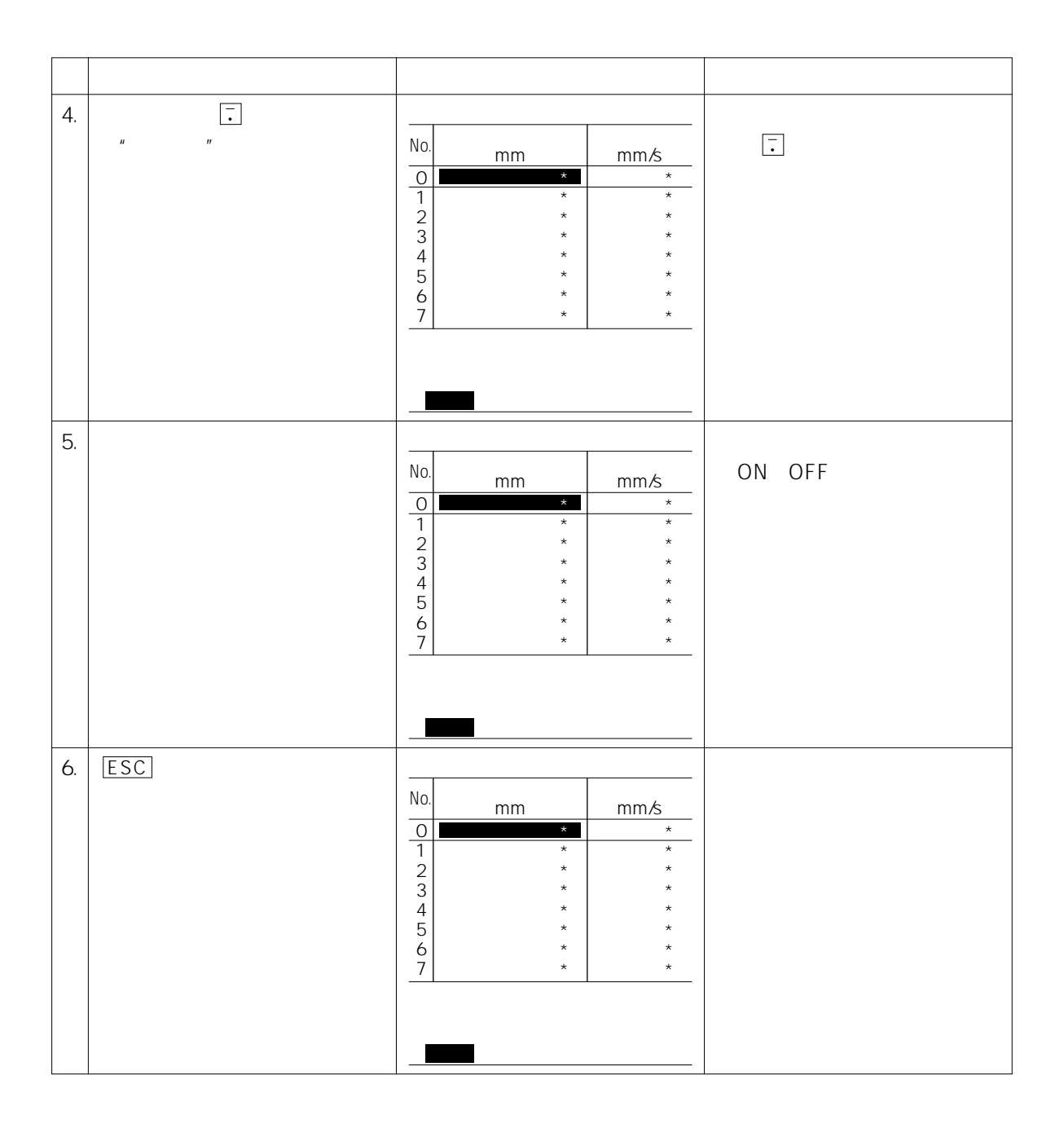

## **READER**

#### 7.5.8 PCON-PL PO ACON-PL PO SCON

PCON-PL PO ACON-PL PO SCON ON OFF

#### $\frac{1}{\sqrt{2}}$

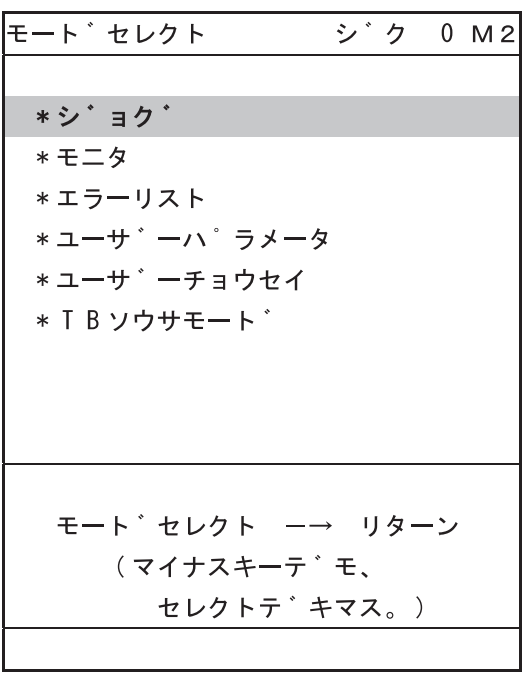

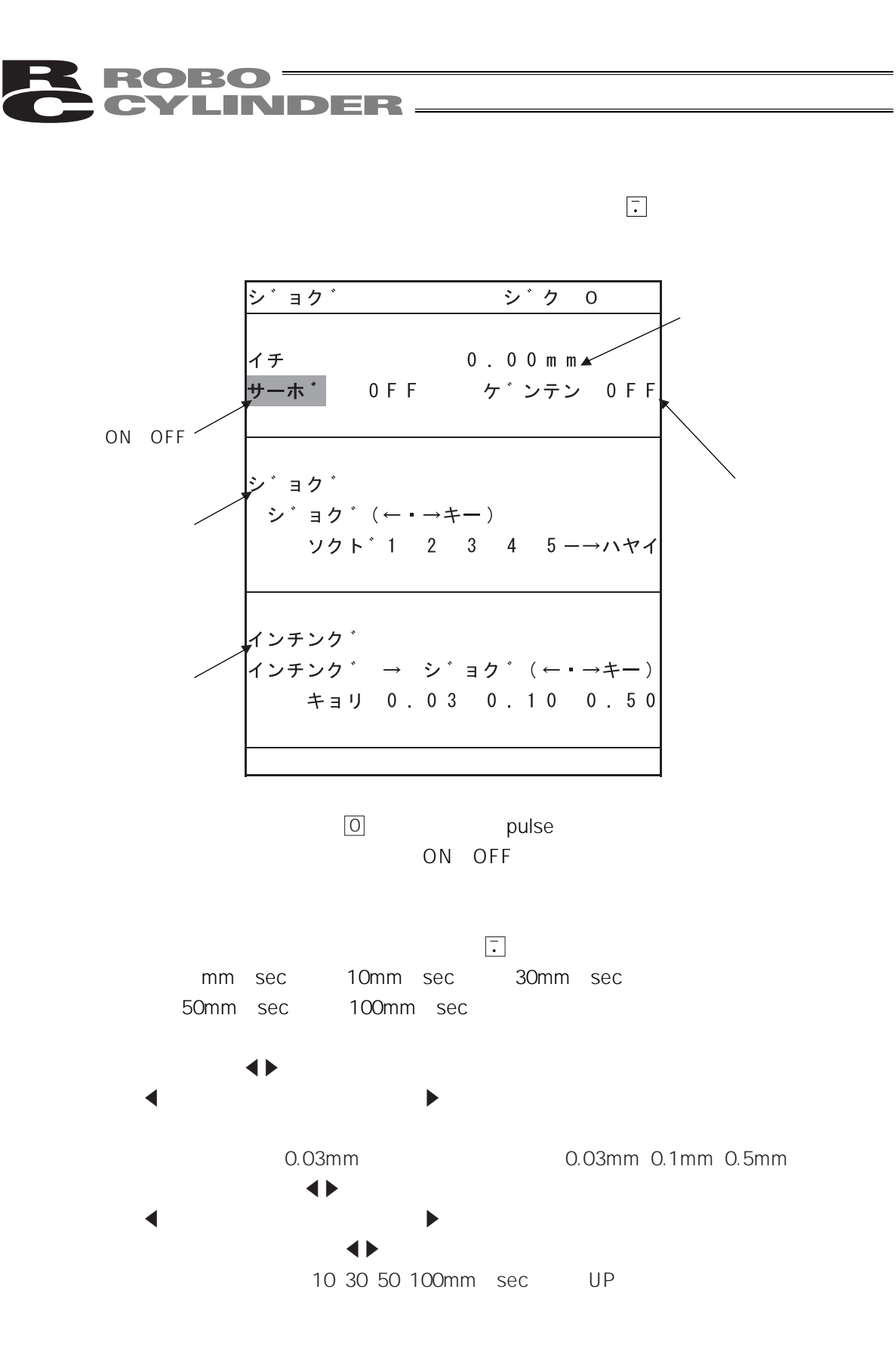

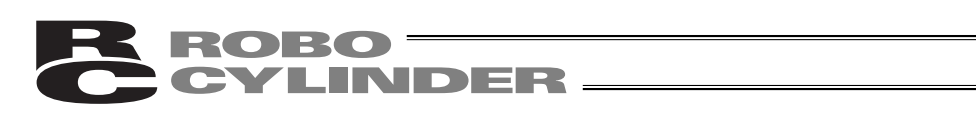

7.6

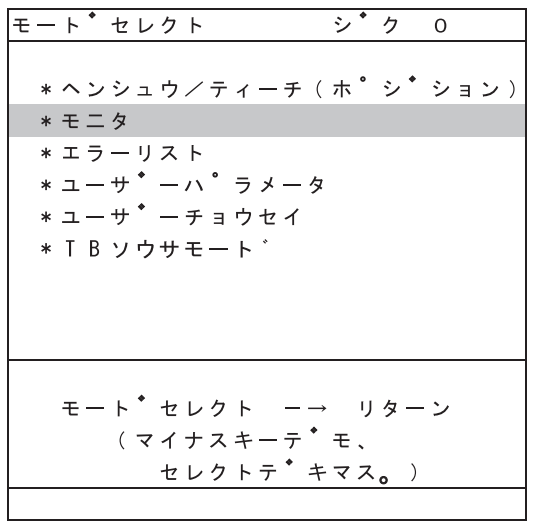

 $\Box$ Otion  $\Box$ Otion  $\Box$ Otion  $\Box$ Otion  $\Box$ Otion  $\Box$ 

→ キーを使用してカーソル。 キーを使用して<mark>に</mark>サービス。 キーを使用して

PCON-PL PO ACON-PL PO SCON

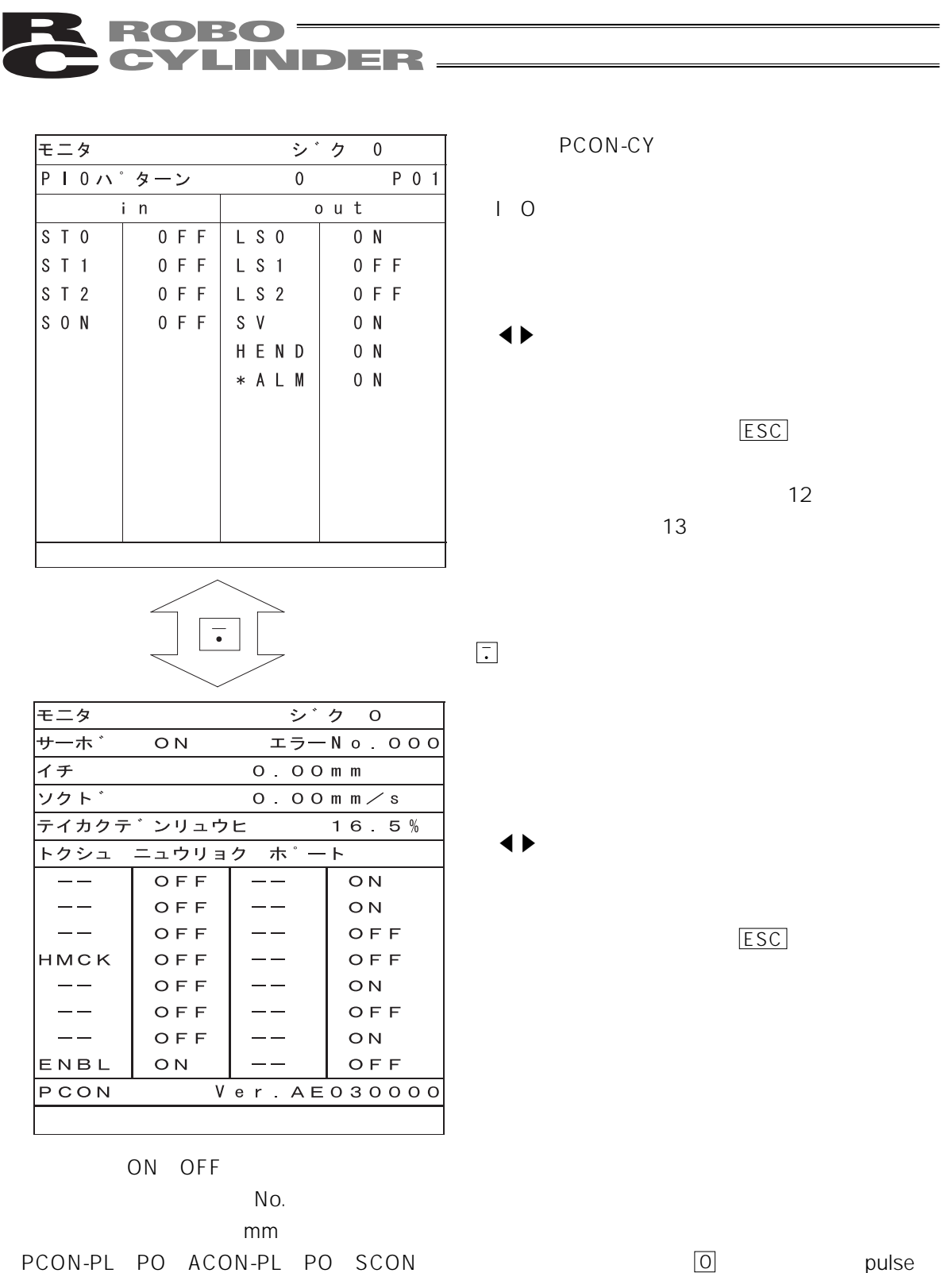

PCON-PL PO ACON-PL PO SCON 0 pulse mm sec

 $\overline{O}$  PPS 0

 $\frac{1}{1}$  external to the PCON ACON SCON ERC2 to the  $\frac{1}{1}$ 

et MCK(et al., et al., et al., et al., et al., et al., et al., et al., et al., et al., et al., et al., et al., et al., et al., et al., et al., et al., et al., et al., et al., et al., et al., et al., et al., et al., et al.,

 ${\bf ROBO} \equiv$ **CYLINDER.** pulse PCON-PL PO ACON-PL PO SCON  $\frac{1}{2}$ モニタ サーホ゛ ON  $I = -N$  0 0 0 0 ィチー  $QpuIse$  $\overline{\smash{\big)}\phantom{\big)}\phantom{\big)}\phantom{\big)}\phantom{\big)}\phantom{\big)}\phantom{\big}}\times\overline{\smash{\big)}\phantom{\big)}\phantom{\big}}\times\overline{\smash{\big(\!\!\! \big)}\phantom{\big)}}\phantom{\big)}\phantom{\big}}\times\overline{\smash{\big(\!\!\! \big)}\phantom{\big)}}\phantom{\big)}\times\overline{\smash{\big(\!\!\! \big)}\phantom{\big)}}\phantom{\big)}}\phantom{\big)}}\phantom{\big}}\times\overline{\smash{\big(\!\!\! \big)}\phantom{\big)}}\phantom{\big)}\phantom{\big)}}\phantom{\big)}\times\overline{\$ テイカクテ゛ンリュウヒ 16.5% トクシュ ニュウリョク ホンート  $-\,-$ OFF  $-\, -$ ON  $\overline{\phantom{m}}$ ON OFF  $\overline{\phantom{m}}$  $\equiv$   $\equiv$ OFF  $\frac{1}{2}$ OFF

OFF

OFF

OFF

OFF

ON

HMCK

 $\frac{1}{2}$ 

 $\equiv$   $\equiv$ 

 $\overline{\phantom{m}}$ 

ENBL

PCON

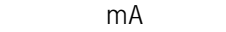

 $\qquad \qquad -$ 

 $\perp$   $\perp$ 

 $- -$ 

 $\overline{\phantom{m}}$ 

 $\frac{1}{2}$ 

Ver. AE030000

OFF

ON

ON

OFF

OFF

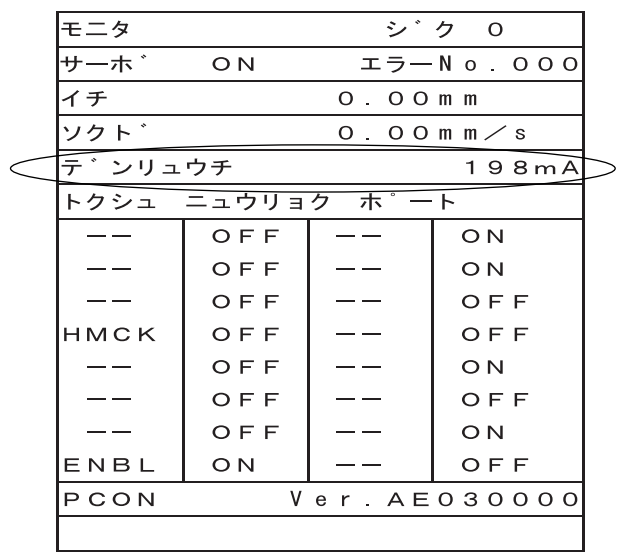

ティーチングボックスが接続された後に発生したエラーと、コントローラの電源をONした後に発

 $\frac{1}{\sqrt{2}}$ 

PCON-PL PO ACON-PL PO SCON

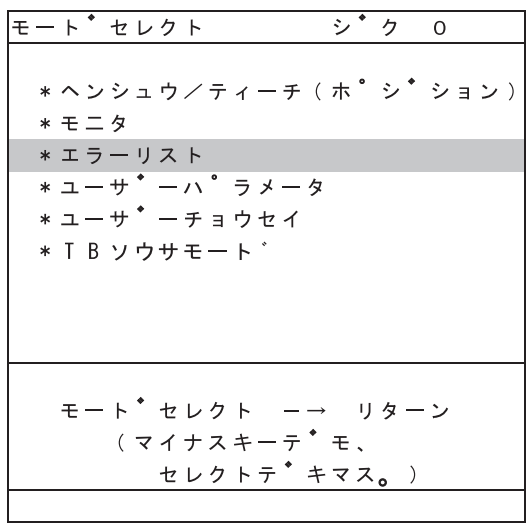

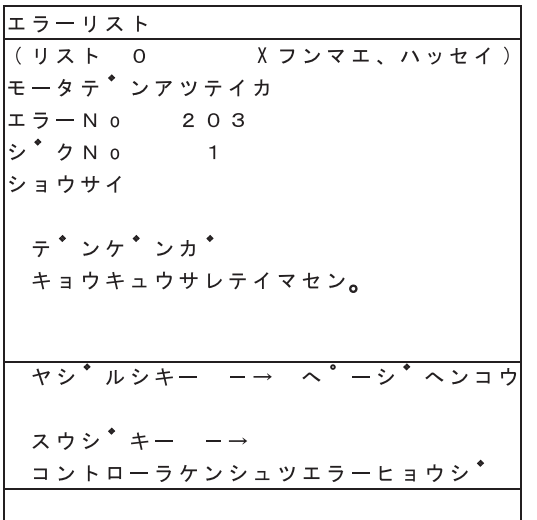

PORT ON

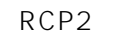

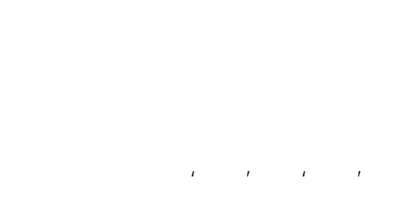

 $\overline{\text{ON}}$ 

 $\sim$   $\sim$  30

29

コントローラエラーリスト シ<sup>・</sup>クXX エラーリスト 0 ハ゜ンク31エラー(ホ゜イント)  $I = -N$  o  $I = - - -$ ショウサイ トリセツヲ、コ゛ランクタ゛サイ。マタハ、 メーカーニ、トイアワセテクタ\*サイ。 アト・レス 7004  $\frac{1}{2}$ ,  $\frac{1}{2}$ , スウシ<sup>\*</sup> キー –→ コントローラケンシュツエラーヒョウシ<sup>\*</sup>

 $\bf \bf ROBO$  ––

**CYLINDER\_** 

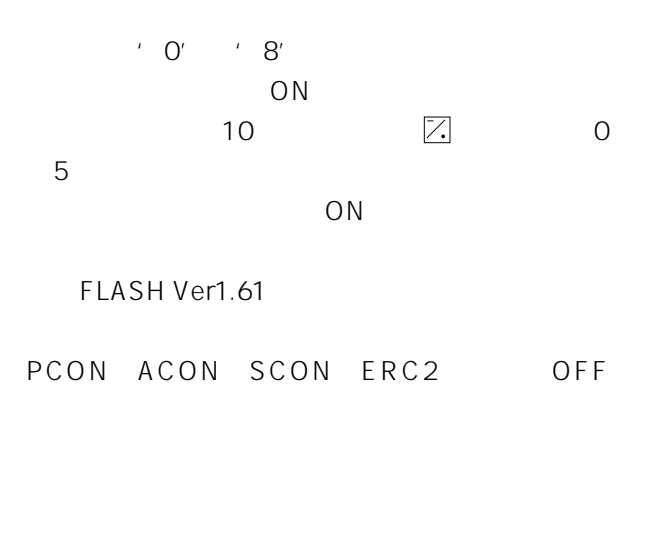

(0のときは----と表示)

PCON ACON SCON ERC2 RCP RCS E-Con RCP2 ERC

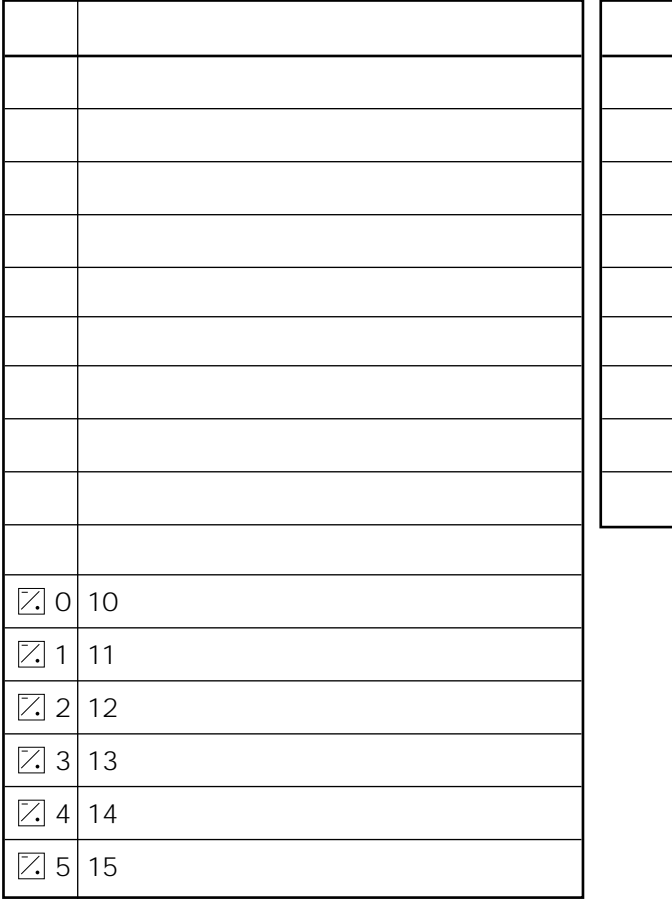

ESC  $\overline{P}$ 

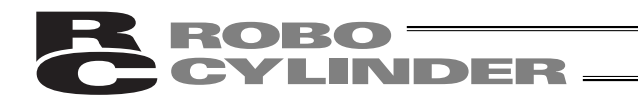

7.8 ユーザーパラメータ

モート<sup>\*</sup>セレクト シ<sup>\*</sup>ク 0 \*ヘンシュウ/ティーチ (ホ゜シ゜ション)  $* = 2$ \* エラーリスト \* T B ソウサモート' モート<sup>\*</sup> セレクト –→ リターン (マイナスキーテ<sup>\*</sup> モ、 セレクトテ<sup>\*</sup>キマス。)

→ キーを使用して<mark>エ</mark>ル キーを使用してカーソル

PCON-PL PO ACON-PL PO SCON

PCON-CY

 $\bullet$ 

PCON ACON SCON ERC RCP2 ERC2

 $\boxed{PSC}$ ESC

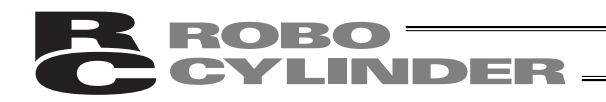

PCON-CY

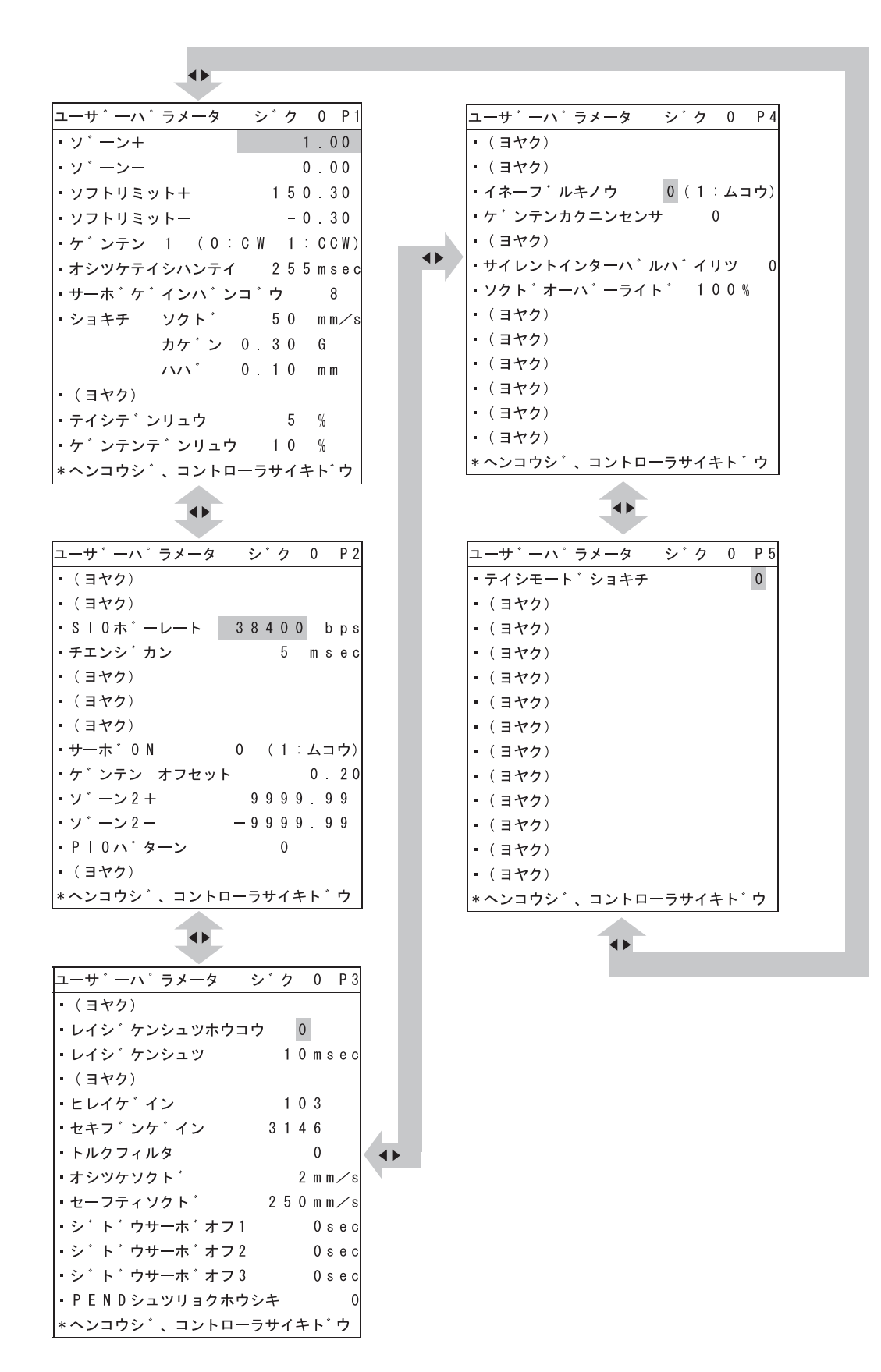

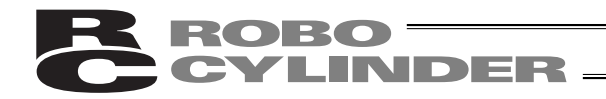

ソフトウェアリセット シ<sup>\*</sup>ク 0 コントローラヲ、サイキト\* ウシマスカ? \* イイエ \* ハイ セレクト ー→ リターン . . .<br>(マイナスキーテ<sup>・</sup>モ、 、<br>セレクトテ<sup>・</sup>キマス。)

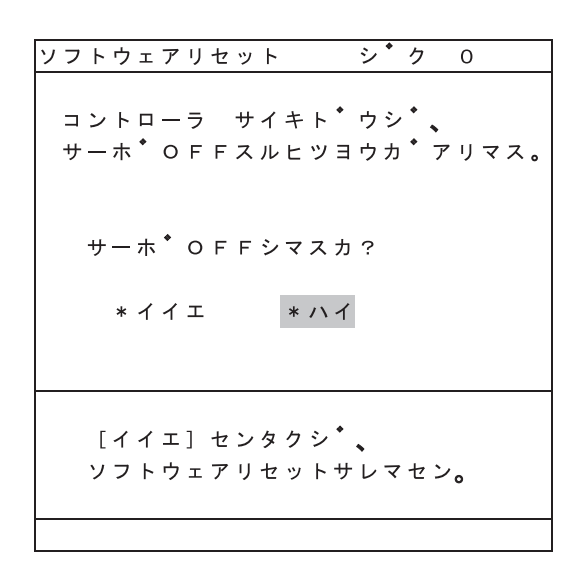

ソフトウェアリセットを中止する場合には'イ イエ'を選択してリターンキーを押します。モ

 $\label{eq:V1} \mathcal{L}=\mathcal{L}^{\text{N}}\left(\mathcal{L}^{\text{N}}\right)=\mathcal{L}^{\text{N}}\left(\mathcal{L}^{\text{N}}\right)$ 

ON OFF  $\mathcal{A}^{\text{max}}$  $\overline{OFF}$ SON OFF ソフトウェアリセットを中止する場合には'イ イエ'を選択してリターンキーを押します。) ''  $\mathcal{L}(\mathcal{L}(\$ 

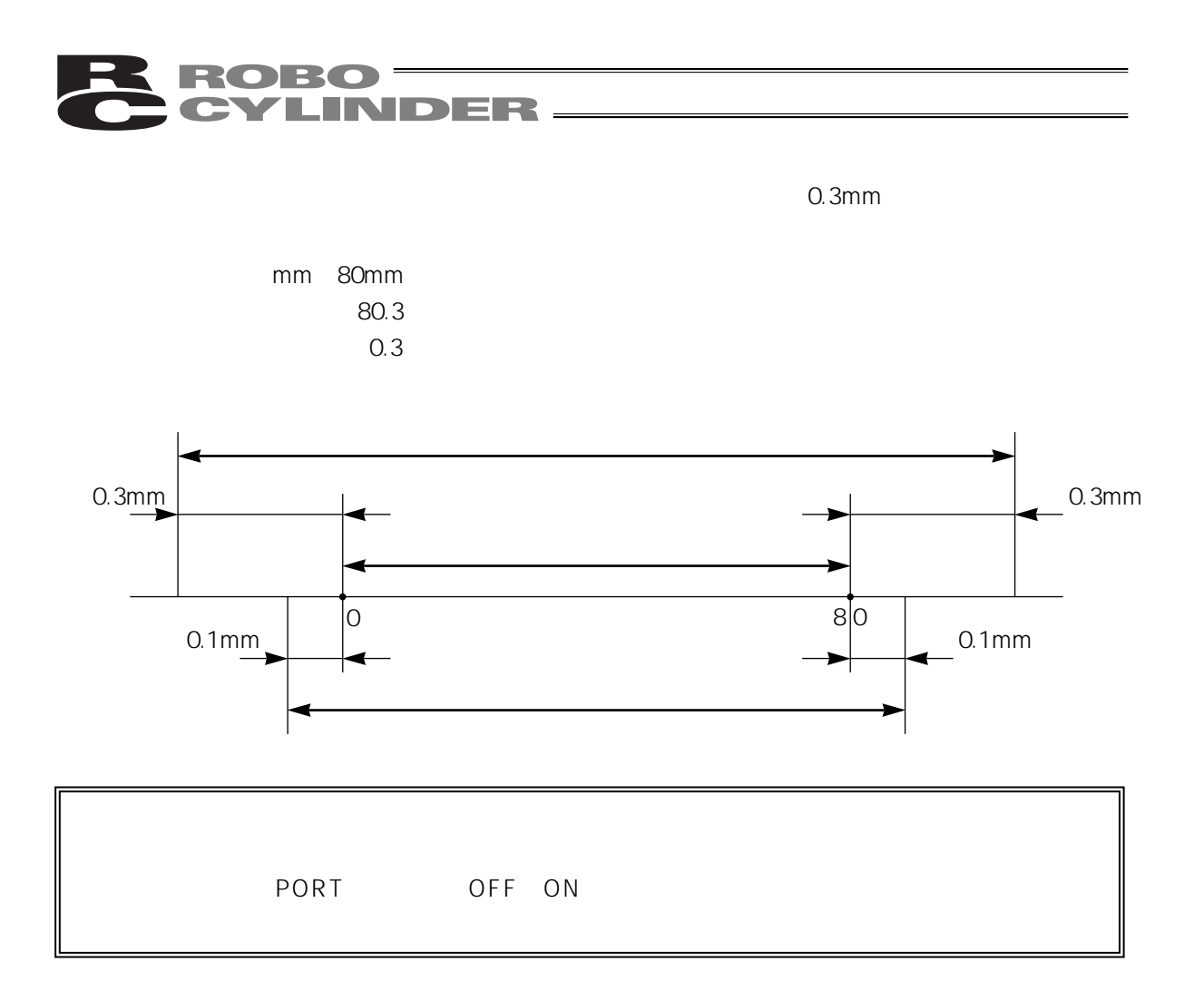

# R ROBO<br>C CYLINDER

#### 7.9

 $7.9.1$  ON

 $ON$ 

PCON ACON ERC2 RCP-RSI RCP-RMI ERC

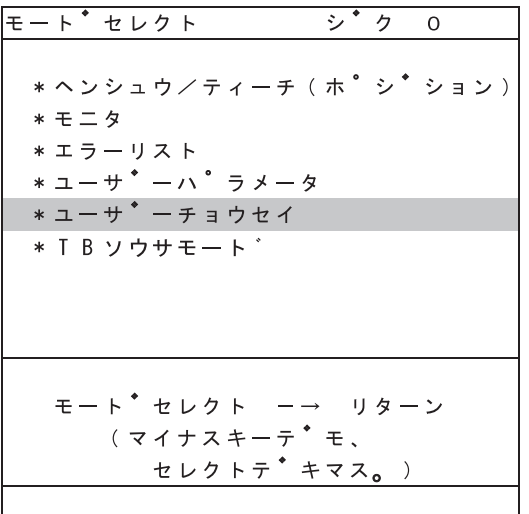

 $\frac{1}{\sqrt{2}}$ 

PCON-PL PO ACON-PL PO SCON

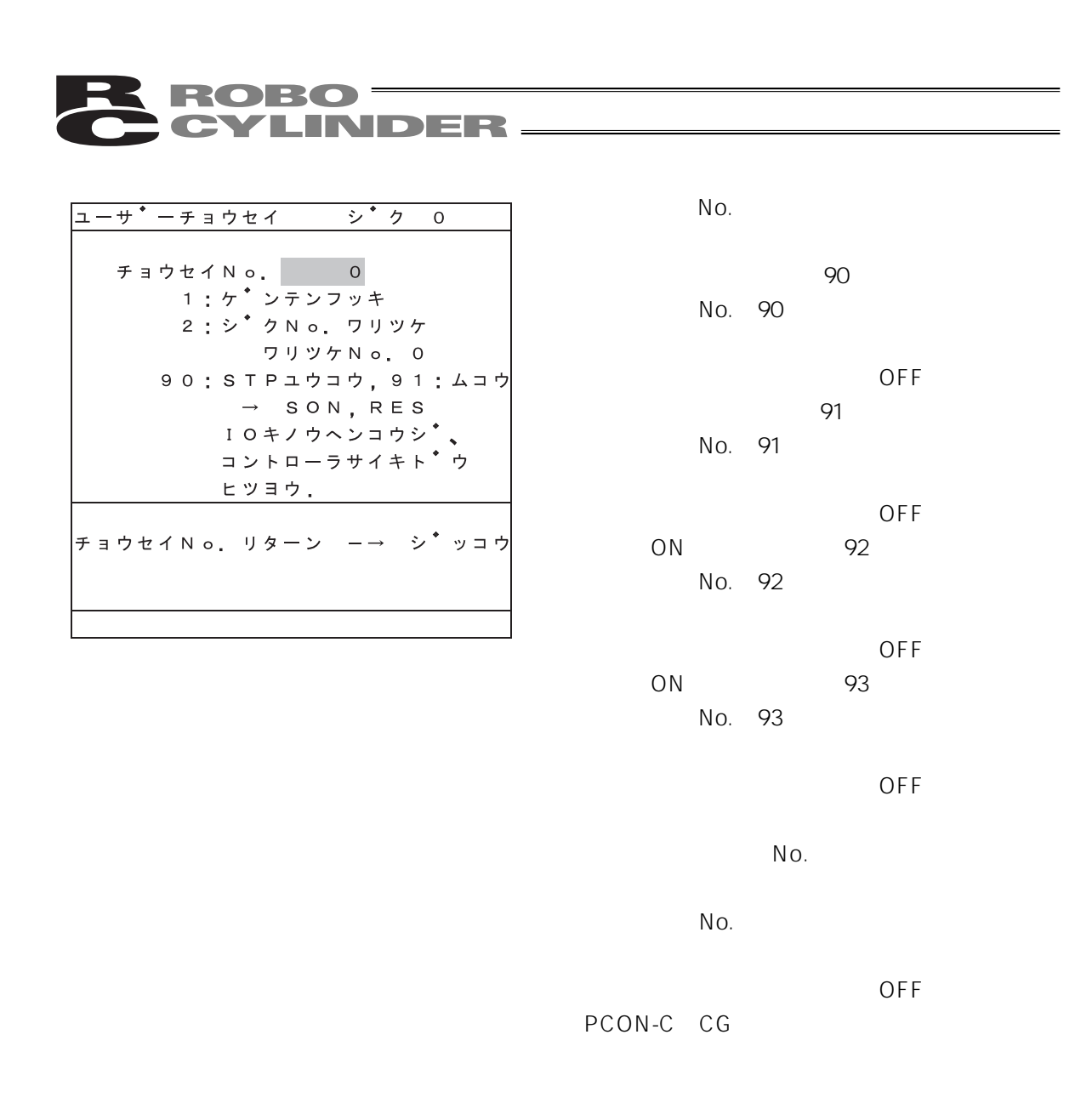

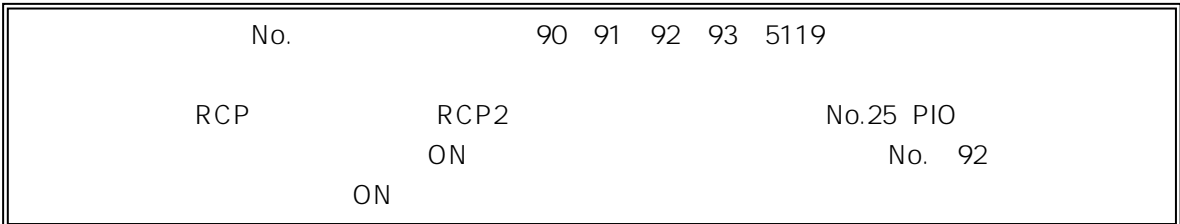

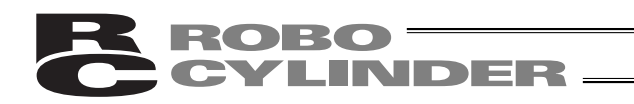

#### 7.9.2

 $V2.00$ PCON ACON SCON RCP2 ERC ERC2

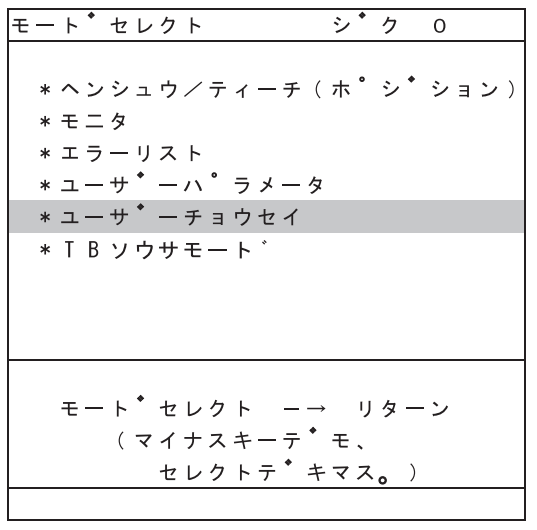

→ キーを使用して<mark>に</mark>してカーソルを使用しております。

ユーサ<sup>\*</sup>ーチョウセイ シ<sup>\*</sup>ク 0  $F \ni \forall t \land N$  o. 0 90 : STP<sub>1</sub>ウ<sub>1</sub>ウ<sub>1</sub> 91 : ムコウ  $\rightarrow$  SON, RES - ^ oon, kuo<br>IOキノウヘンコウシ゜、<br>コントローラサイキト゜ウ ヒツヨウ. |チョウセイNo.リターン -→ シ\*ッコウ

 $N$ o.

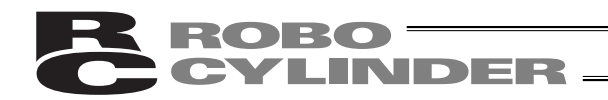

ソフトウェアリセット シ<sup>\*</sup>ク 0 コントローラヲ、サイキト\* ウシマスカ? \* イイエ \* ハイ セレクト ー→ リターン (マイナスキーテ゛モ、 セレクトテ<sup>・</sup>キマス。)

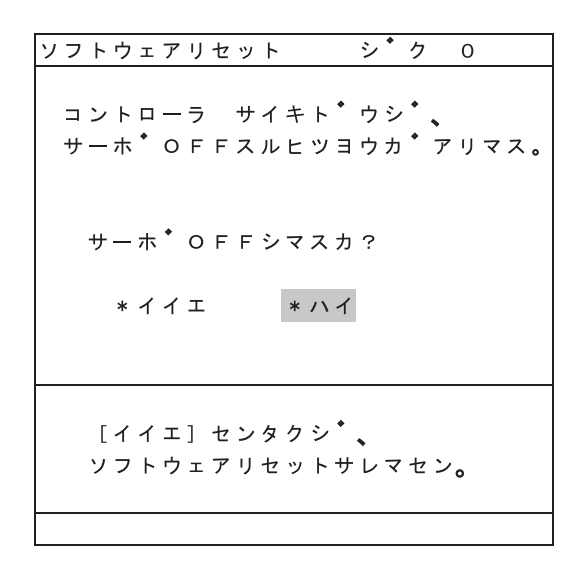

 $\mathbf{V}=\mathbf{V}=\mathbf{V}=\mathbf{V}=\mathbf{V}=\mathbf{V}$ ソフトウェアリセットを中止する場合には'イ イエ'を選択してリターンキーを押します。モ

ON OFF  $\mathcal{A}=\mathcal{A}^{\mathrm{N}}$ OFF SON OFF ソフトウェアリセットを中止する場合には'イ イエ'を選択してリターンキーを押します。) ''  $\mathcal{A}(\mathcal{A})$ ''  $\mathcal{A}(\mathcal{A})$ ''  $\mathcal{A}(\mathcal{A})$ ''  $\mathcal{A}(\mathcal{A})$ ''  $\mathcal{A}(\mathcal{A})$ ''  $\mathcal{A}(\mathcal{A})$ ''

78

### ROBO<br>CYLINDER -

7.9.3 エラーリストクリア

 $V2.00$ 

PCON ACON SCON ERC2

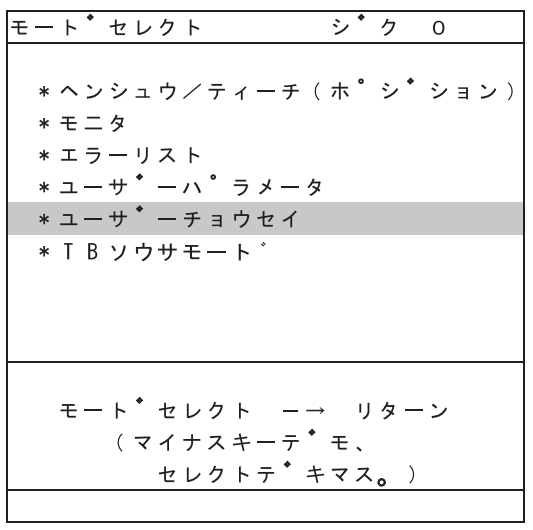

ユーサ<sup>\*</sup>ーチョウセイ シ<sup>\*</sup>ク 0 90 : STP<sub>1</sub>ウ<sub>1</sub>ウ<sub>1</sub> 91 : ムコウ  $\rightarrow$  SON, RES - ^ ^ oo ~ , ^ ∟ o<br>IOキノウヘンコウシ゜、<br>コントローラサイキト゜ウ ヒツヨウ. |チョウセイNo.リターン -→ シ\*ッコウ

→ キーを使用して<mark>に</mark>してカーソルを使用しております。

 $N$ o.

#### ${\bf \color{red}ROBO} \color{black} \begin{tabular}{c} \hline \end{tabular}$ CYLINDER—

#### コントローラエラーリスト ジク 0

コントローラナイノエラーリストヲクリア シマスカ?

\*イイエ \*ハイ

セレクト ー→ リターン (マイナスキーデモ、 セレクトデキマス。

 $\label{eq:Ricci} \mathcal{L}(\mathcal{L}) = \mathcal{L}(\mathcal{L}) + \mathcal{L}(\mathcal{L})$ (エラーリストのクリアを中止する場合は、'イ

イエ'を選択してリターンキーをおしてくださ

''  $\mathcal{A}^{\mathcal{A}}$ ''  $\mathcal{A}^{\mathcal{A}}$ ''  $\mathcal{A}^{\mathcal{A}}$ ''  $\mathcal{A}^{\mathcal{A}}$ ''  $\mathcal{A}^{\mathcal{A}}$ ''  $\mathcal{A}^{\mathcal{A}}$ ''  $\mathcal{A}^{\mathcal{A}}$ ''  $\mathcal{A}^{\mathcal{A}}$ ''

### **RESORT CONTRETTED**

7.10 TB

 $MANU$ PCON ACON SCON ERC2

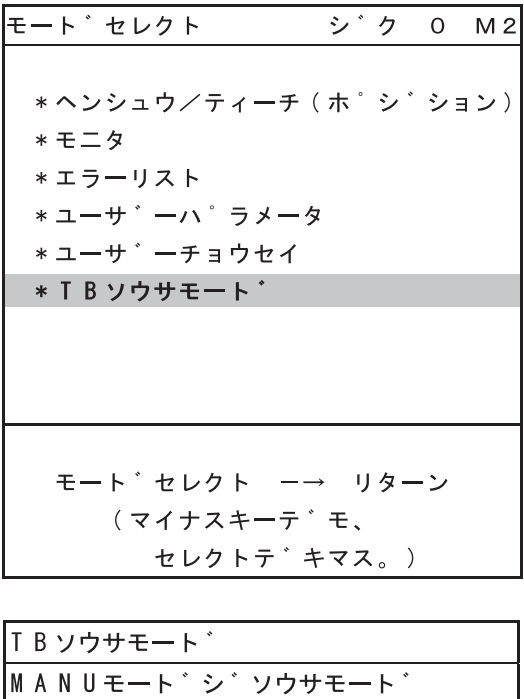

モードセレクト画面で「\*TBソウサモード」を

#### tsキーまたは、 キーを使用してカーソルを

PCON-PL PO ACON-PL PO SCON

 $\blacklozenge$  +  $\blacklozenge$   $\blacktriangleright$   $\blacktriangleright$   $\black$ 

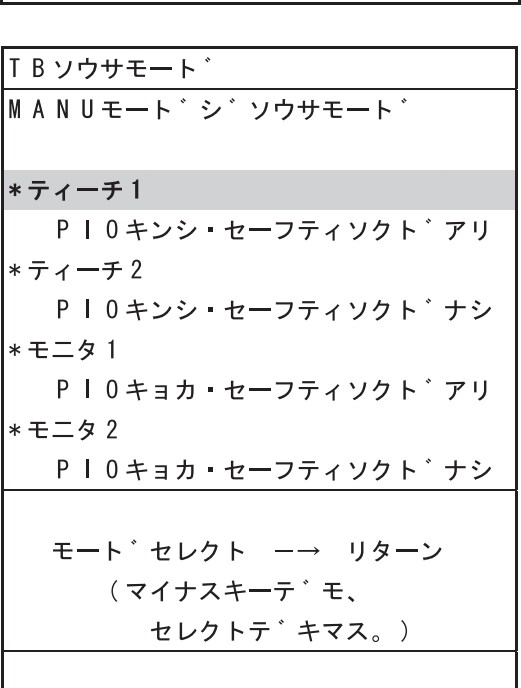

図7.3 操作モード選択画面

# BROBO CONTRACTOR

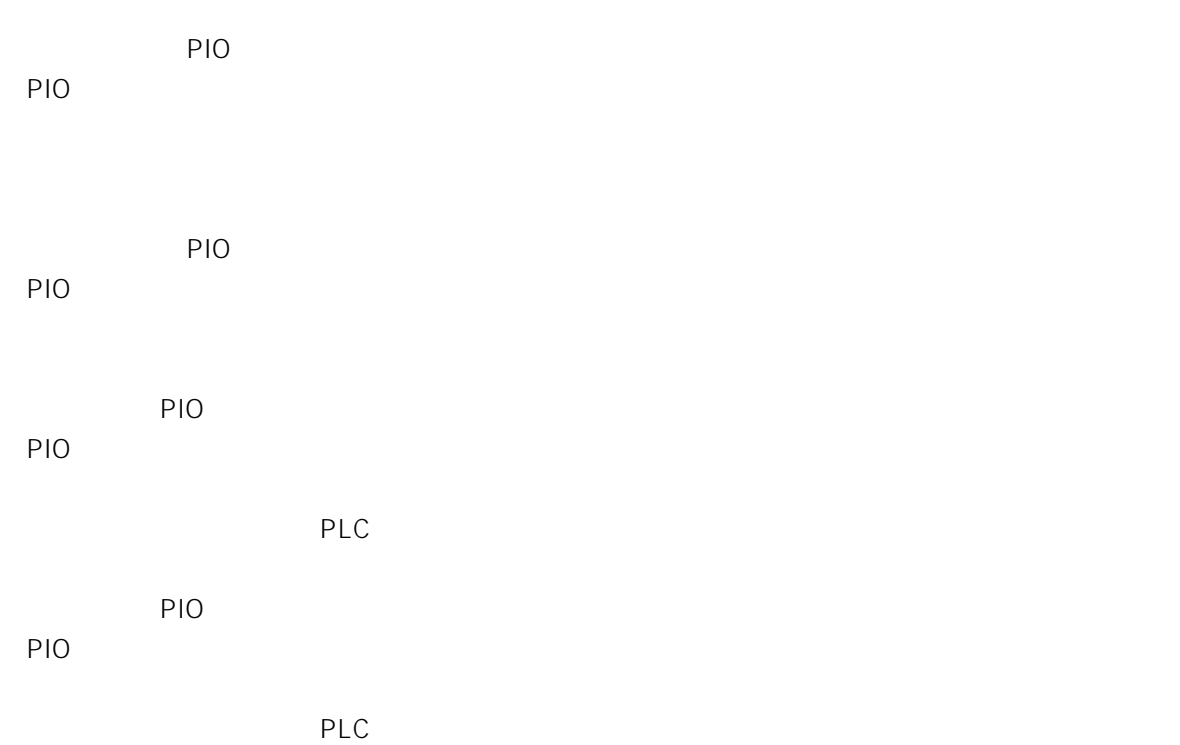

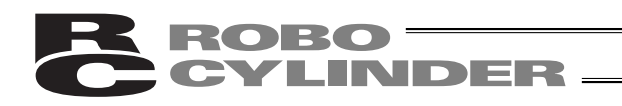

### 7.11

BEGIN/END 2.5  $\overline{u}$ **PORT** PORT OFF  $\overline{u}$ 

> ソウサ カイシ/シュウリョウ ケ゚ ンサ゚ イノーシ゚ ョウタイ ティーチンク<sup>\*</sup> BOX ユウコウ \* シュウリョウ \* サイセツソ<sup>\*</sup> ク セレクト ー→ リターン (マイナスキーテ\* モ、 <u>セレクトテ<sup>・</sup>キマス。)</u>

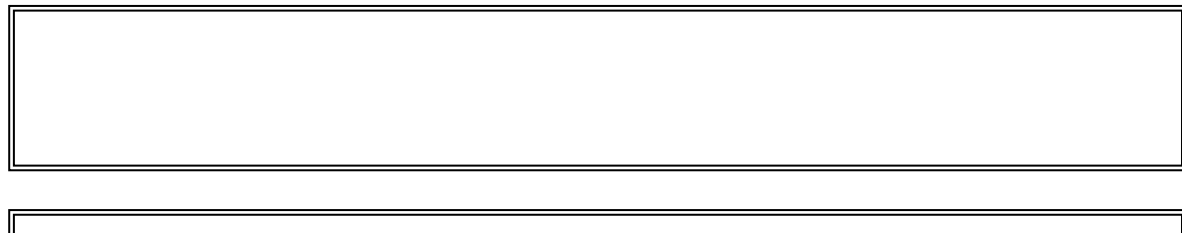

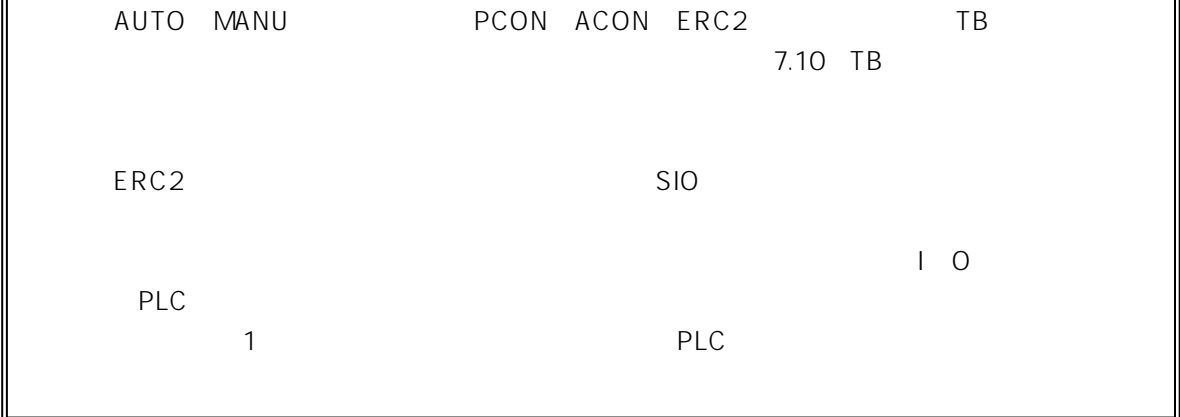

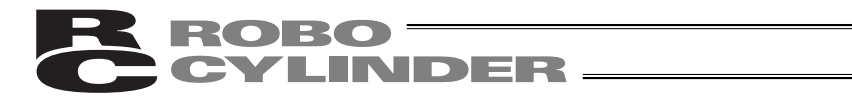

8. メッセージ一覧

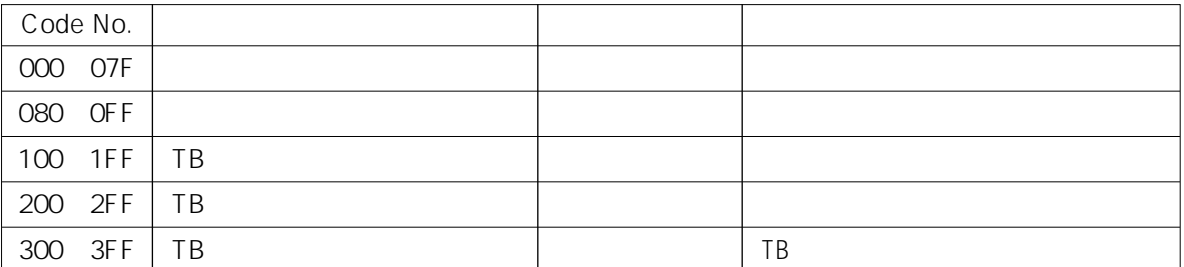

TB:ティーチングボックス

 $8.3$ 

 $BEGIN/END$ 

7.9.3

8.1 Code No.000h 07Fh

**BEGIN/END** 

Code No.:05Ah,05Bh,05Dh,05Eh,07Fh …

PLC PC

PLC PIO

" 075 "

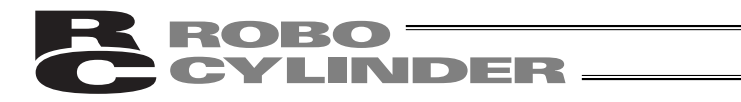

FIO<sup>e</sup>

 $8.2$ 

Code No.: 112h,113h,114h,117h,11Eh,11Fh …

8.3

 $R$ C $R$ 

くちのCode No

 $BEGINÆND$ 

 $7.9.2$ 

Code No.:0A1h,0A2h,0B0h,0B1h,0B8h,0B9h,0BAh,0BBh,0BCh,0BDh,0BEh 0C0h,0C1h,0C9h,0CAh,0CCh,0CEh,0D0h,0D1h,0D8h,0E0h,0E8h,0E9h,0EAh 0F4h, OF5h, OF6h, OF8h, OFAh

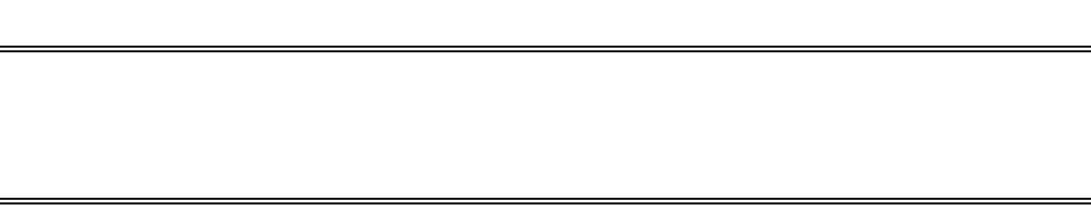

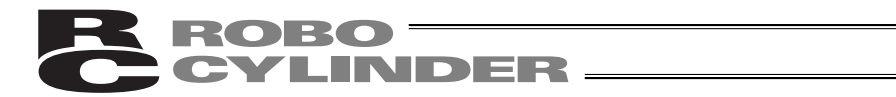

PCON ACON SCON ERC2

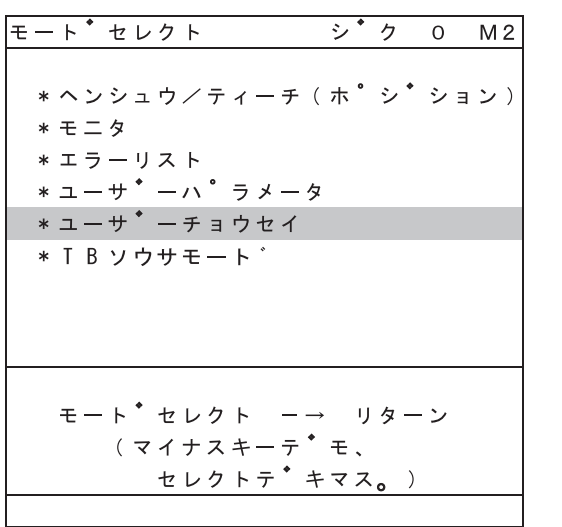

tsキーまたは、 キーを使用してカーソルを

-1

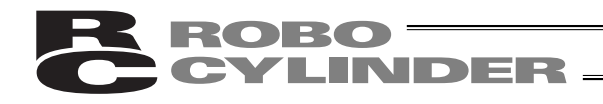

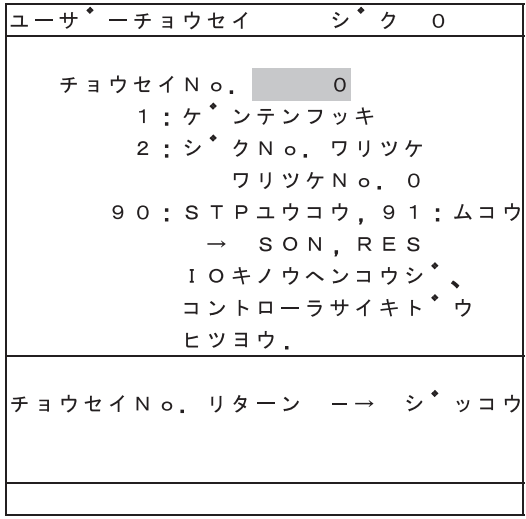

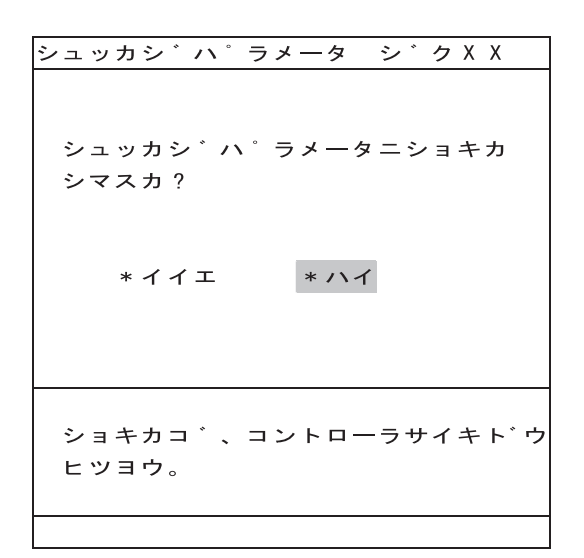

No. 5119

 $\mathcal{A}^{\text{N}}$ 

(† 1918)<br>1918 - January Stevenson, f<br/>  $\mathcal{O}(\mathcal{A})$ 

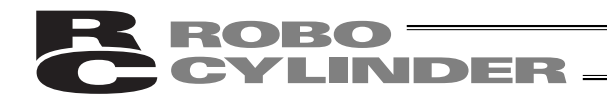

ソフトウェアリセット シ<sup>・</sup>ク 0 コントローラヲ、サイキト\* ウシマスカ? \* イイエ \* ハイ セレクト ー→ リターン (マイナスキーテ\* モ、 セレクトテ<sup>・</sup>キマス。)

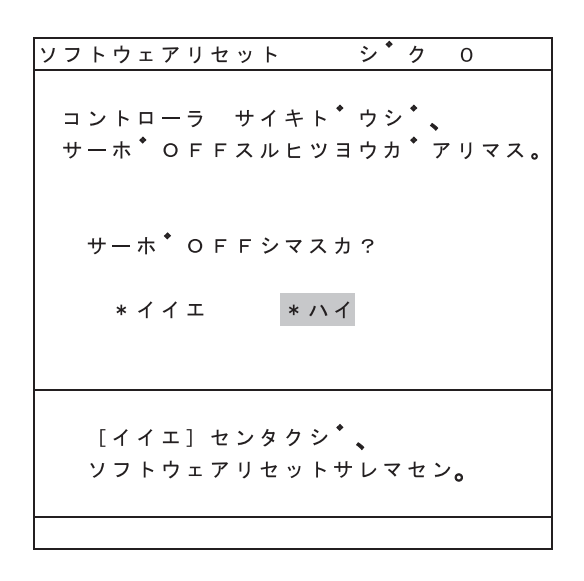

ON OFF  $\mathcal{F}(\mathcal{F})$ OFF SON OFF ソフトウェアリセットを中止する場合には'イ イエ'を選択してリターンキーを押します。) ''  $\mathcal{N}(\mathcal{A})$ 

 $\mathcal{N}=\mathcal{N}=\mathcal{$ 

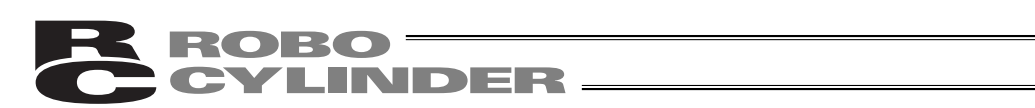

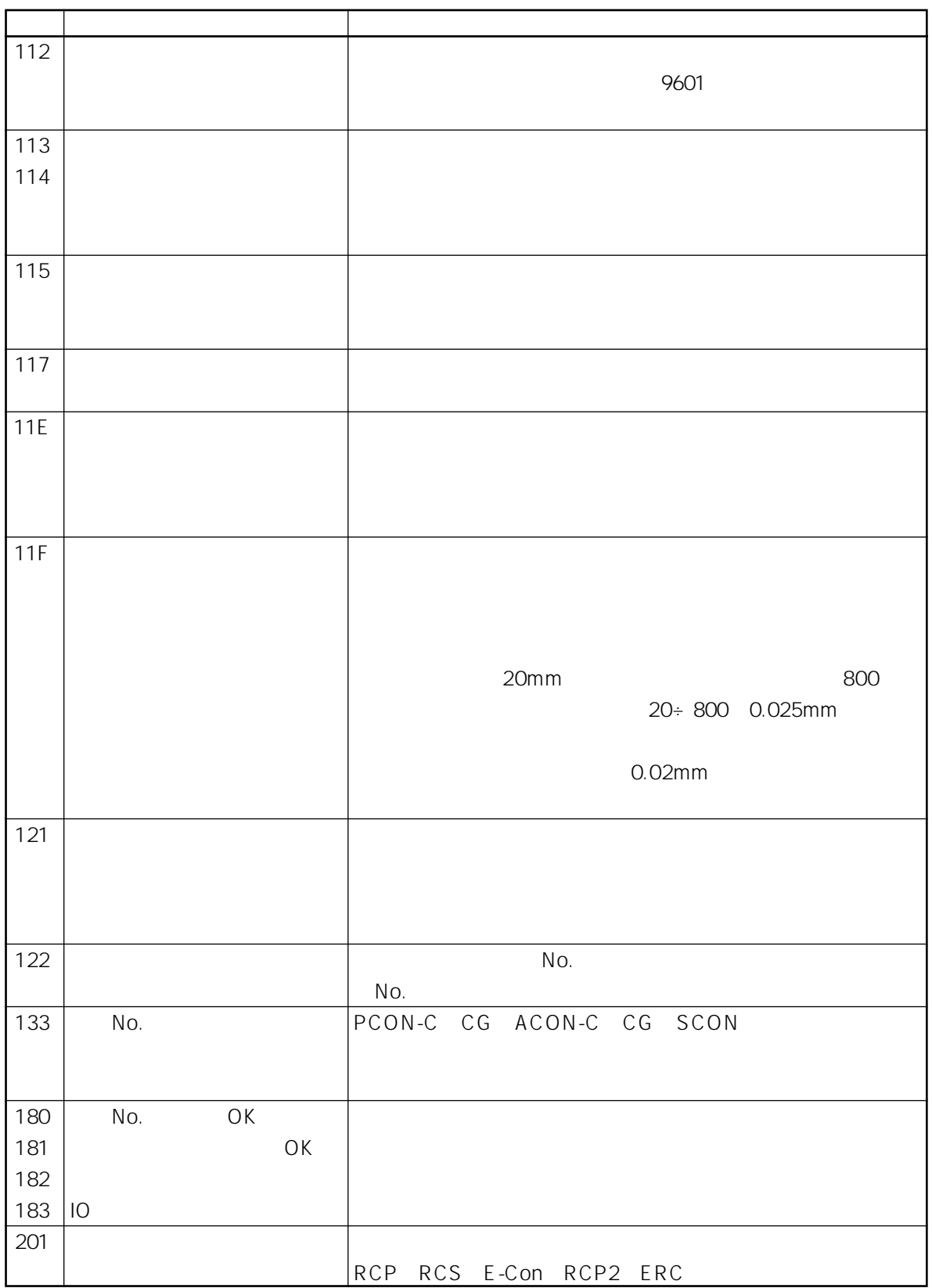

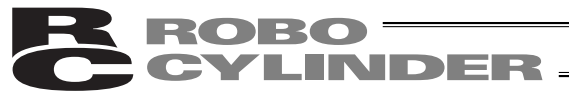

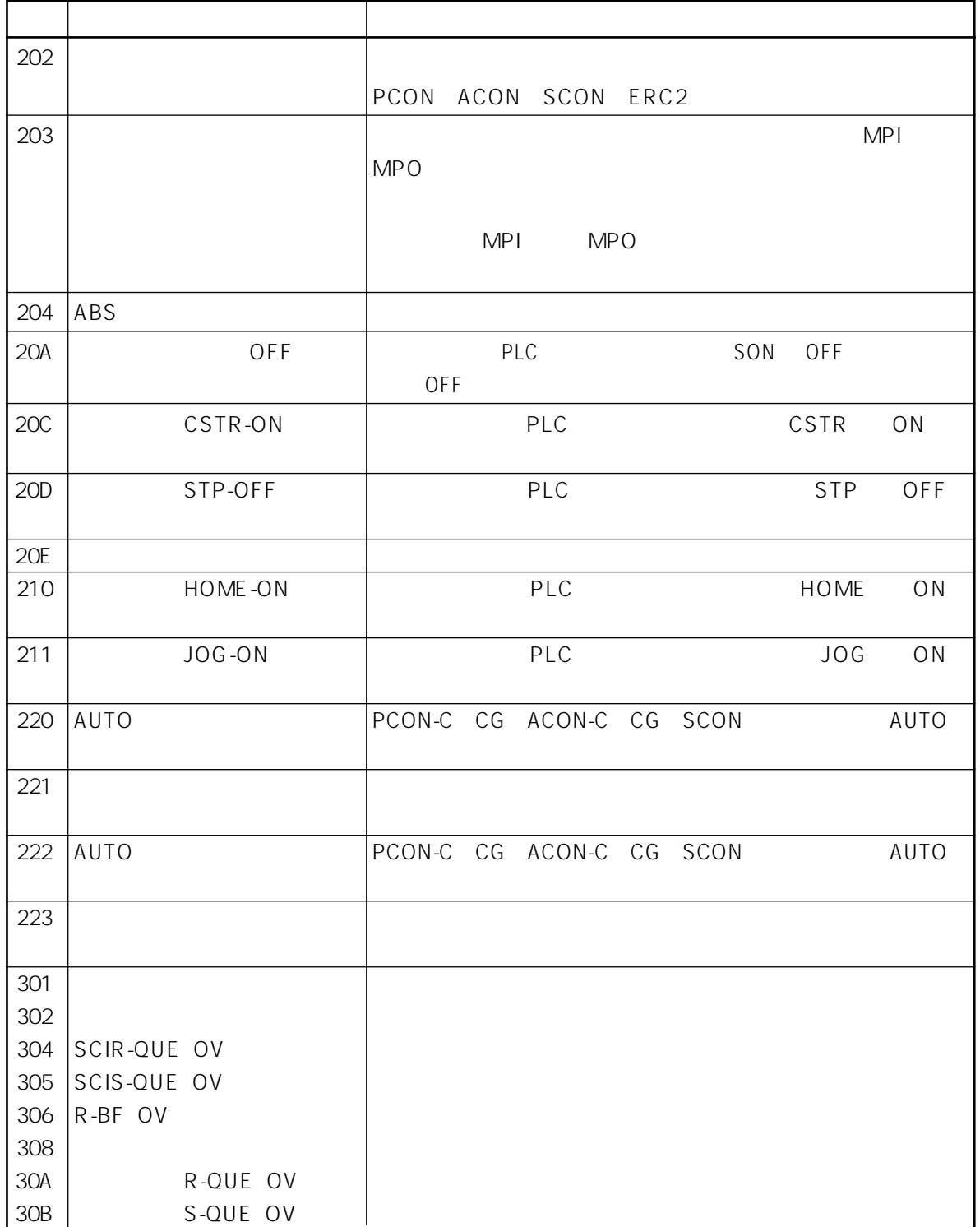
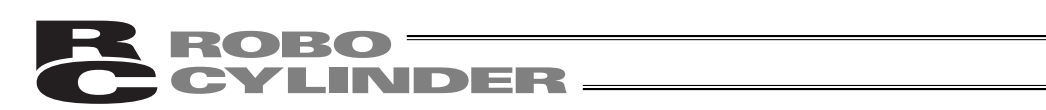

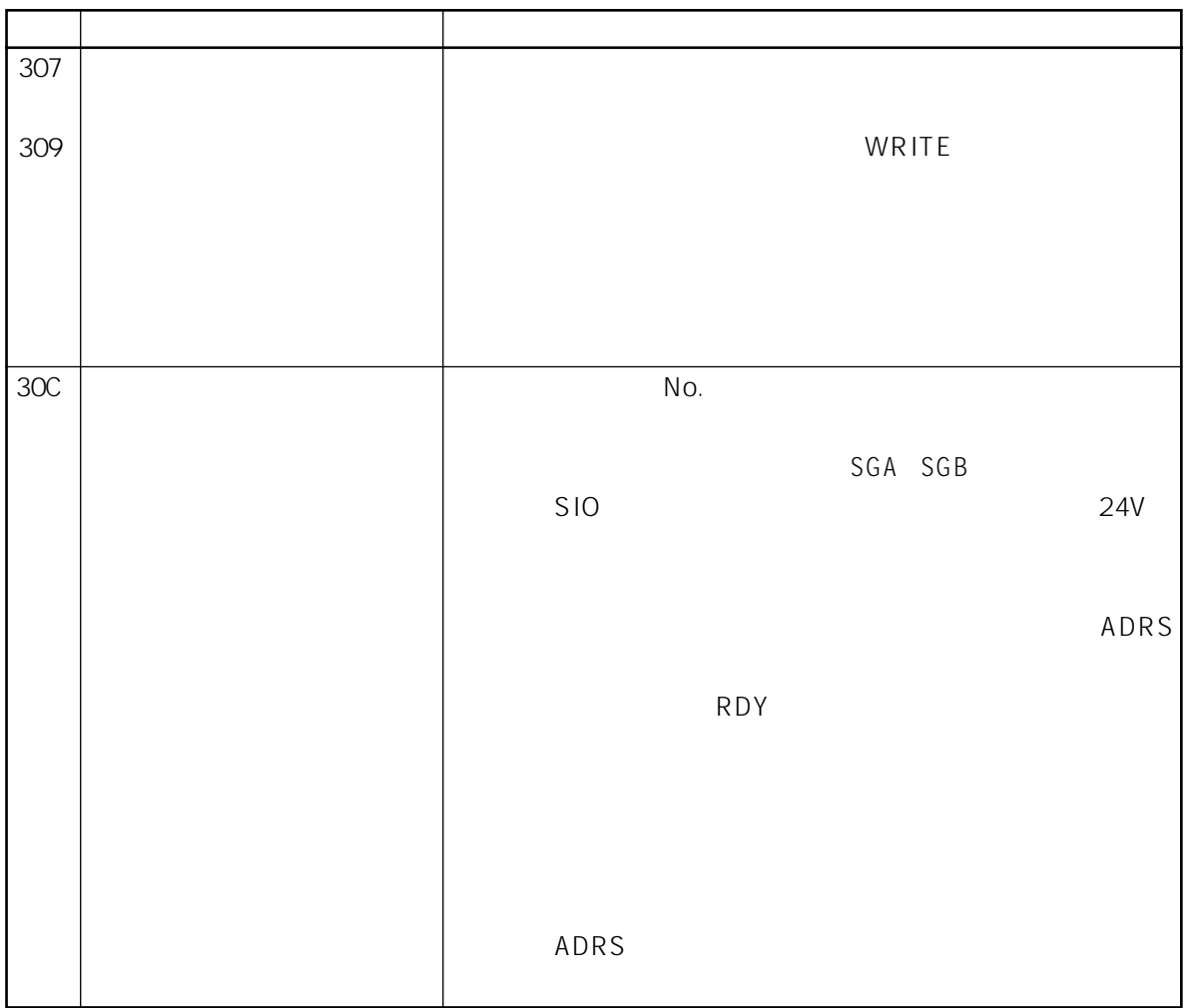

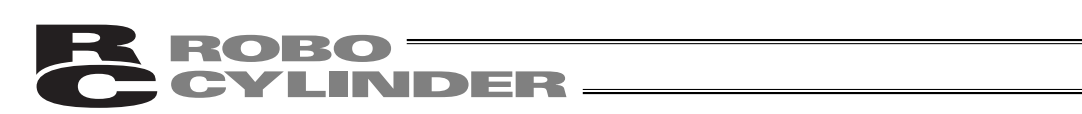

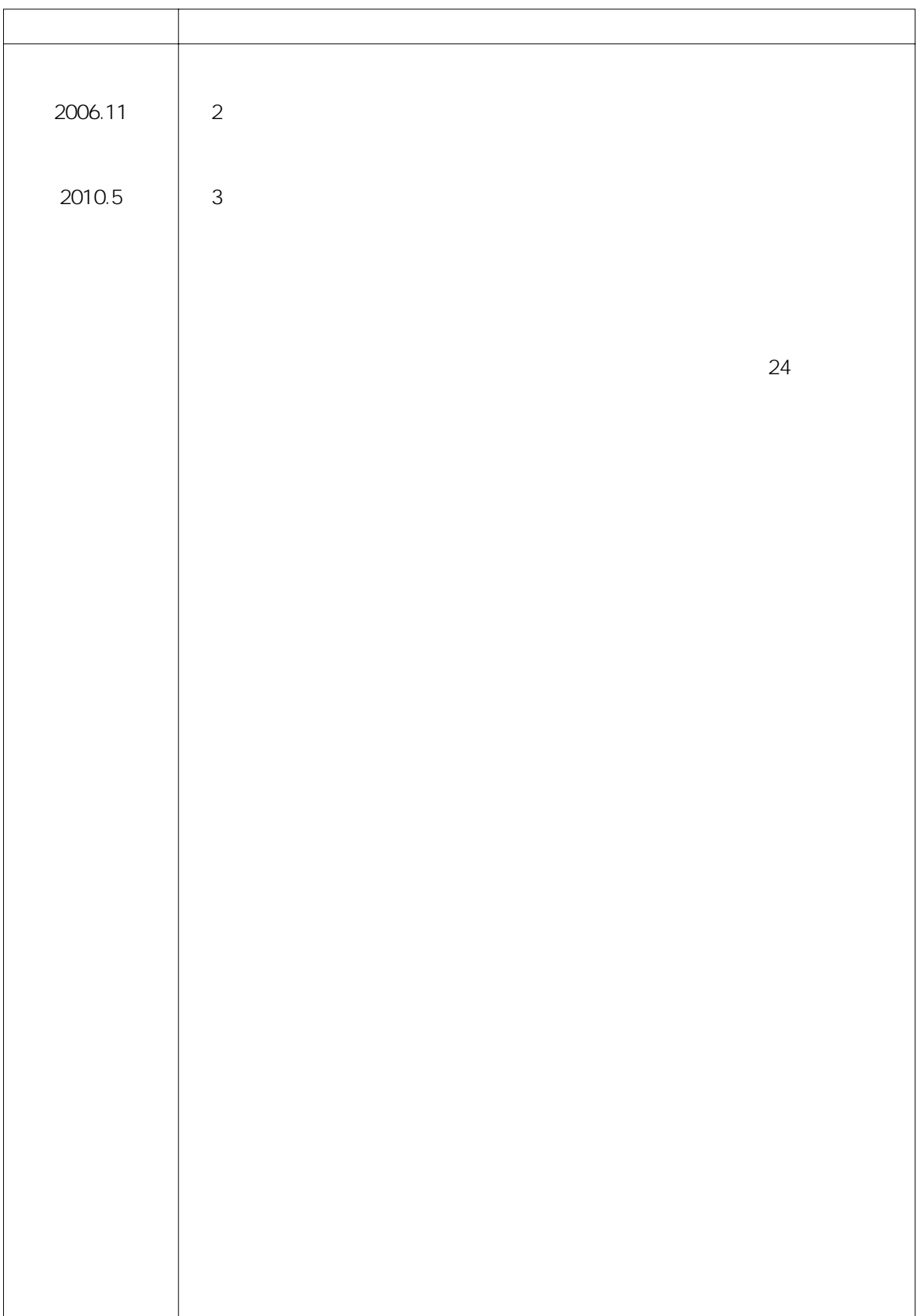

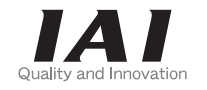

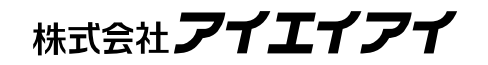

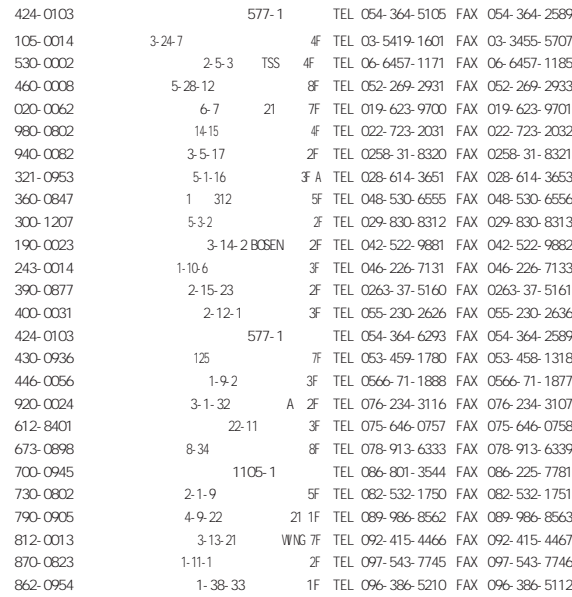

(24 - 7:00AM = 7:00AM 9 00AM 5 00PM

## FAX 0800-888-0099 コール 0800-888-0088

http://www.iai-robot.co.jp

## **IAI** America, Inc.

Head Office 2690W 237th Street Torrance. CA90505<br>TEL (310) 891-6015 FAX (310) 891-0815<br>Chicago Office 1261 Hamilton Parkway Itasca, IL 60143<br>TEL (630) 467-9900 FAX (630) 467-9912<br>Atlanta Office 1220 Kennestone Circle Suite TEL (678) 354-9470 FAX (678) 354-9471 website: www.intelligentactuator.com

## IAI Industrieroboter GmbH

Ober der Röth 4, D-65824 Schwalbach am Taunus, Germany TEL 06196-88950 FAX 06196-889524

## IAI (Shanghai) Co., Ltd.

SHANGHAI JIAHUA BUSINESS CENTER A8-303, 808, Hongqiao Rd. Shanghai 200030, China TEL 021-6448-4753 FAX 021-6448-3992 website: www.iai-robot.com